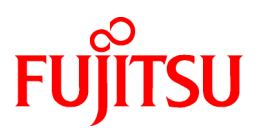

# **NetCOBOL V10.1.0**

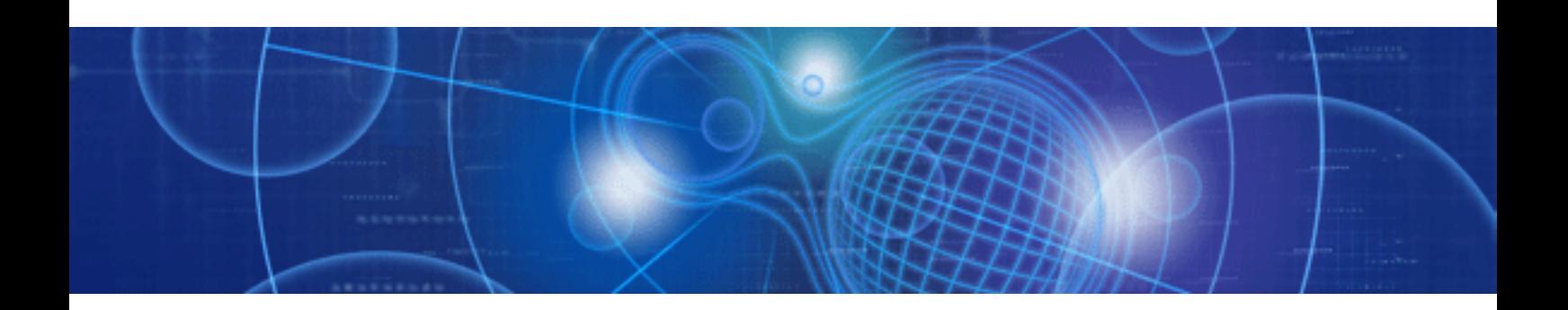

# リリース情報

Windows

B1WD-1821-02Z0(00) 2009年10月

# まえがき

本書は、NetCOBOLのリリース情報について説明します。

### 製品の呼び名について

本書に記載されている製品の名称を、以下のように略して表記します。

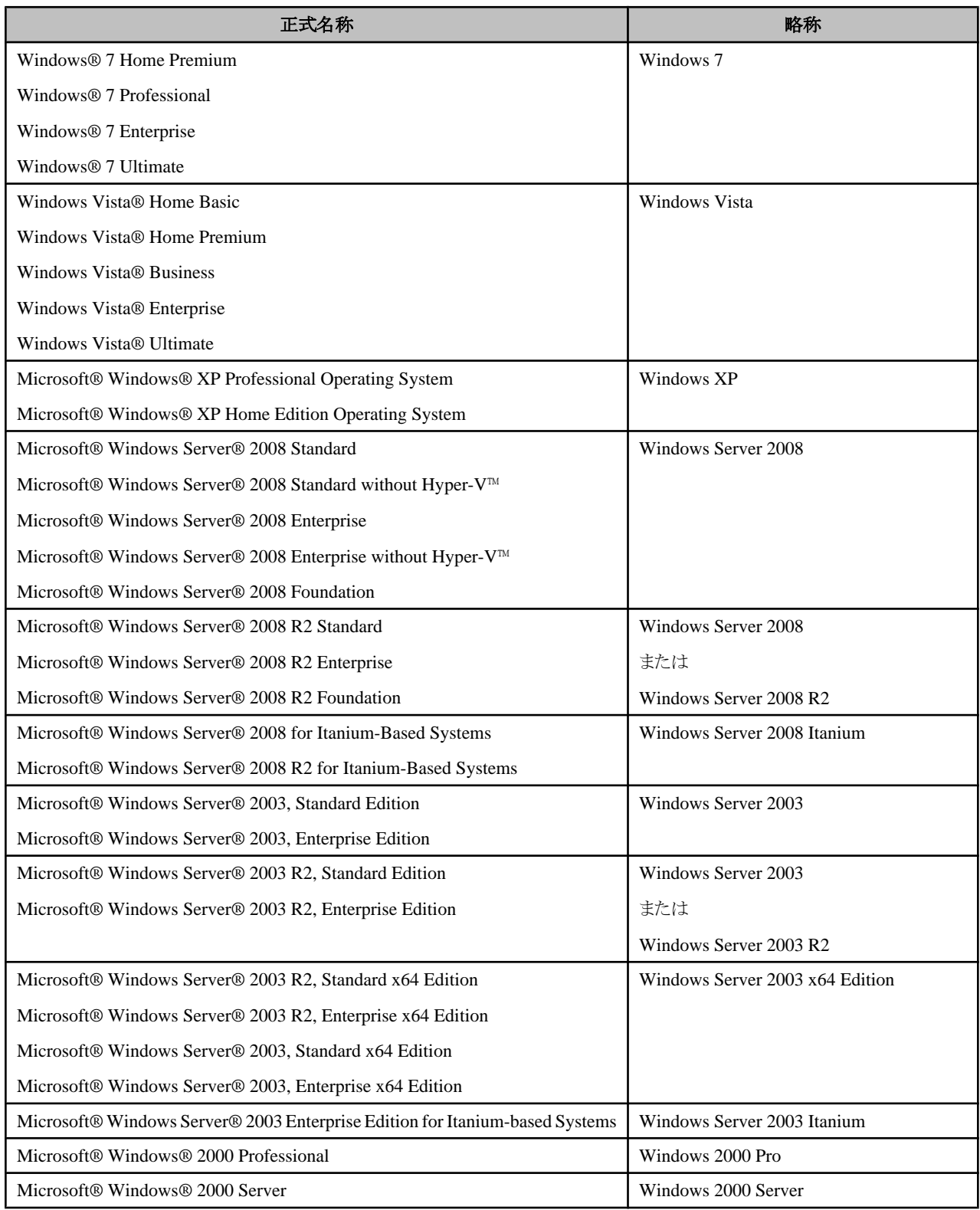

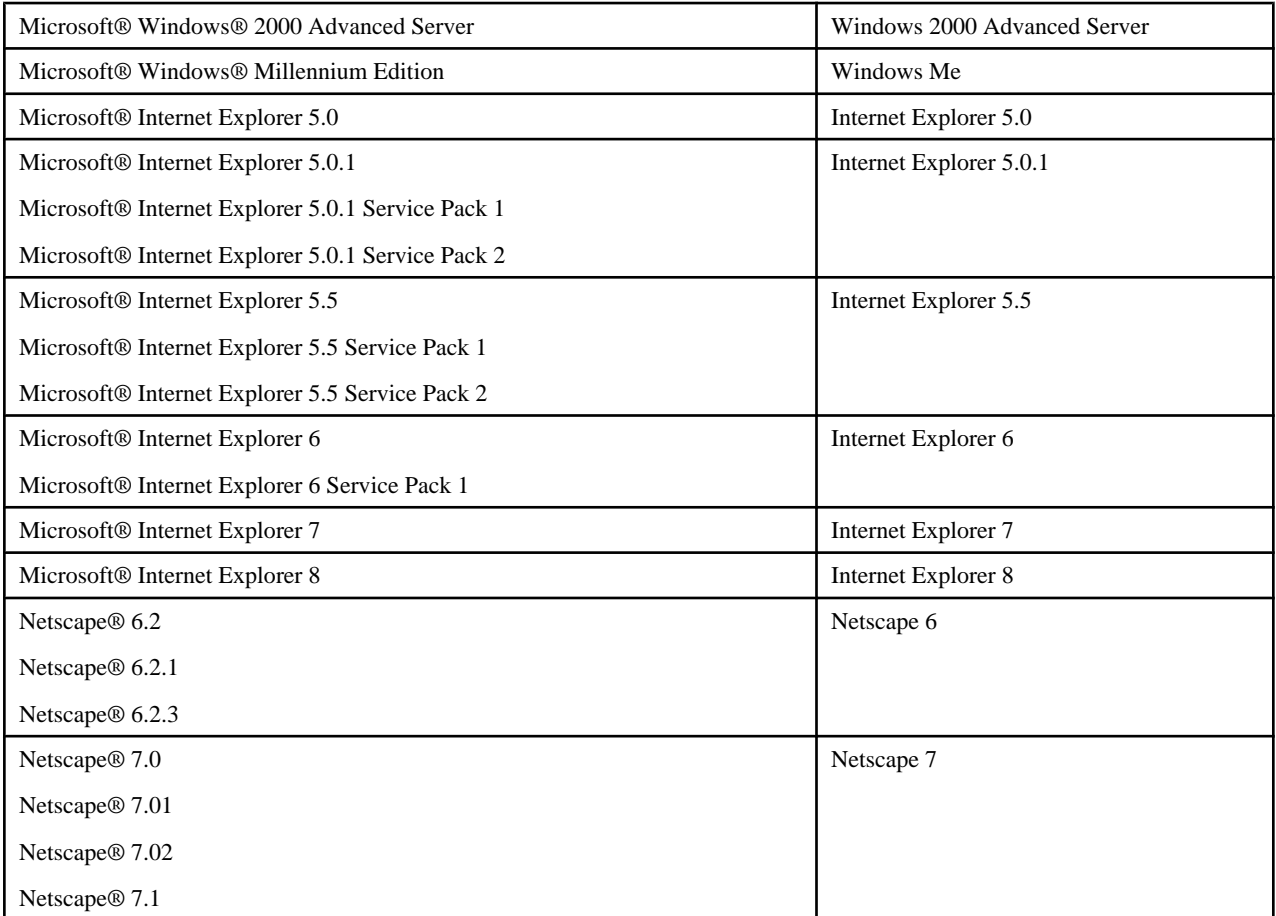

・ 次の製品すべてを指す場合は、「Windows 2000」と表記しています。

Microsoft® Windows® 2000 Server

Microsoft® Windows® 2000 Advanced Server

Microsoft® Windows® 2000 Professional

・ 次の製品すべてを指す場合は、「Internet Explorer」と表記しています。

Microsoft® Internet Explorer 5.0

Microsoft® Internet Explorer 5.0.1

Microsoft® Internet Explorer 5.0.1 Service Pack 1

Microsoft® Internet Explorer 5.0.1 Service Pack 2

Microsoft® Internet Explorer 5.5

Microsoft® Internet Explorer 5.5 Service Pack 1

Microsoft® Internet Explorer 5.5 Service Pack 2

Microsoft® Internet Explorer 6

Microsoft® Internet Explorer 6 Service Pack 1

Microsoft® Internet Explorer 7

Microsoft® Internet Explorer 8

・ 次の製品すべてを指す場合は、「Netscape」と表記しています。

Netscape® 6.2

Netscape® 6.2.1

Netscape® 6.2.3

Netscape® 7.0

Netscape® 7.01

Netscape® 7.02

Netscape® 7.1

- ・ 次の製品すべてを指す場合は、「Windows」と表記しています。
	- Windows® 7 Home Premium
	- Windows® 7 Professional
	- Windows® 7 Enterprise
	- Windows® 7 Ultimate
	- Windows Vista® Home Basic
	- Windows Vista® Home Premium
	- Windows Vista® Business
	- Windows Vista® Enterprise
	- Windows Vista® Ultimate
	- Microsoft® Windows Server® 2008 R2 Standard
	- Microsoft® Windows Server® 2008 R2 Enterprise
	- Microsoft® Windows Server® 2008 R2 Foundation
	- Microsoft® Windows Server® 2008 R2 for Itanium-Based Systems
	- Microsoft® Windows Server® 2008 Standard
	- Microsoft® Windows Server® 2008 Standard without Hyper-V™
	- Microsoft® Windows Server® 2008 Enterprise
	- Microsoft® Windows Server® 2008 Enterprise without Hyper-V™
	- Microsoft® Windows Server® 2008 Foundation
	- Microsoft® Windows Server® 2008 for Itanium-Based Systems
	- Microsoft® Windows Server® 2003 R2, Standard x64 Edition
	- Microsoft® Windows Server® 2003 R2, Enterprise x64 Edition
	- Microsoft® Windows Server® 2003, Standard x64 Edition
	- Microsoft® Windows Server® 2003, Enterprise x64 Edition
	- Microsoft® Windows Server® 2003, Standard Edition
	- Microsoft® Windows Server® 2003 R2, Standard Edition
	- Microsoft® Windows Server® 2003, Enterprise Edition
	- Microsoft® Windows Server® 2003 R2, Enterprise Edition
	- Microsoft® Windows Server® 2003, Enterprise Edition for Itanium-based Systems
	- Microsoft® Windows® 2000 Server
	- Microsoft® Windows® 2000 Advanced Server
	- Microsoft® Windows® 2000 Professional
	- Microsoft® Windows® XP Professional operating system
	- Microsoft® Windows® XP Home Edition operating system

### 本書の目的

本書は、旧版からの機能追加、障害修正、およびそれらに伴う互換に関する情報を説明しています。 旧版を使用していたお客さまが、より円滑に本製品に移行できることを目的としています。

### 本書の対象読者

旧製品を導入されており、本製品への移行を検討されている方、あるいは移行中の方を対象としています。

### 本書の位置づけ

本書は、機能追加、障害修正、およびそれらに伴う互換に関する情報を説明していますが、断片的な情報ですので、全体像、あるい は詳細な情報はそれぞれのプログラムのマニュアルを参照してください。

### 関連マニュアル

この製品および関連製品のマニュアルには、本書の他に以下のマニュアルがあります。

以下のマニュアルの名前は、製品名(プログラム名)、製品(プログラム)世代とマニュアル名の3つを組み合わせて記載しています。本 書の中で下記のマニュアル名を記載する場合、世代が省略されることがあります。また、製品名(プログラム名)が明らかな場合は製品名 (プログラム名)も省略されることがあります。

- ・ NetCOBOL V10.1 COBOL文法書
- ・ NetCOBOL V10.1 使用手引書
- ・ NetCOBOL V10.1 NetCOBOL Studio 使用手引書
- ・ NetCOBOL V10.0 COBOL ファイルアクセスルーチン使用手引書
- ・ NetCOBOL V10.0 Web連携ガイド
- ・ NetCOBOL V10.0 COBOL Web サブルーチン使用手引書
- ・ NetCOBOL V10.1 メッセージ説明書
- ・ NetCOBOL V10.0 例題プログラム
- ・ NetCOBOL V10.0 OSIV分散開発の手引き
- ・ NetCOBOL V10.0 UNIX分散開発の手引き
- ・ PowerCOBOL V10.1 ユーザーズガイド
- ・ MeFt V10.0 リリース情報
- ・ MeFt V10.0 ユーザーズガイド
- ・ MeFt V10.0 メッセージ集
- ・ FORM V10.0 説明書
- ・ FORM V10.0 補足説明書
- ・ MeFt/Web V10.0 説明書
- ・ J アダプタクラスジェネレータ V10.0 使用手引書
- ・ PowerGEM Plus 説明書
- ・ PowerGEM Plus 資産管理オペレーションガイド
- ・ SIMPLIA/DF-COBDOCオンラインマニュアル
- ・ SIMPLIA/MF-STEPCOUNTERオンラインマニュアル
- ・ SIMPLIA/TF-EXCOUNTERオンラインマニュアル
- ・ SIMPLIA/TF-LINDAオンラインマニュアル
- ・ SIMPLIA/TF-MDPORTオンラインマニュアル
- ・ SIMPLIA/VF-FILECOMPオンラインマニュアル
- ・ PowerSORT Server V6.0 ユーザーズガイド

### 登録商標について

Microsoft, Windows, Windows NT, Windows Server, Windows Vista, Excelは、米国 Microsoft Corporationの米国およびその他の国 における登録商標または商標です。

ActiveXは、米国Microsoft Corporationの商標です。

UNIXは、X/Openカンパニーリミテッドが独占的にライセンスしている米国ならびに他の国における登録商標です。

SunおよびSolarisは、米国Sun Microsystems,Inc.の商標です。

HP、HP-UXは、米国Hewlett-Packard Companyの商標です。

JavaおよびすべてのJava関連の商標およびロゴは、米国およびその他の国における米国Sun Microsystems,Inc.の商標または登録商 標です。

Micro Focusは、Micro Focus International Limited.の登録商標です。

Pervasive、Pervasive Software、Pervasive SQL、Btrieve、Pervasive Softwareロゴは、米国Pervasive Software,Inc.の米国および他の国 における商標または登録商標です。

Oracleは、米国Oracle Corporationの登録商標です。

その他の会社名または製品名は、それぞれ各社の商標または登録商標です。

2009年10月

Copyright 1992-2009 FUJITSU LIMITED

# 目次

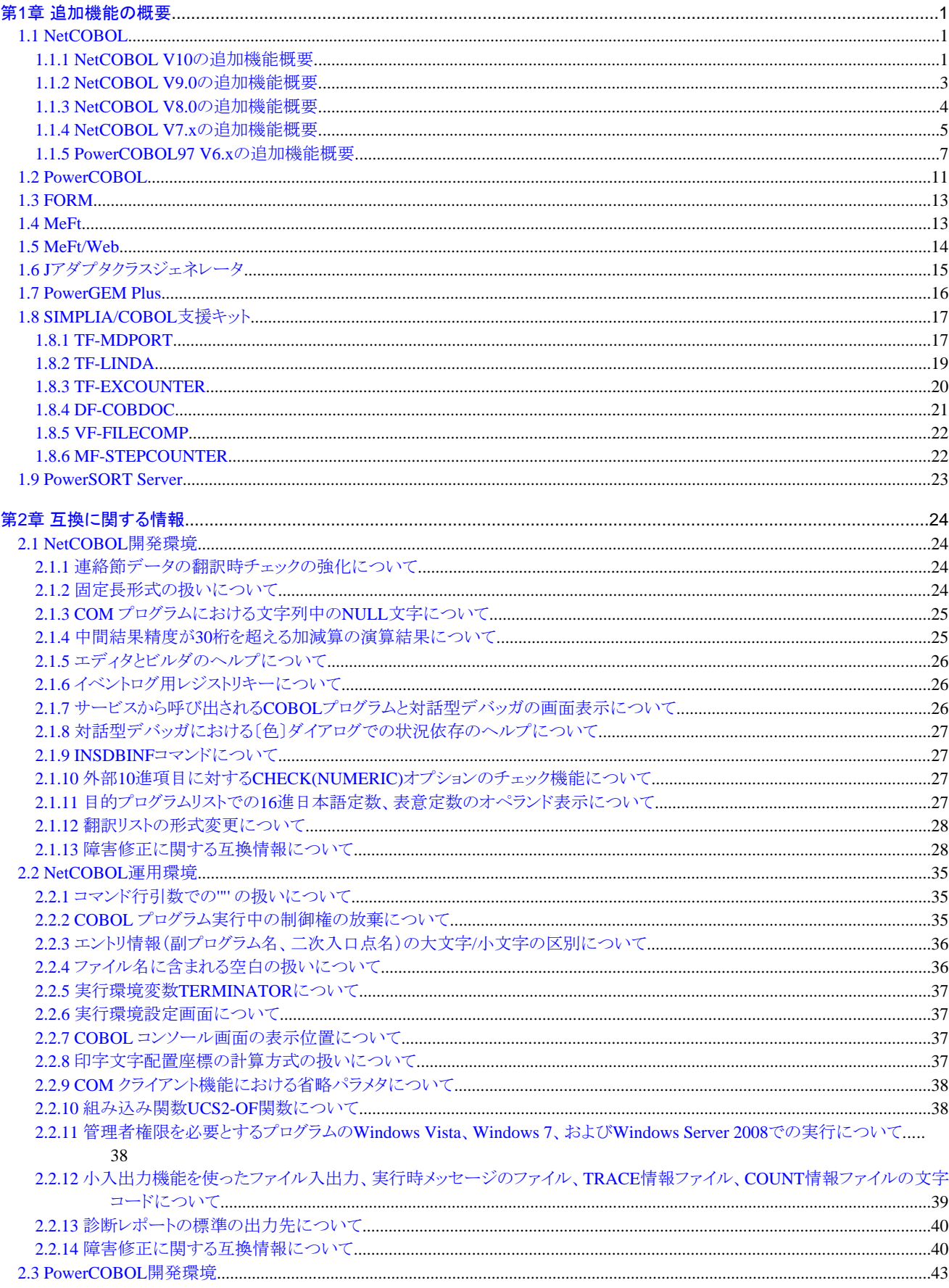

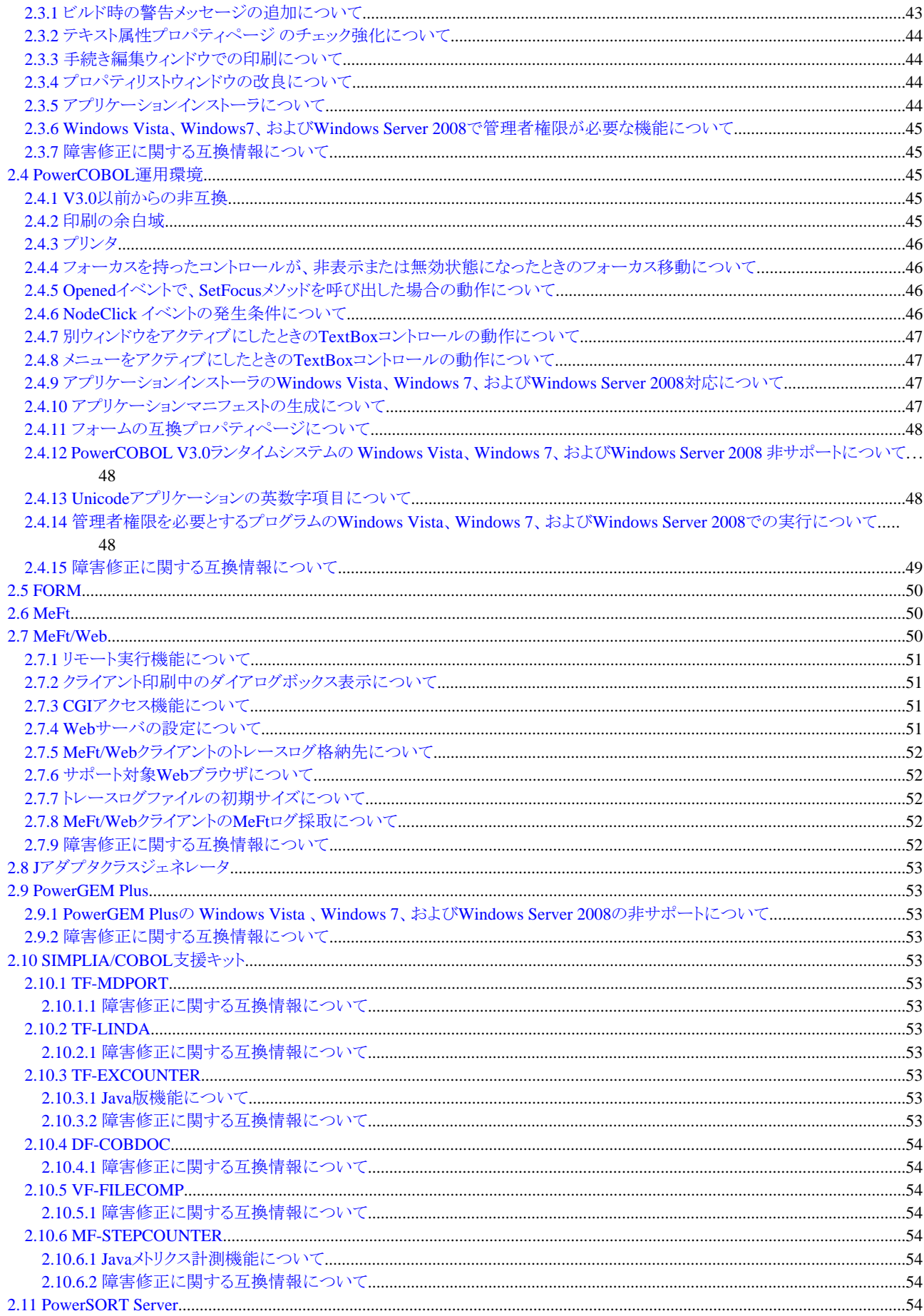

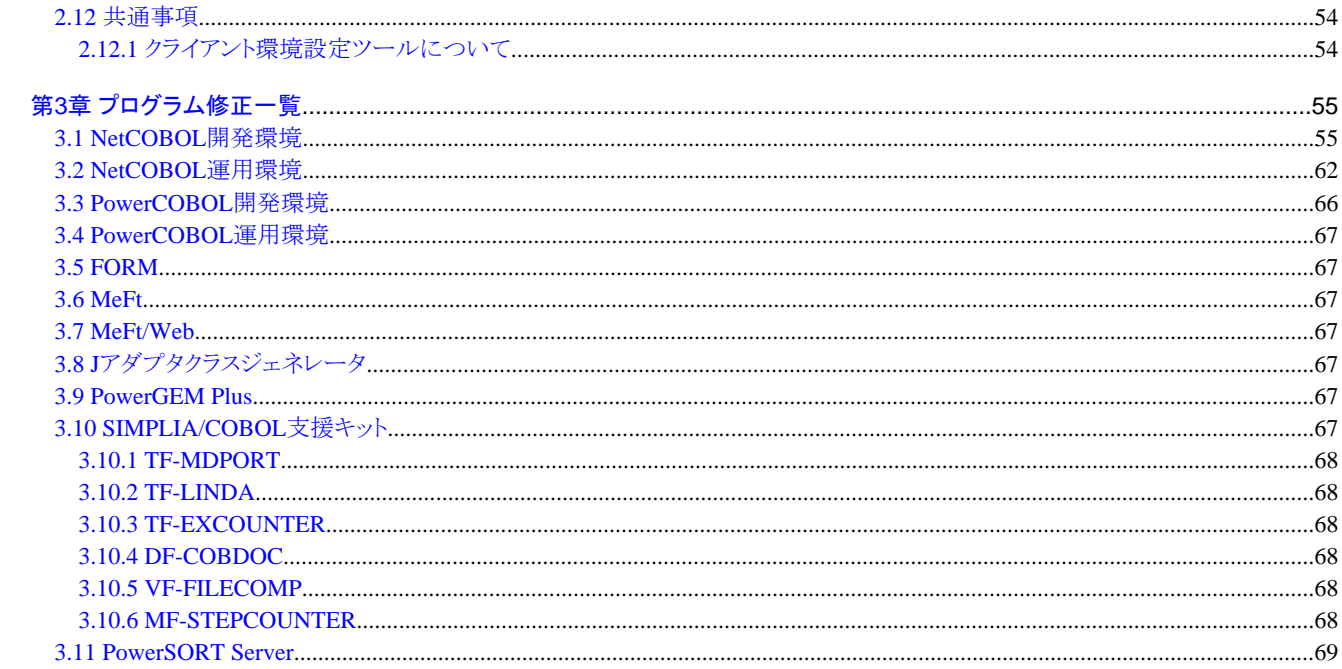

### <span id="page-9-0"></span>第**1**章 追加機能の概要

ここでは、以前のバージョン・レベルの製品より追加された機能の概要と内容を説明します。

### **1.1 NetCOBOL**

- ここに記載する情報は、以下の製品に適用されます。
- ・ NetCOBOL Base Edition 開発パッケージ
- ・ NetCOBOL Base Edition サーバ運用パッケージ
- ・ NetCOBOL Base Edition クライアント運用パッケージ
- ・ NetCOBOL Standard Edition 開発パッケージ
- ・ NetCOBOL Standard Edition サーバ運用パッケージ
- ・ NetCOBOL Standard Edition クライアント運用パッケージ
- ・ NetCOBOL Professional Edition 開発パッケージ
- ・ NetCOBOL Enterprise Edition 開発パッケージ
- ・ NetCOBOL Enterprise Edition サーバ運用パッケージ

### **1.1.1 NetCOBOL V10**の追加機能概要

#### 表1.1 NetCOBOL V10の追加機能概要

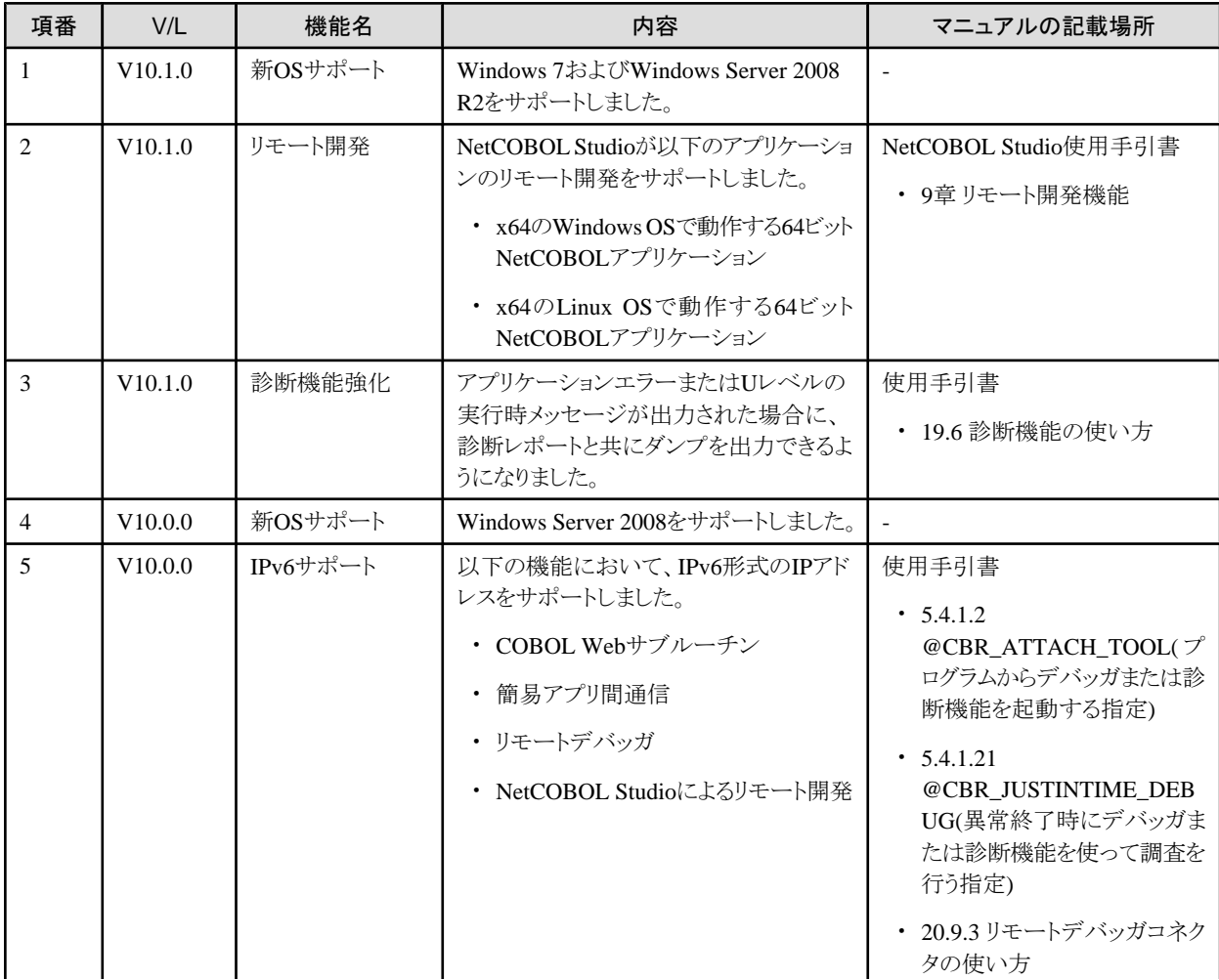

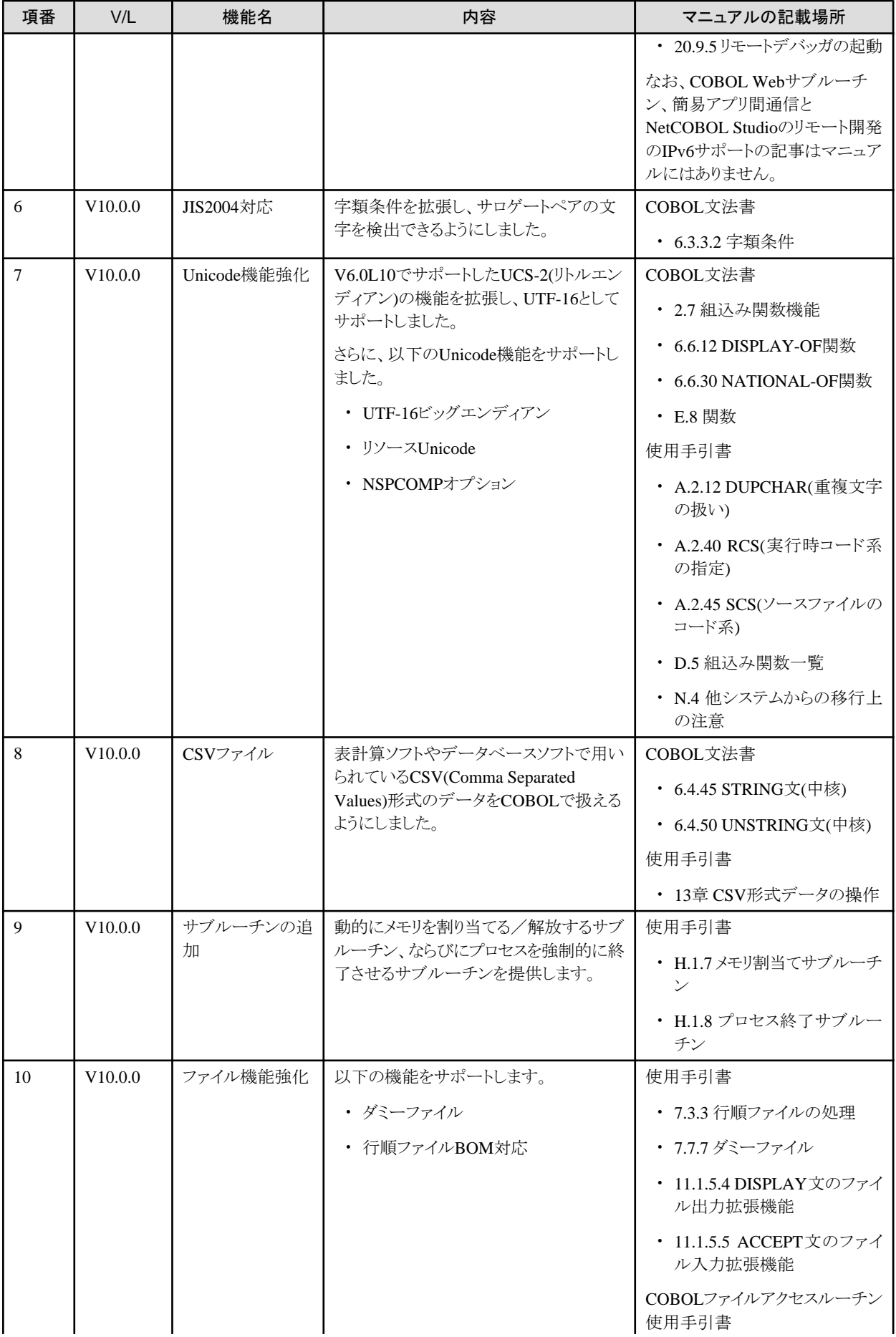

<span id="page-11-0"></span>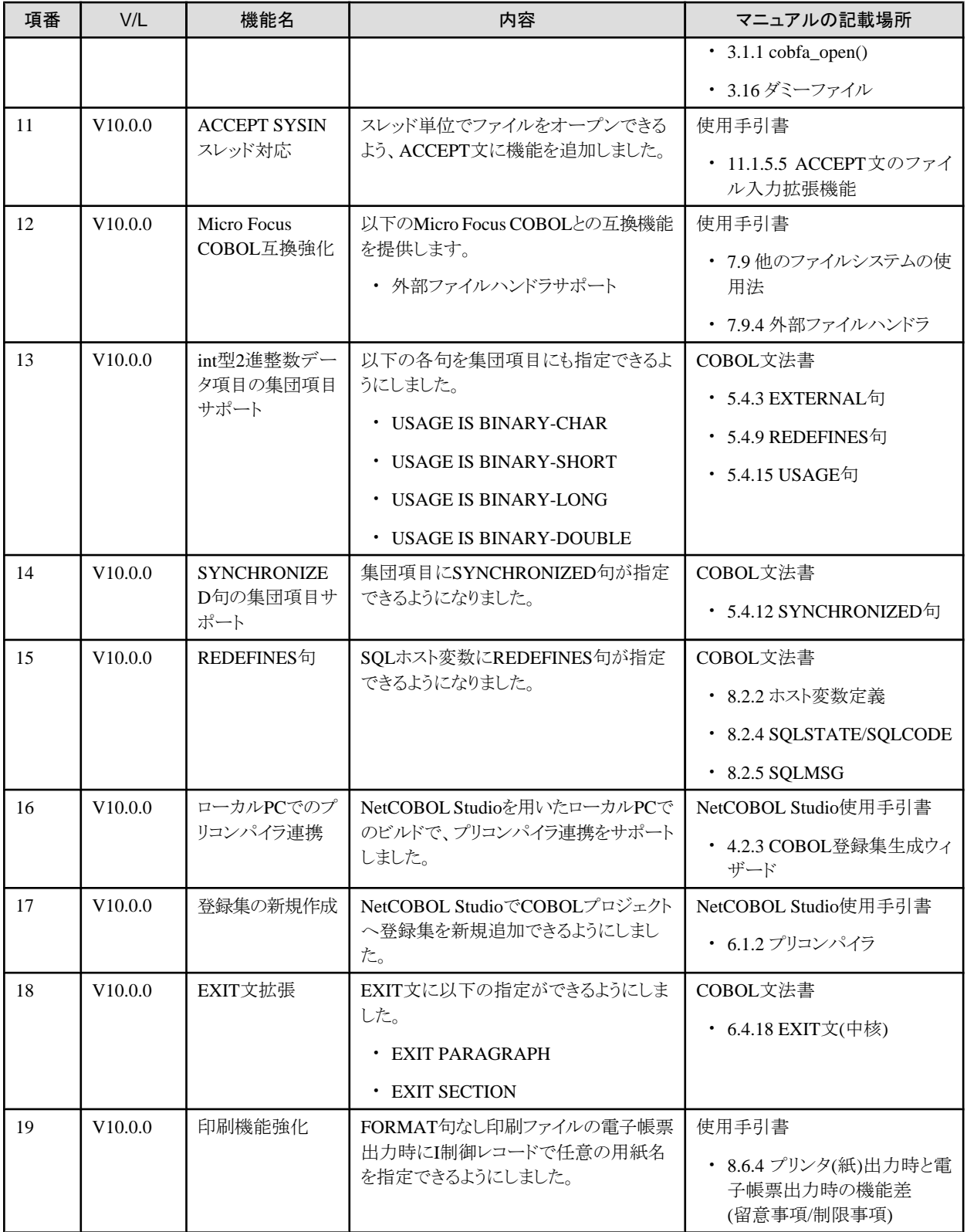

### **1.1.2 NetCOBOL V9.0**の追加機能概要

#### 表1.2 NetCOBOL V9.0の追加機能概要

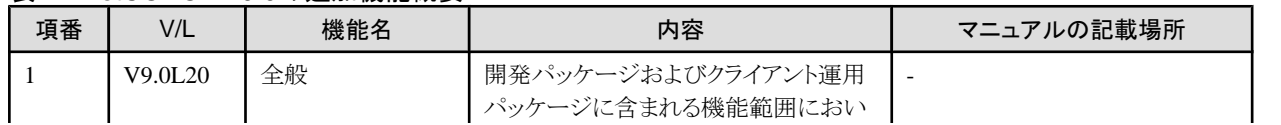

<span id="page-12-0"></span>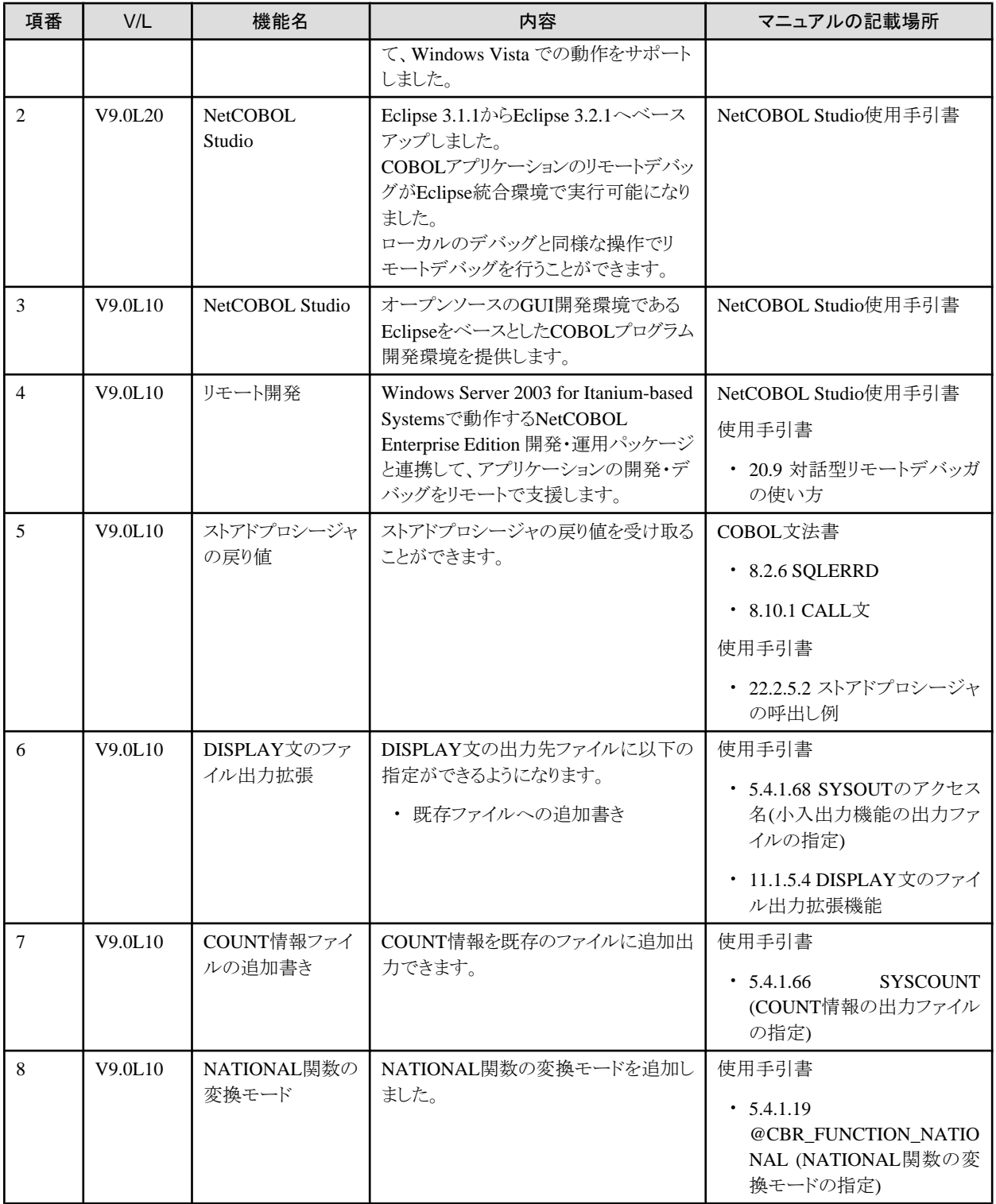

### **1.1.3 NetCOBOL V8.0**の追加機能概要

#### 表1.3 NetCOBOL V8.0の追加機能概要

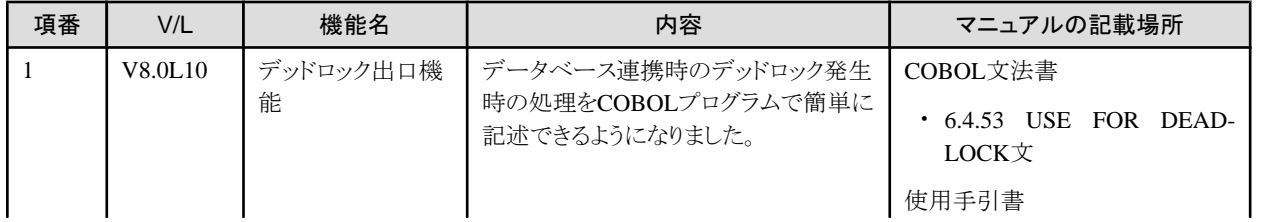

<span id="page-13-0"></span>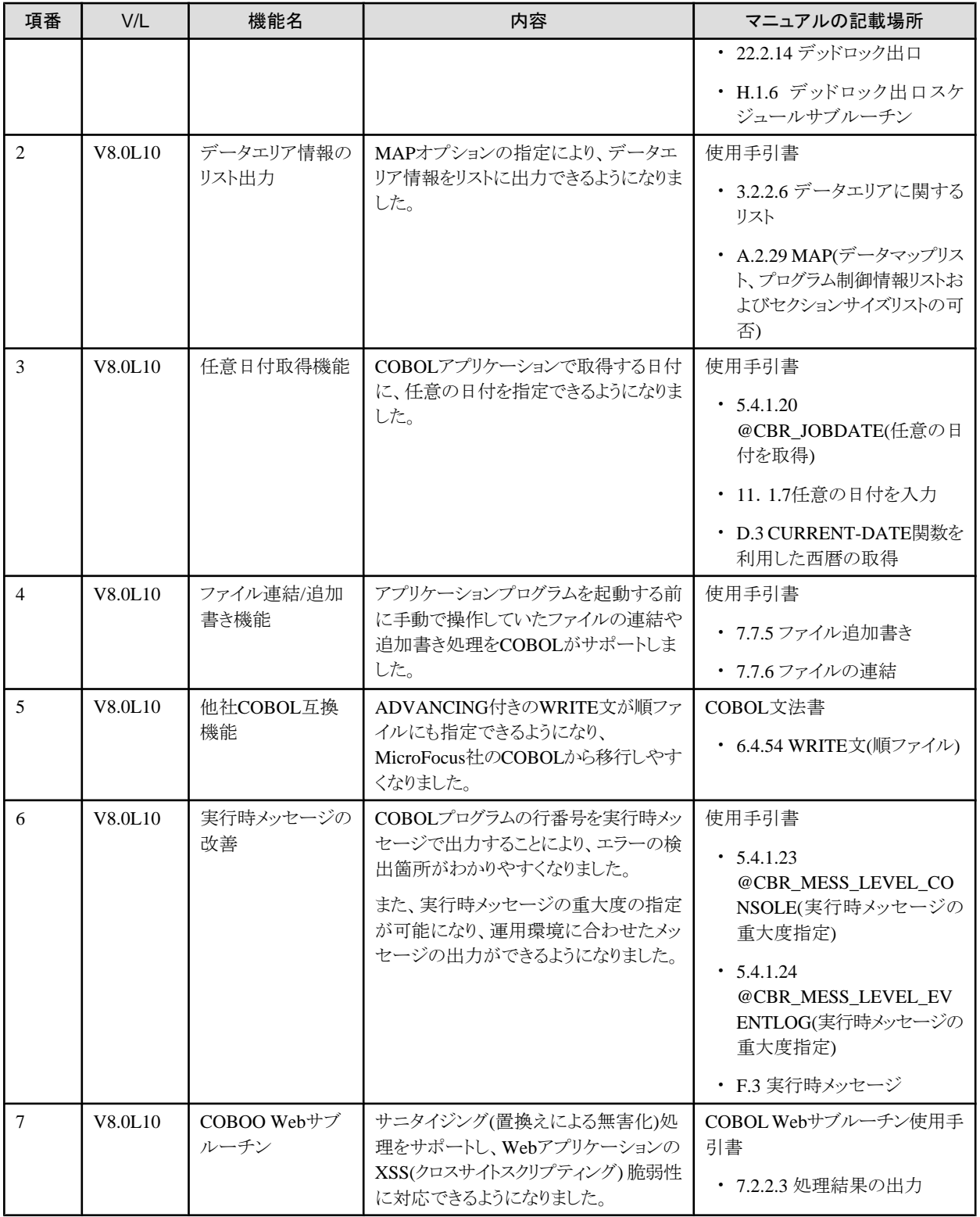

### **1.1.4 NetCOBOL V7.x**の追加機能概要

#### 表1.4 NetCOBOL V7.xの追加機能概要

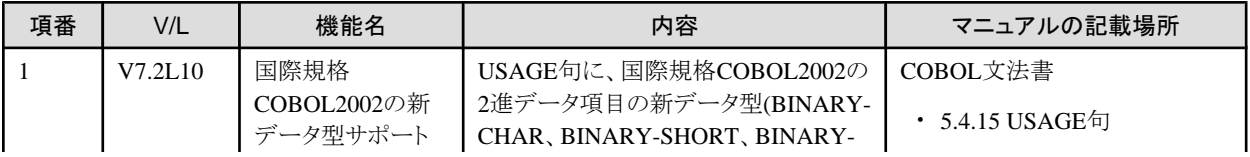

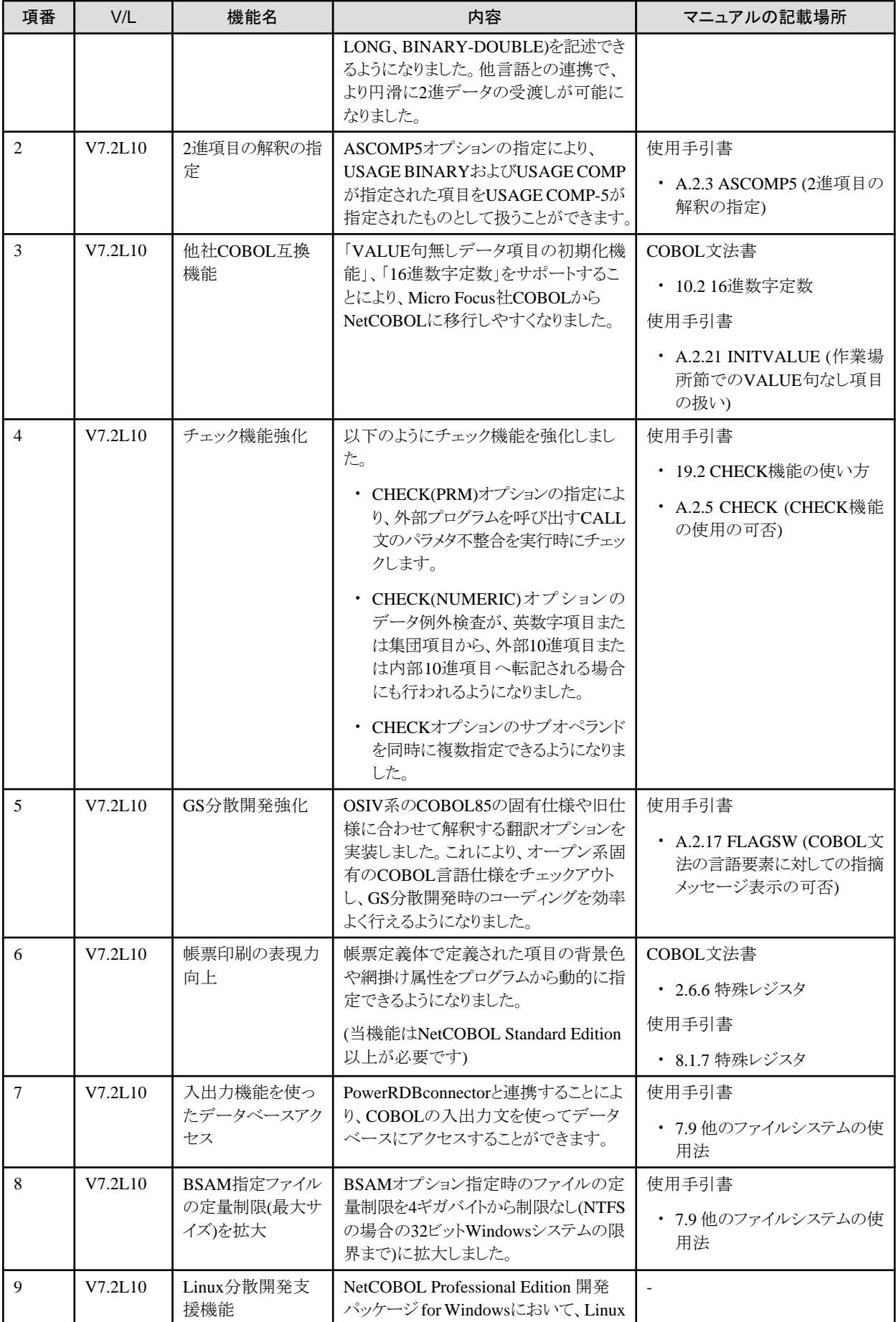

<span id="page-15-0"></span>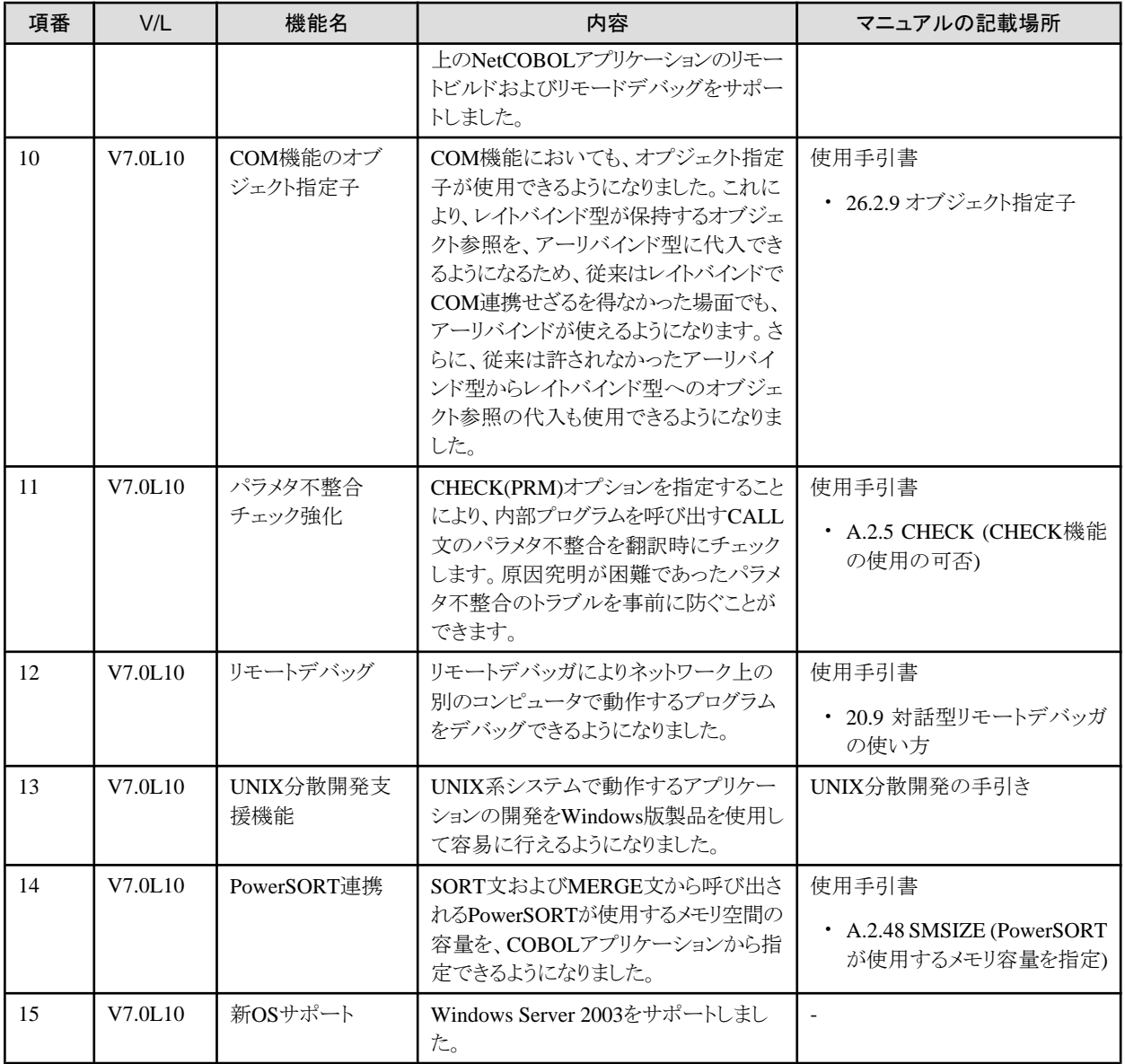

### **1.1.5 PowerCOBOL97 V6.x**の追加機能概要

#### 表1.5 PowerCOBOL97 V6.xの追加機能概要

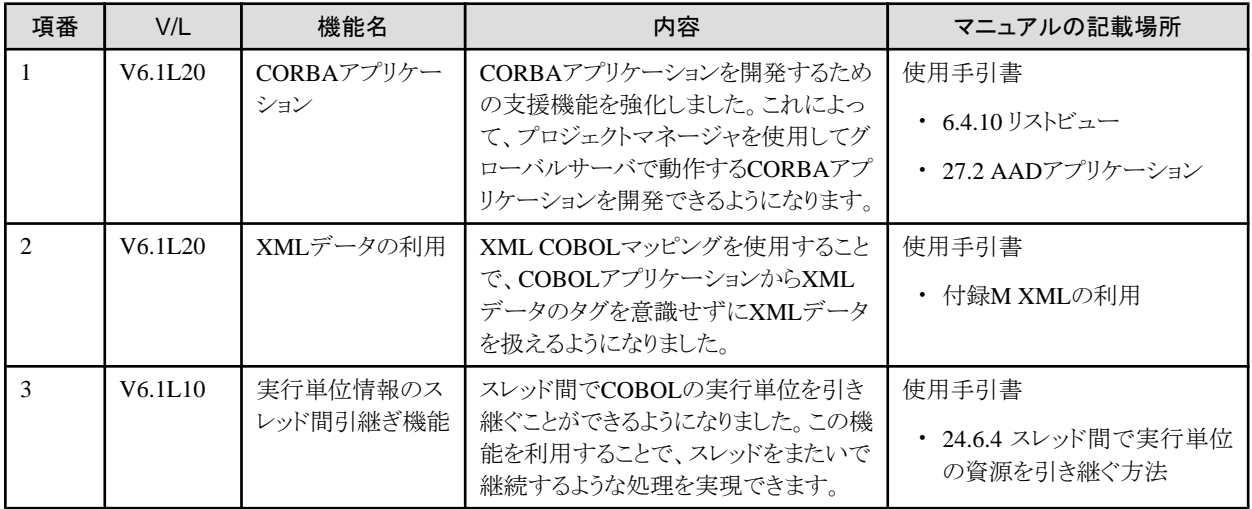

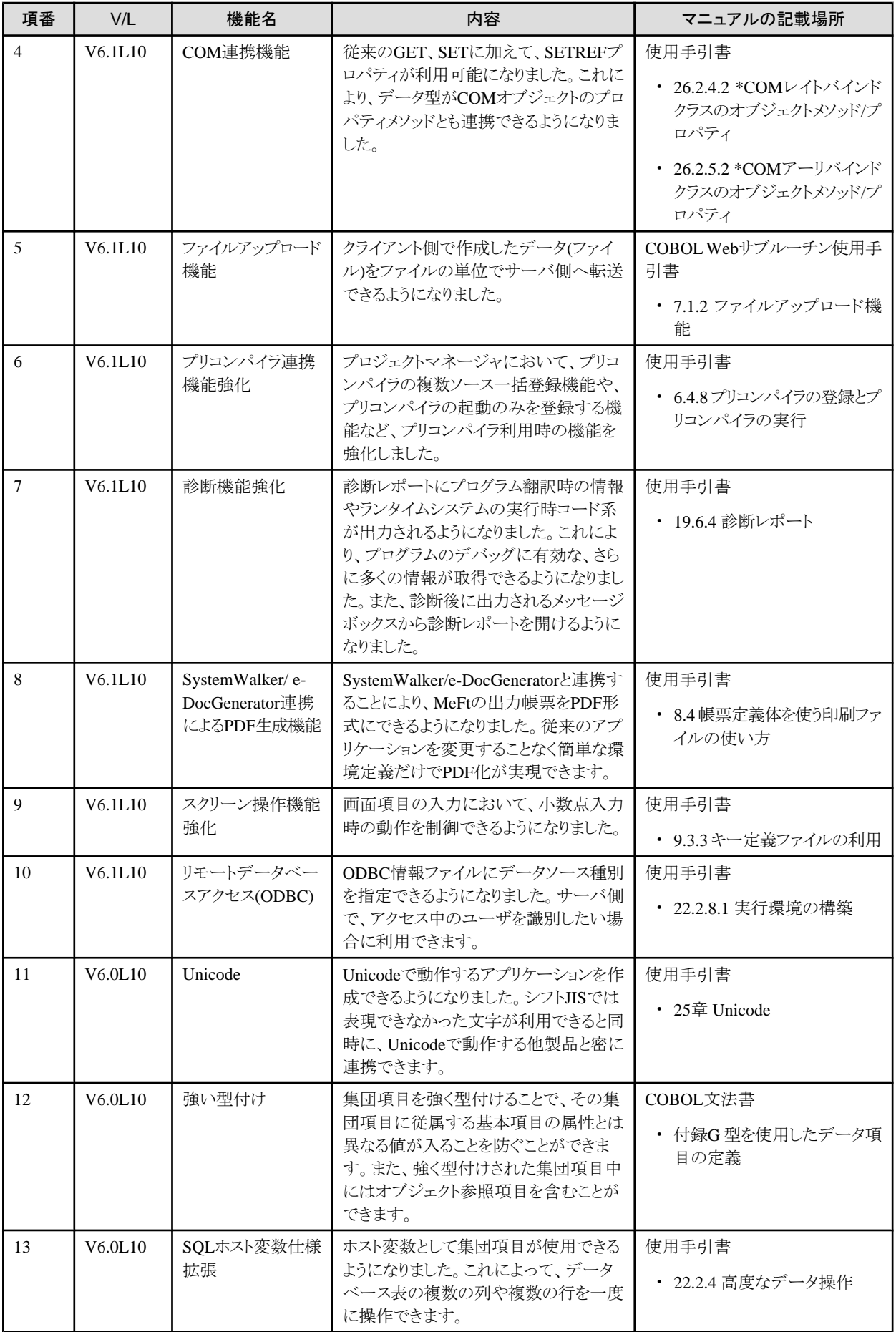

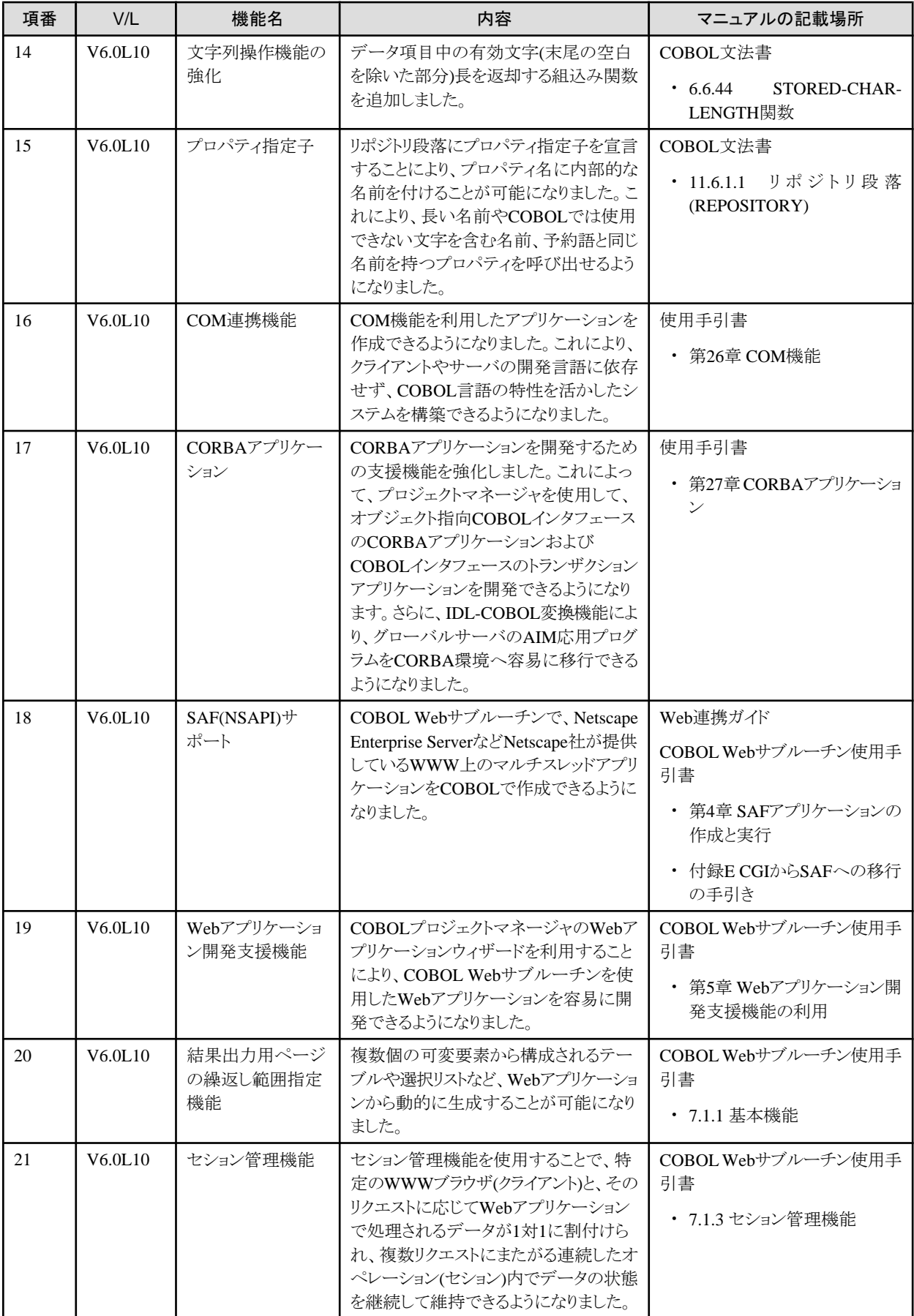

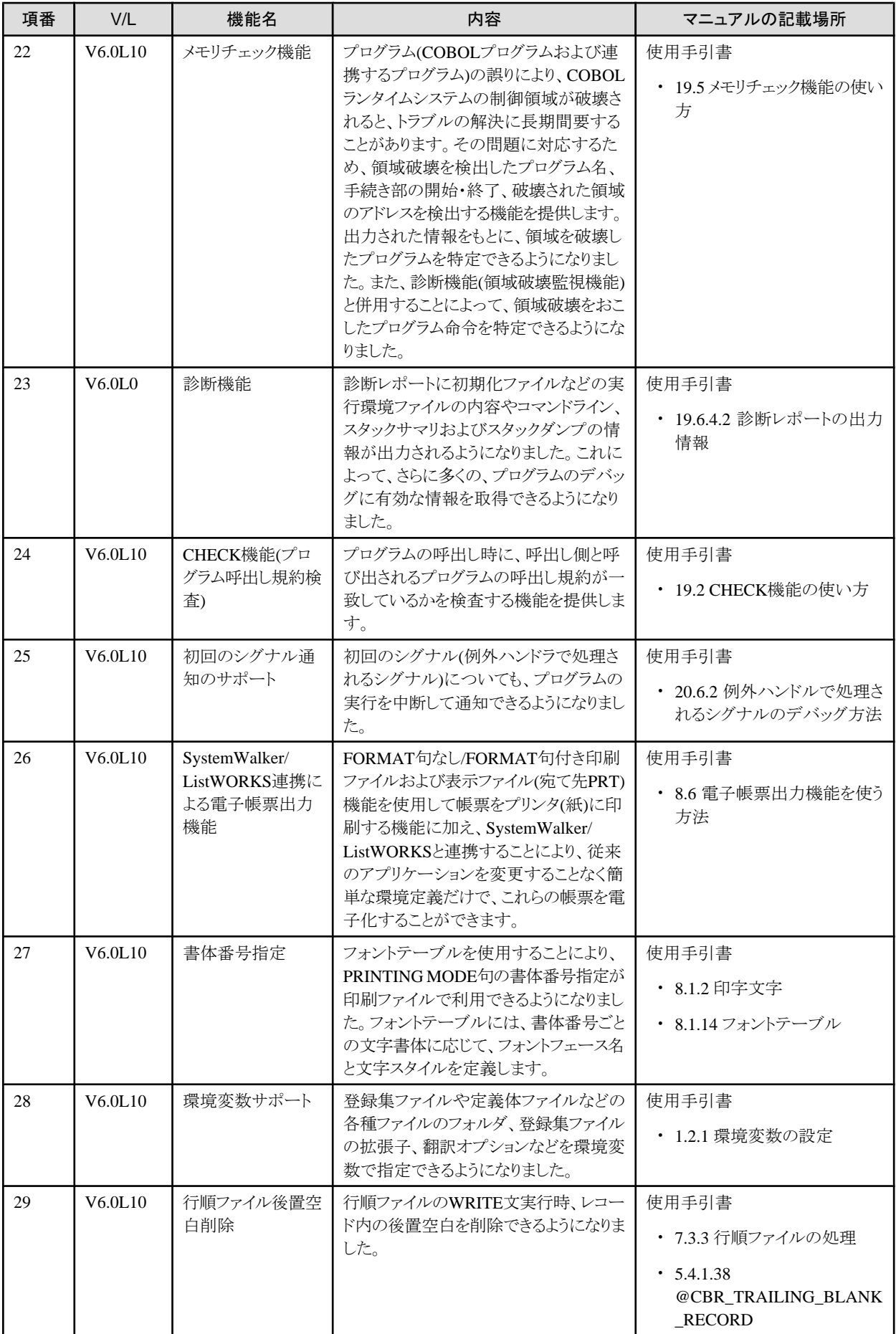

<span id="page-19-0"></span>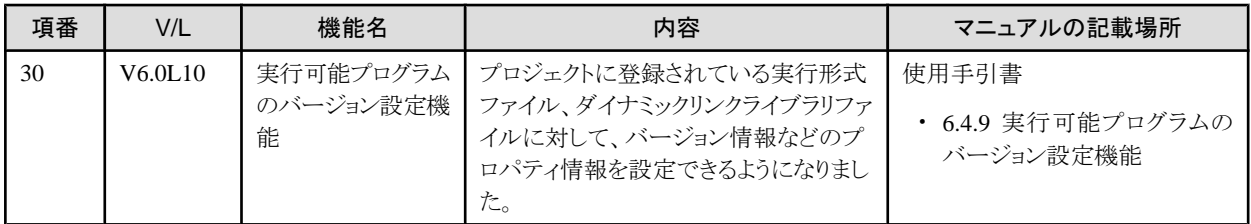

### **1.2 PowerCOBOL**

ここに記載する情報は、以下の製品に適用されます。

- ・ NetCOBOL Base Edition 開発パッケージ
- ・ NetCOBOL Base Edition サーバ運用パッケージ
- ・ NetCOBOL Base Edition クライアント運用パッケージ
- ・ NetCOBOL Standard Edition 開発パッケージ
- ・ NetCOBOL Standard Edition サーバ運用パッケージ
- ・ NetCOBOL Standard Edition クライアント運用パッケージ
- ・ NetCOBOL Professional Edition 開発パッケージ
- ・ NetCOBOL Enterprise Edition 開発パッケージ
- ・ NetCOBOL Enterprise Edition サーバ運用パッケージ

#### 表1.6 PowerCOBOLの追加機能概要

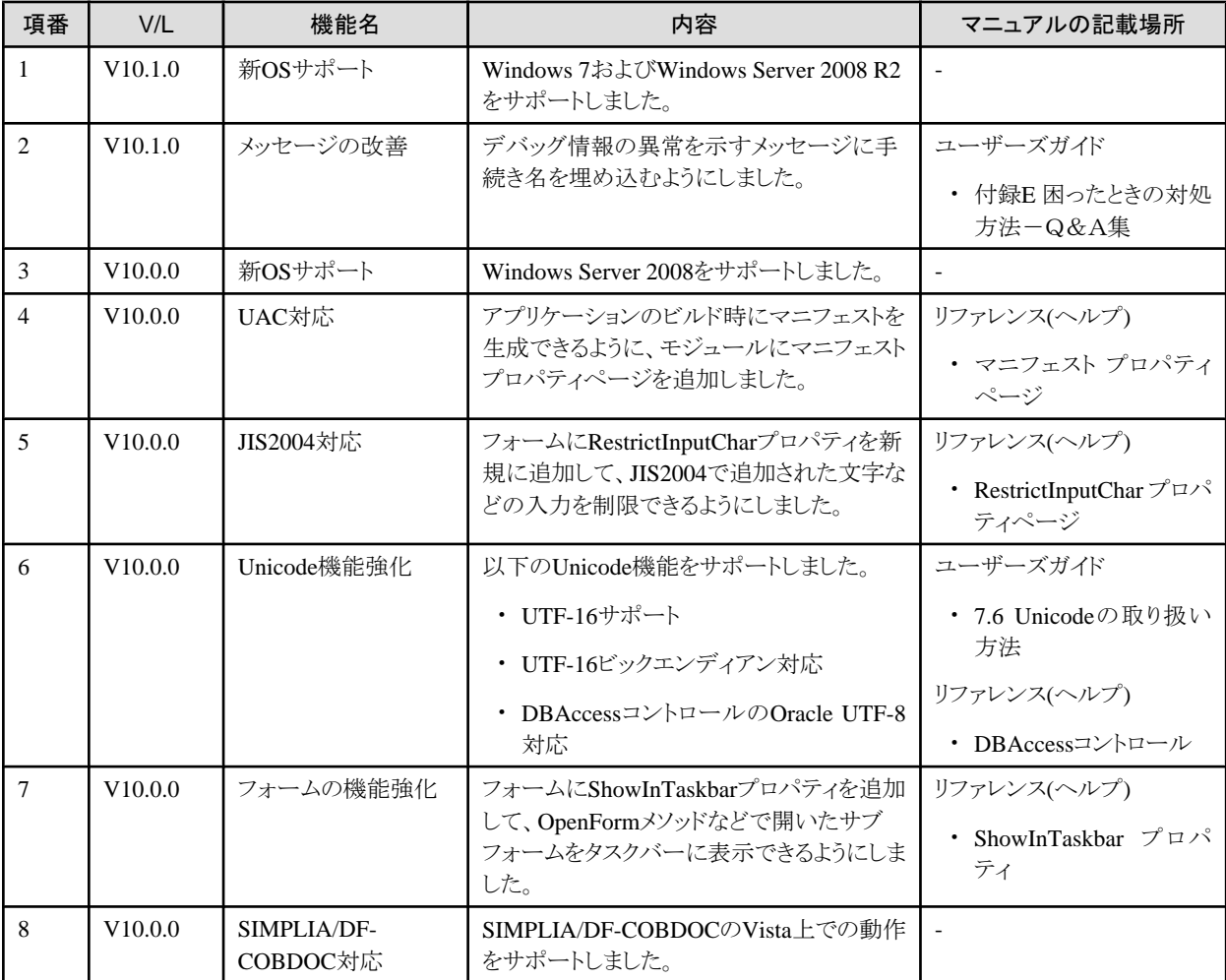

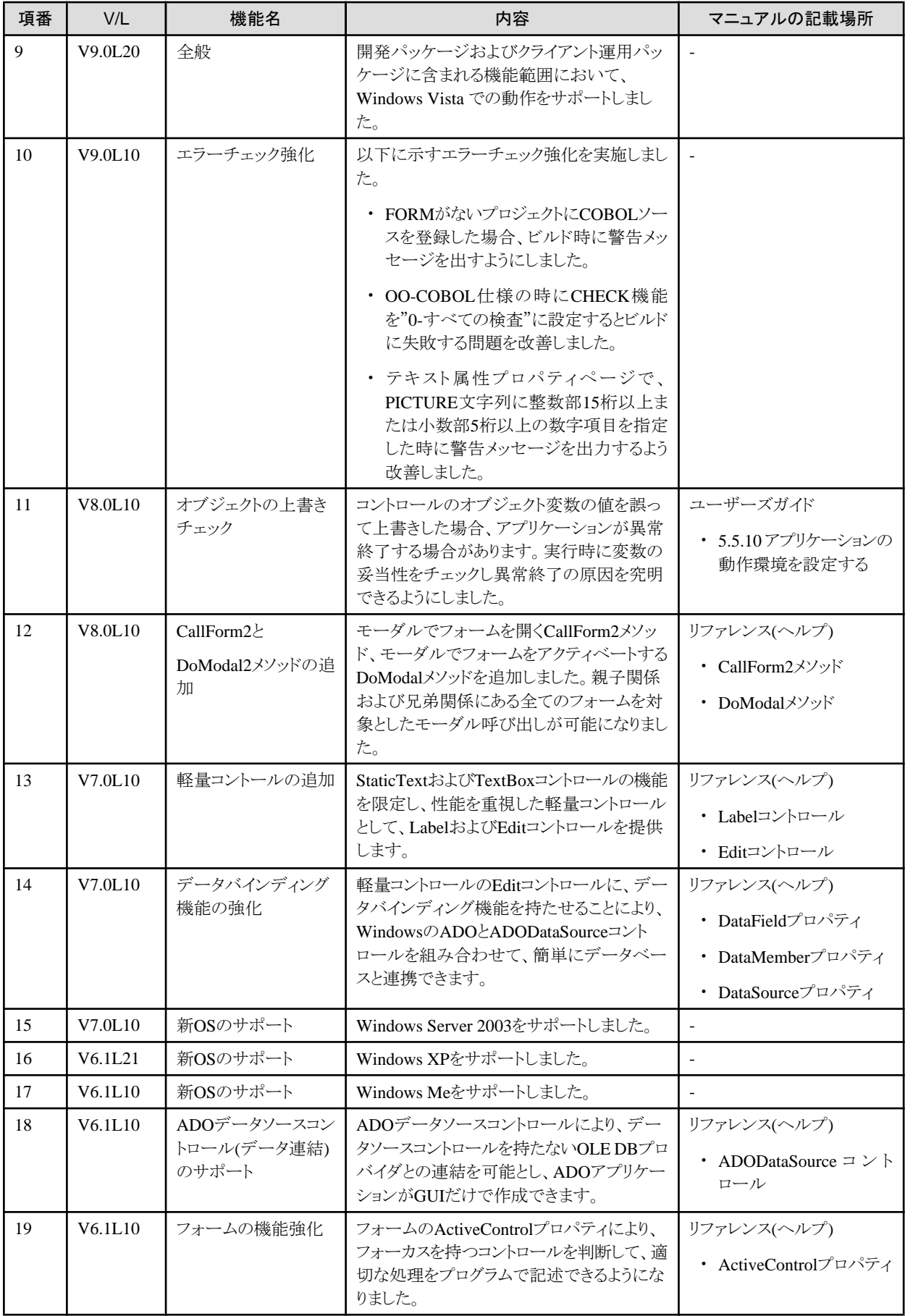

<span id="page-21-0"></span>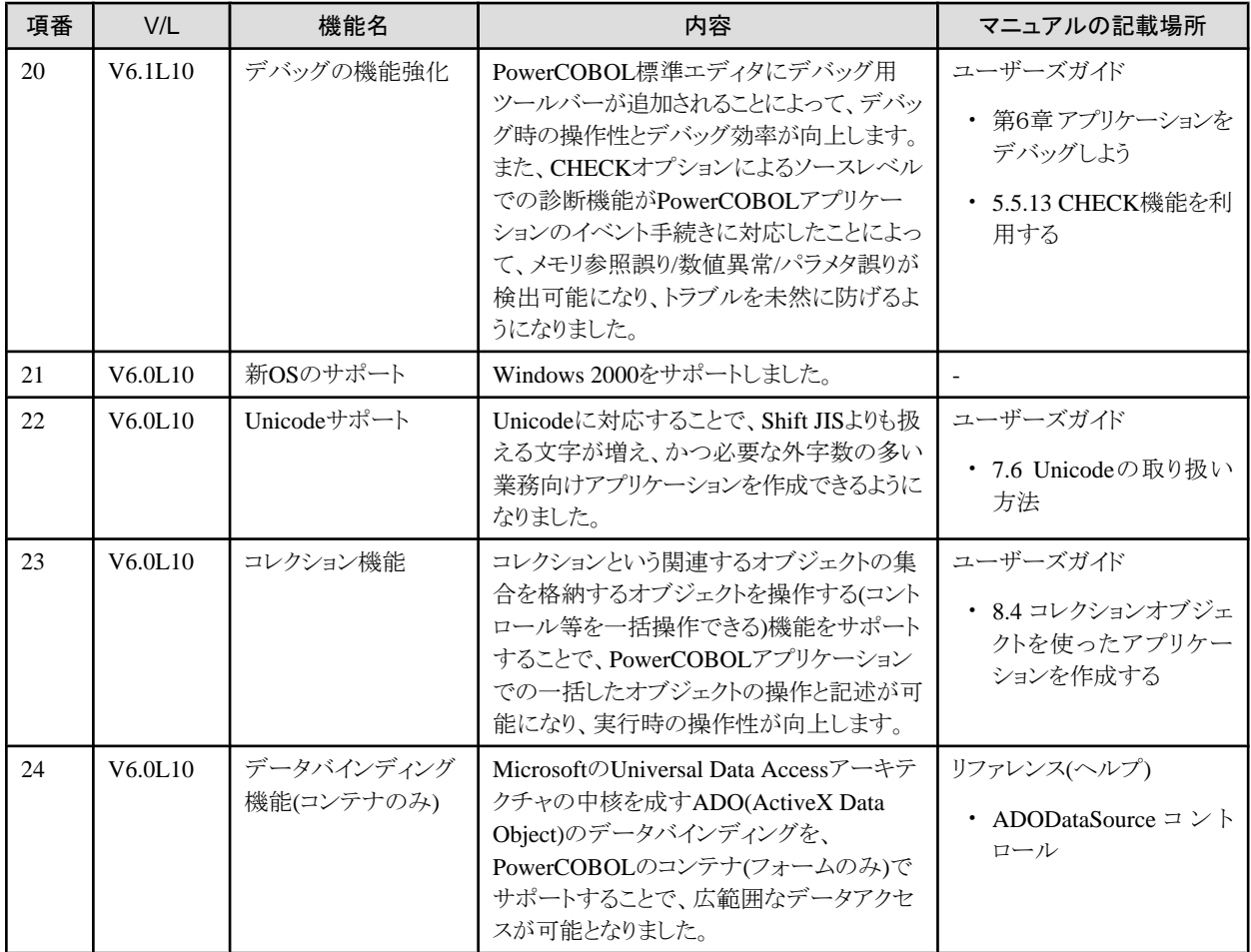

### **1.3 FORM**

FORMは、以下の製品に含まれています。

- ・ NetCOBOL Standard Edition 開発パッケージ
- ・ NetCOBOL Professional Edition 開発パッケージ
- ・ NetCOBOL Enterprise Edition 開発パッケージ

FORMの追加機能の情報は、「FORM説明書」を参照してください。

なお、「FORM説明書」にはWindows 7およびWindows Server 2008 R2のサポートについて記載されていませんが、NetCOBOL V10.1.0 同梱のFORMはWindows 7およびWindows Server 2008 R2をサポートします。

### **1.4 MeFt**

MeFtは、以下の製品に含まれています。

- ・ NetCOBOL Standard Edition 開発パッケージ
- ・ NetCOBOL Standard Edition サーバ運用パッケージ
- ・ NetCOBOL Standard Edition クライアント運用パッケージ
- ・ NetCOBOL Professional Edition 開発パッケージ
- ・ NetCOBOL Enterprise Edition 開発パッケージ
- ・ NetCOBOL Enterprise Edition サーバ運用パッケージ

MeFtの追加機能の情報は、「MeFtリリース情報」を参照してください。

### <span id="page-22-0"></span>**1.5 MeFt/Web**

MeFt/Webは、以下の製品に含まれています。

- ・ NetCOBOL Standard Edition 開発パッケージ
- ・ NetCOBOL Standard Edition サーバ運用パッケージ
- ・ NetCOBOL Professional Edition 開発パッケージ
- ・ NetCOBOL Enterprise Edition 開発パッケージ
- ・ NetCOBOL Enterprise Edition サーバ運用パッケージ

#### 表1.7 MeFt/Webの追加機能概要

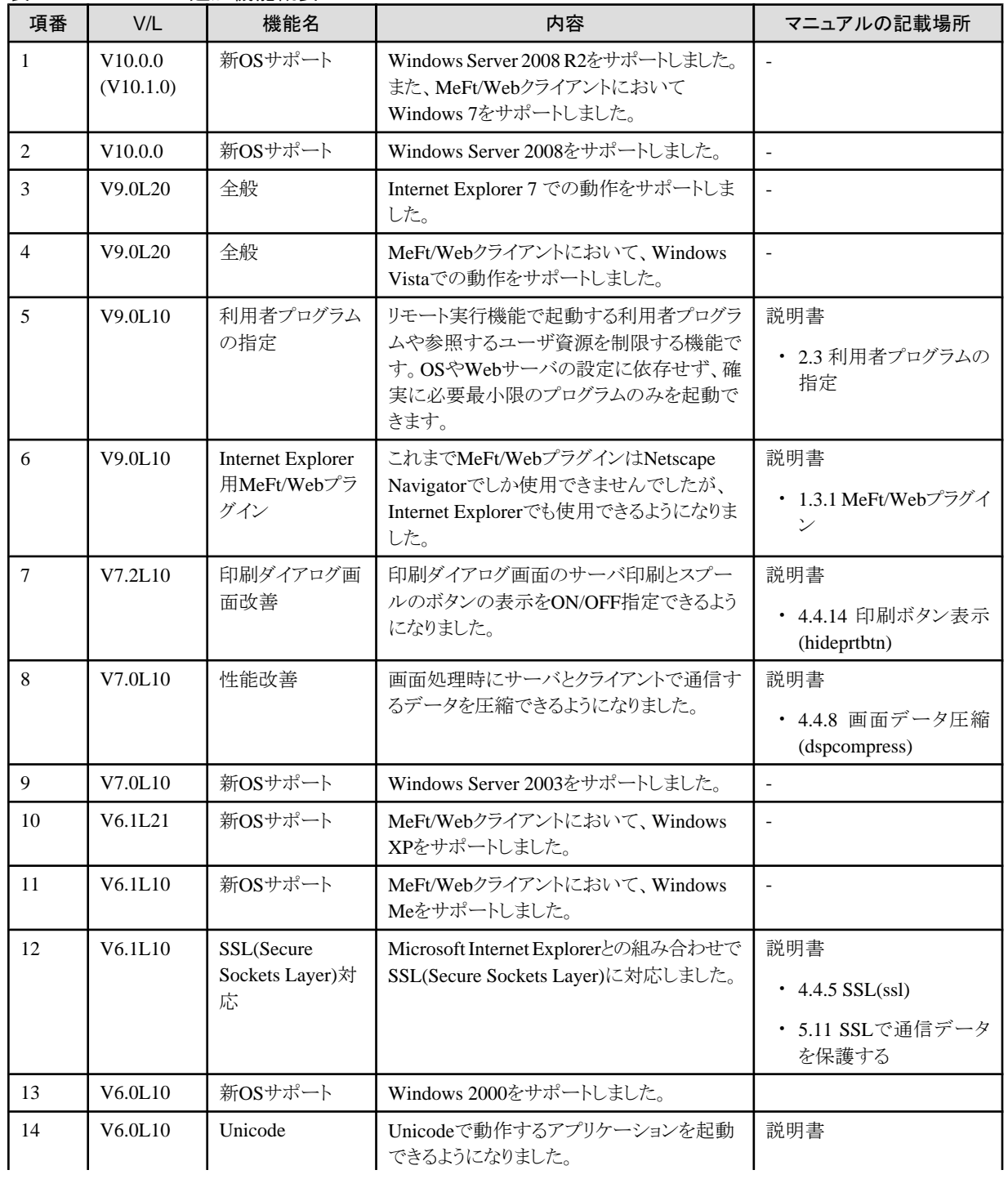

<span id="page-23-0"></span>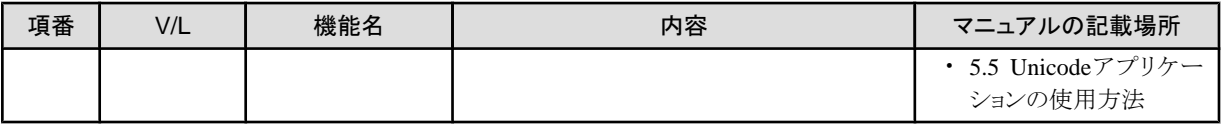

注)

- ・ ( )内のバージョンはPowerCOBOL97/NetCOBOLシリーズでのバージョンレベルを示します。
- ・ PowerCOBOL97/NetCOBOLシリーズでのバージョンレベルを記載していない場合は、MeFt/Webのバージョンレベルと PowerCOBOL97/NetCOBOLシリーズでのバージョンレベルは同じです。

## **1.6 J**アダプタクラスジェネレータ

ここに記載する情報は、以下の製品に適用されます。

- ・ NetCOBOL Standard Edition 開発パッケージ
- ・ NetCOBOL Standard Edition サーバ運用パッケージ
- ・ NetCOBOL Professional Edition 開発パッケージ
- ・ NetCOBOL Enterprise Edition 開発パッケージ
- ・ NetCOBOL Enterprise Edition サーバ運用パッケージ

#### 表1.8 Jアダプタクラスジェネレータの追加機能概要

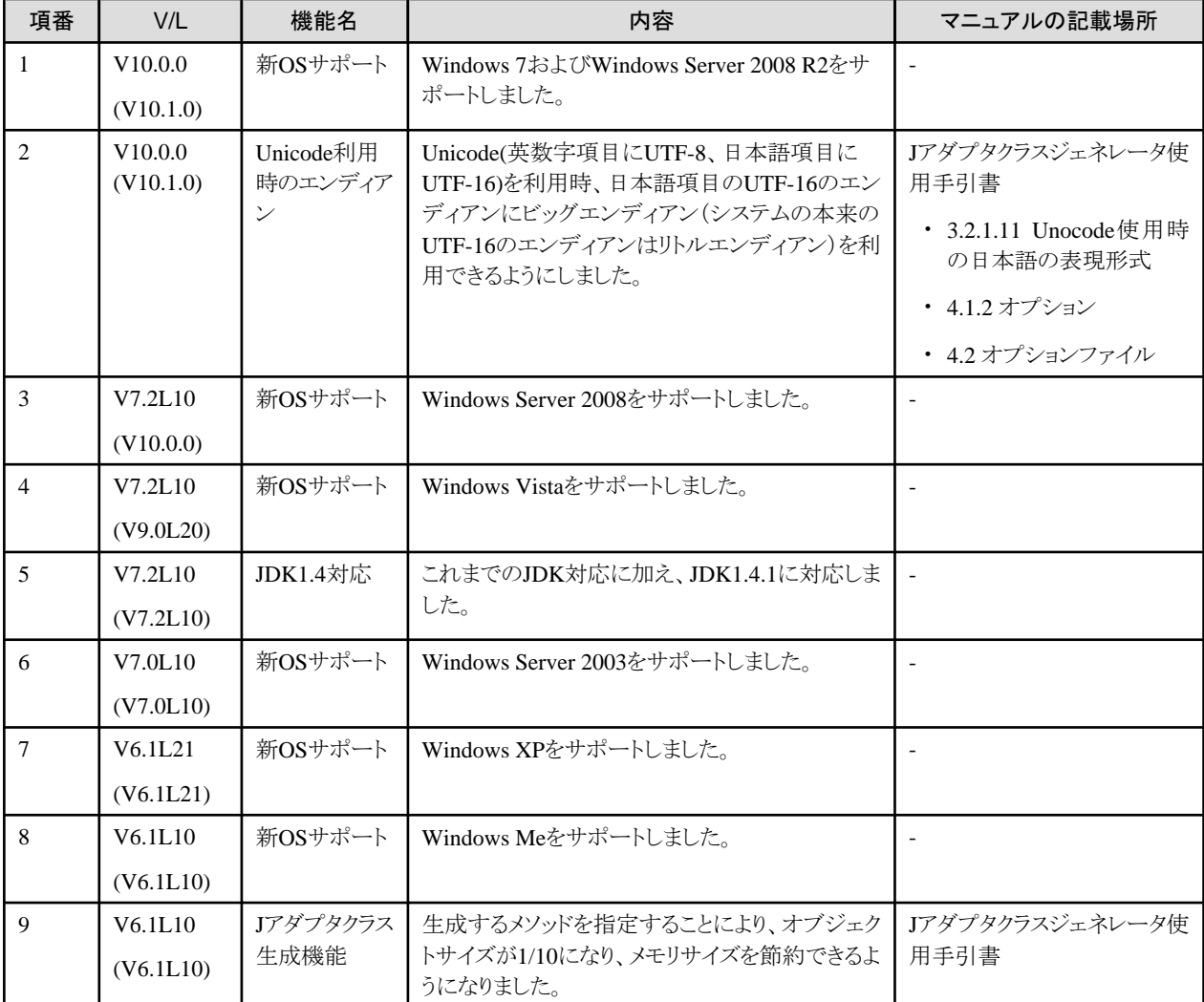

<span id="page-24-0"></span>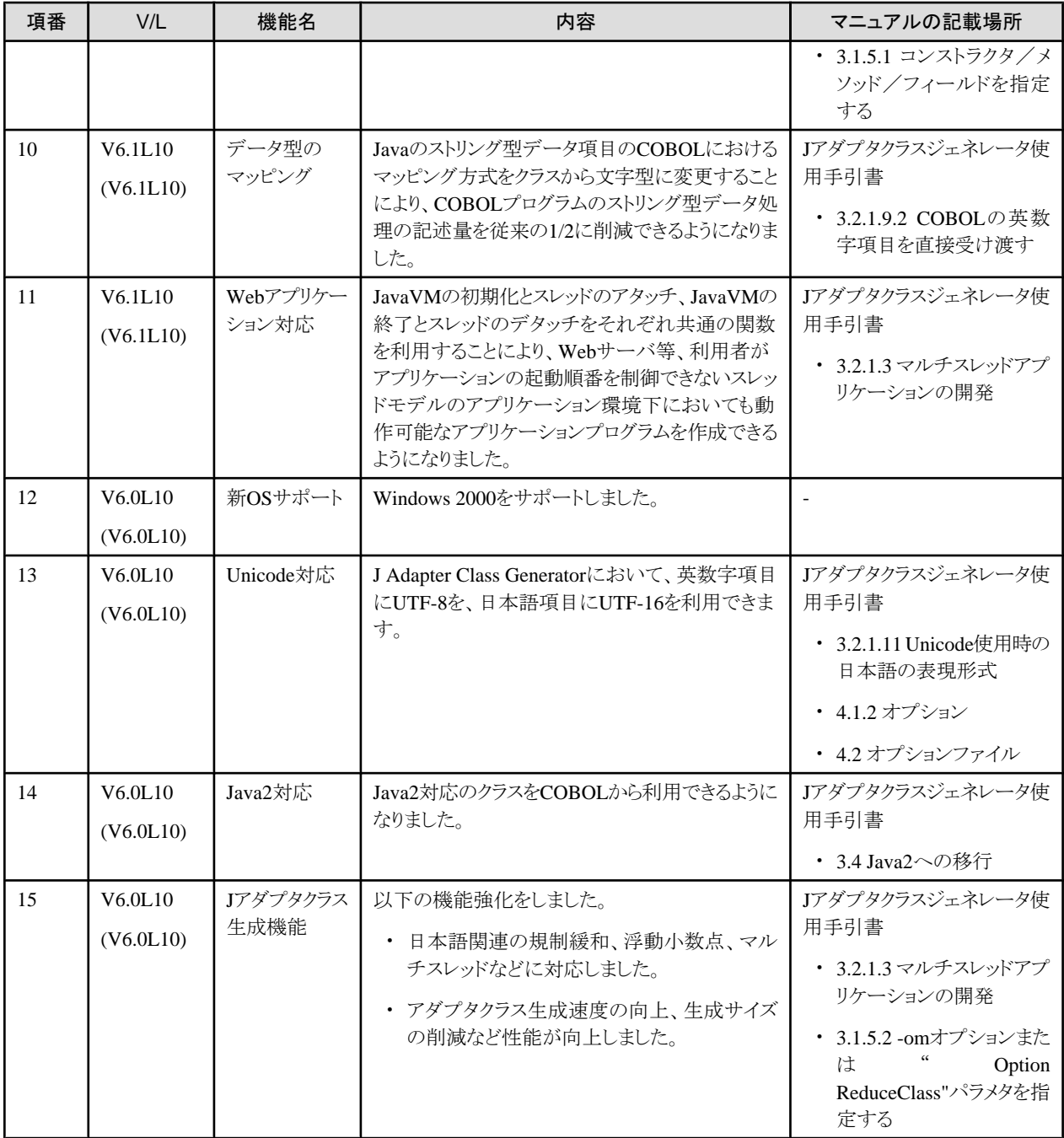

### **1.7 PowerGEM Plus**

PowerGEM Plusは、以下の製品に含まれています。

- ・ NetCOBOL Professional Edition 開発パッケージ
- ・ NetCOBOL Enterprise Edition 開発パッケージ

#### 表1.9 PowerGEM Plusの追加機能概要

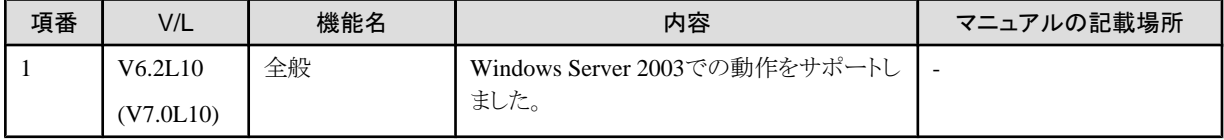

<span id="page-25-0"></span>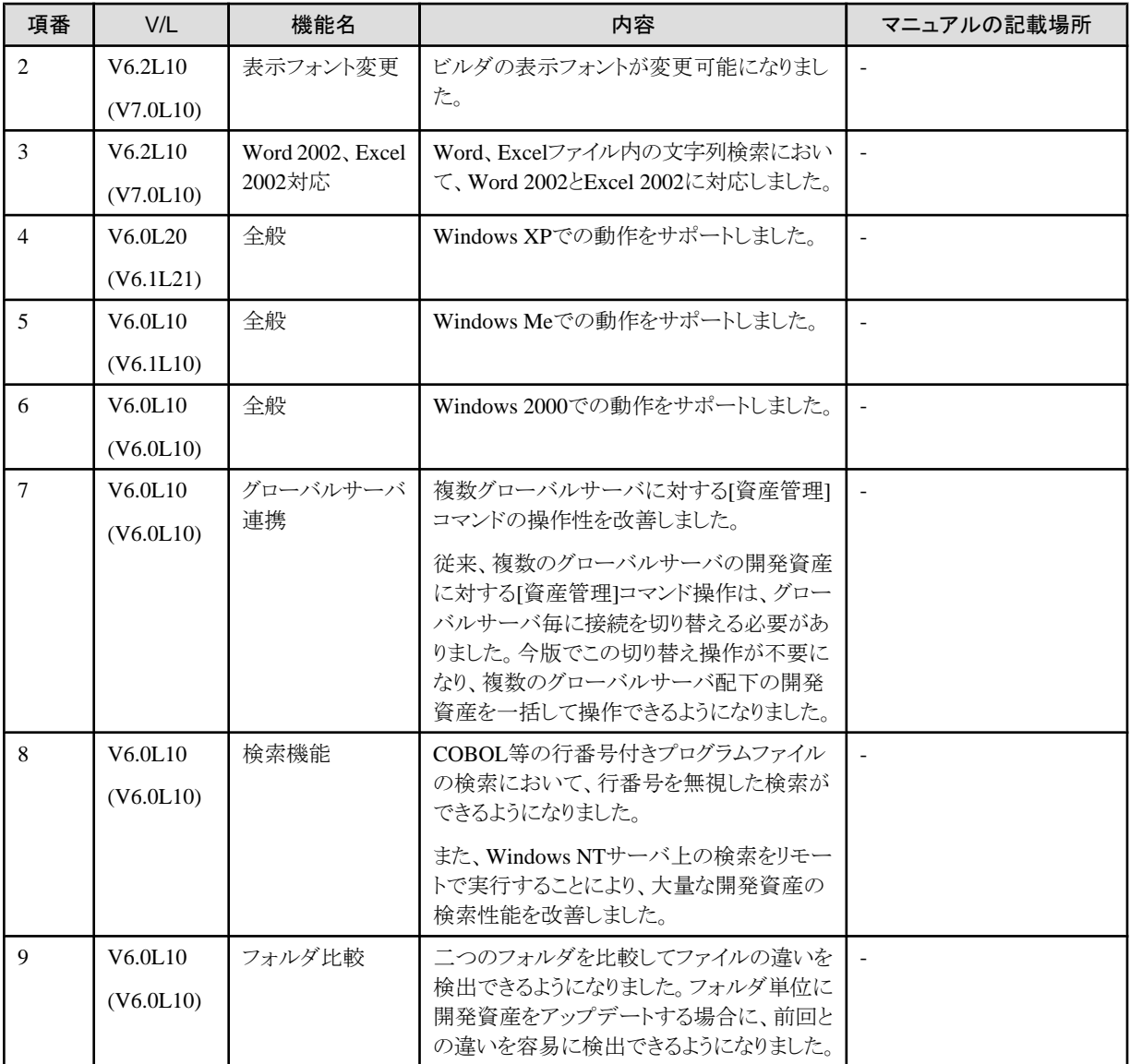

### **1.8 SIMPLIA/COBOL**支援キット

SIMPLIA/COBOL支援キットは、以下の製品に含まれています。

- ・ NetCOBOL Professional Edition 開発パッケージ
- ・ NetCOBOL Enterprise Edition 開発パッケージ

### **1.8.1 TF-MDPORT**

#### 表1.10 TF-MDPORTの追加機能概要

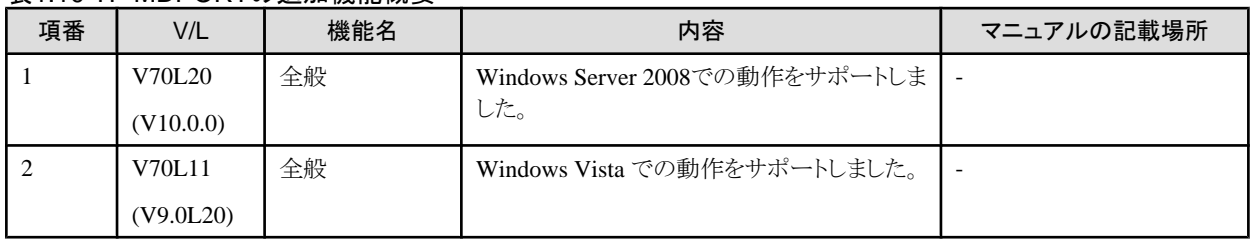

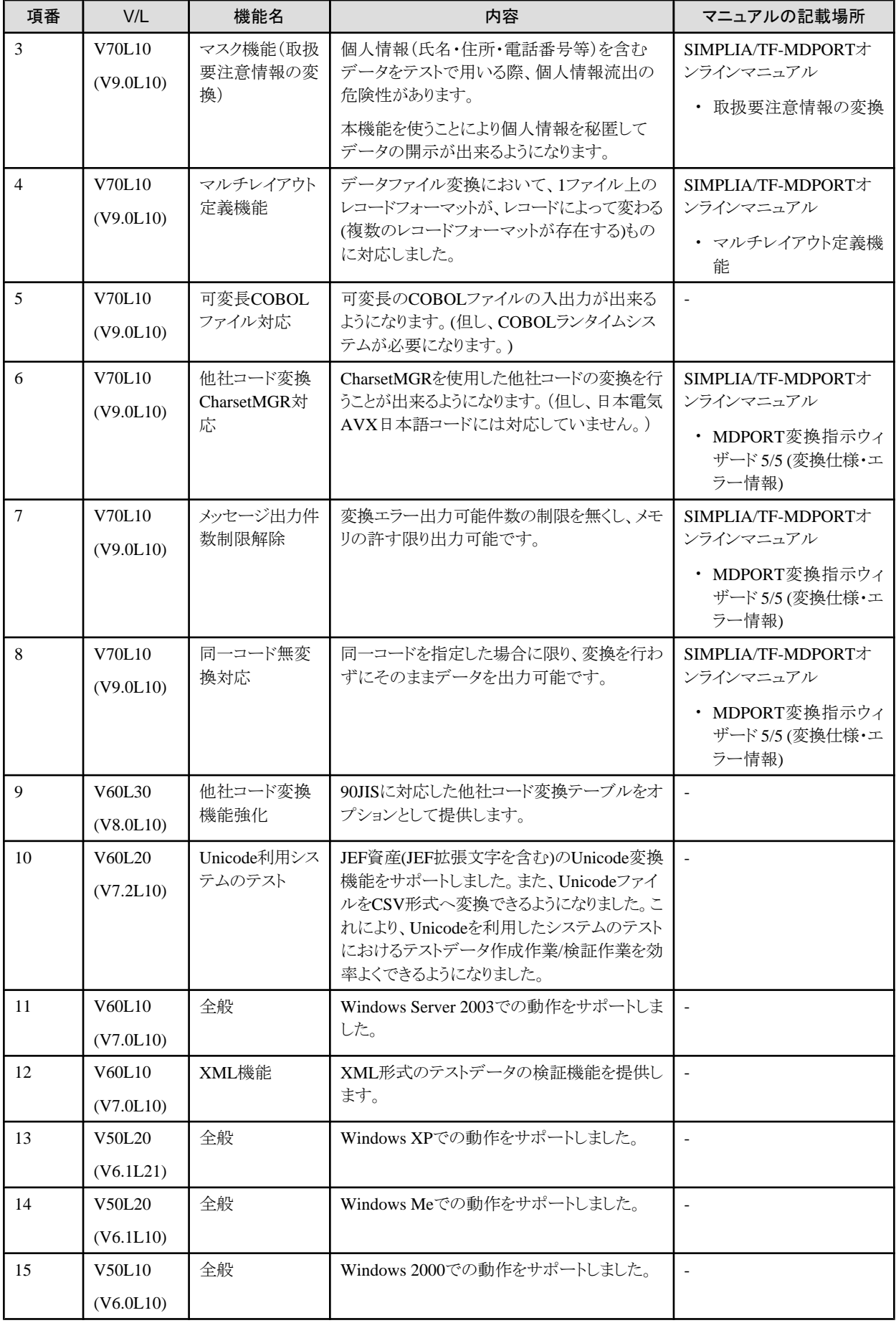

<span id="page-27-0"></span>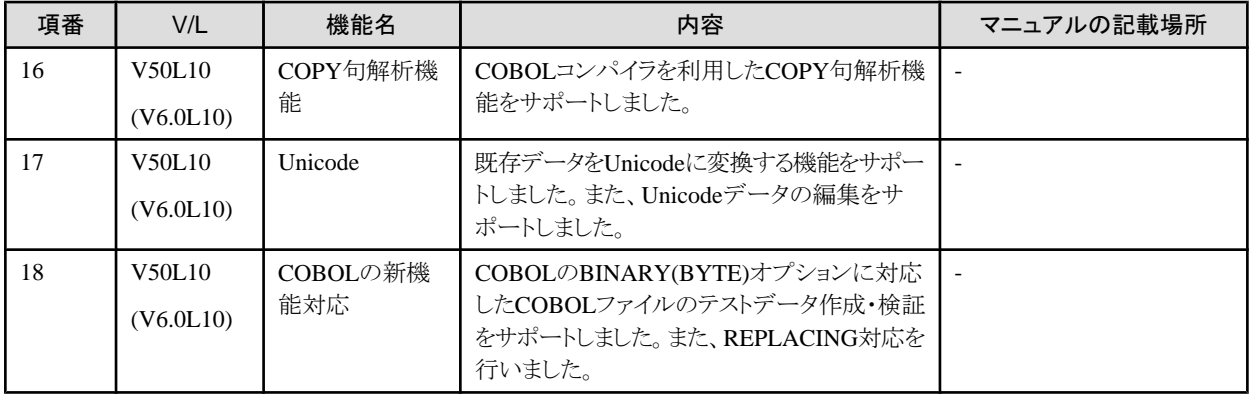

### **1.8.2 TF-LINDA**

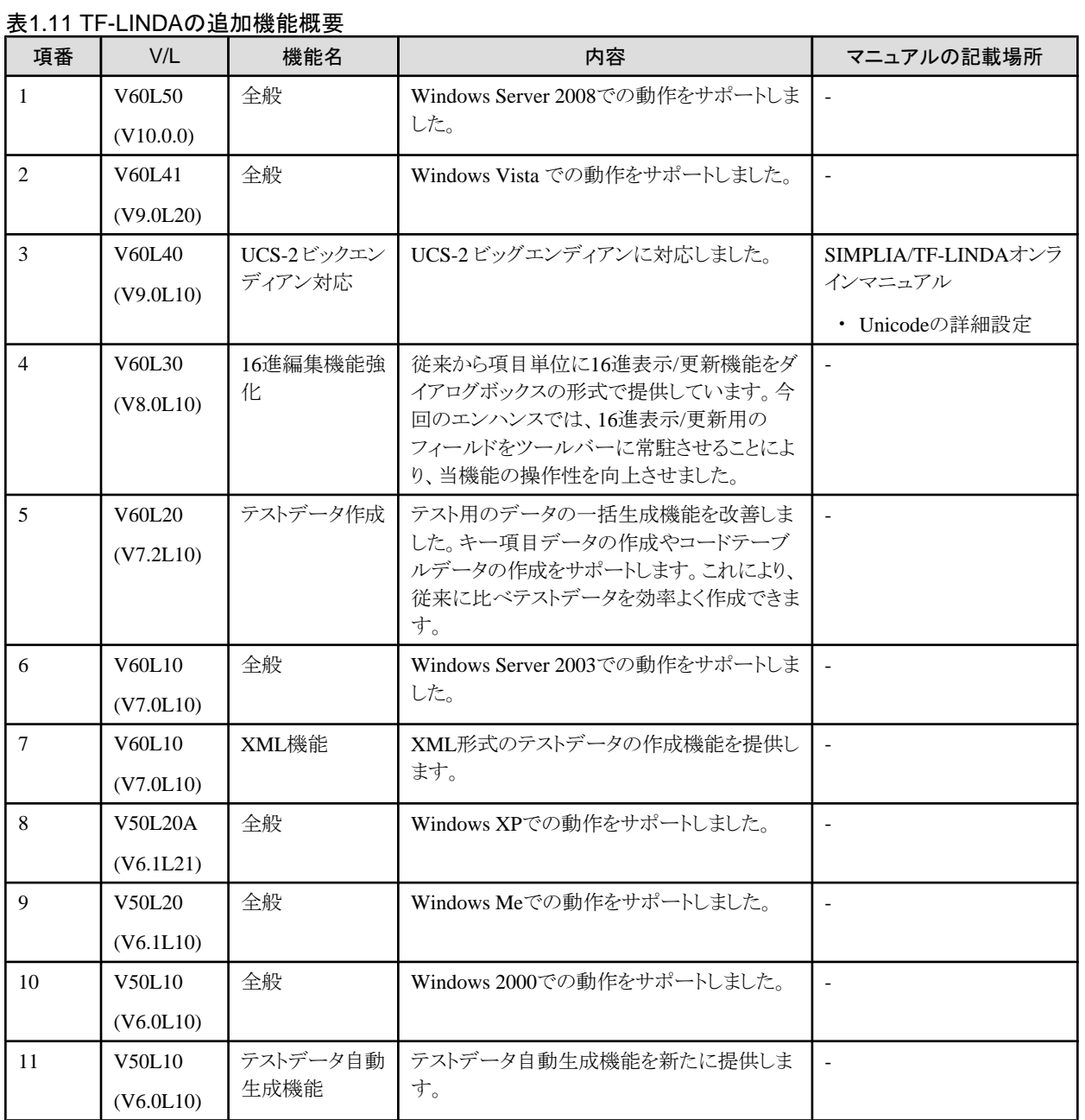

<span id="page-28-0"></span>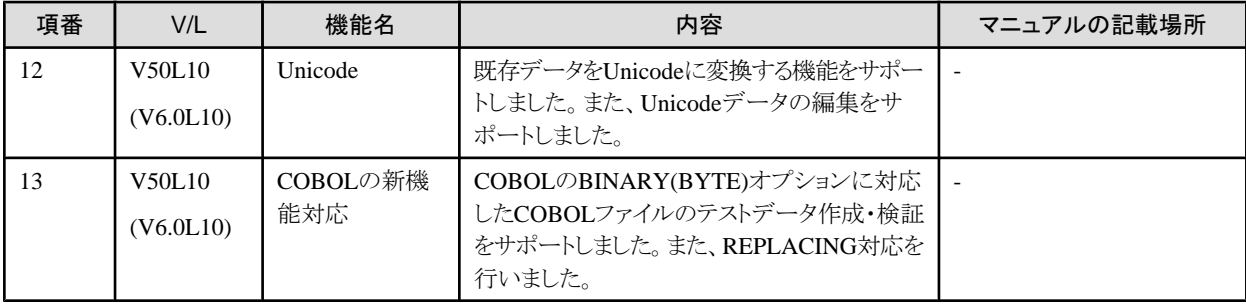

### **1.8.3 TF-EXCOUNTER**

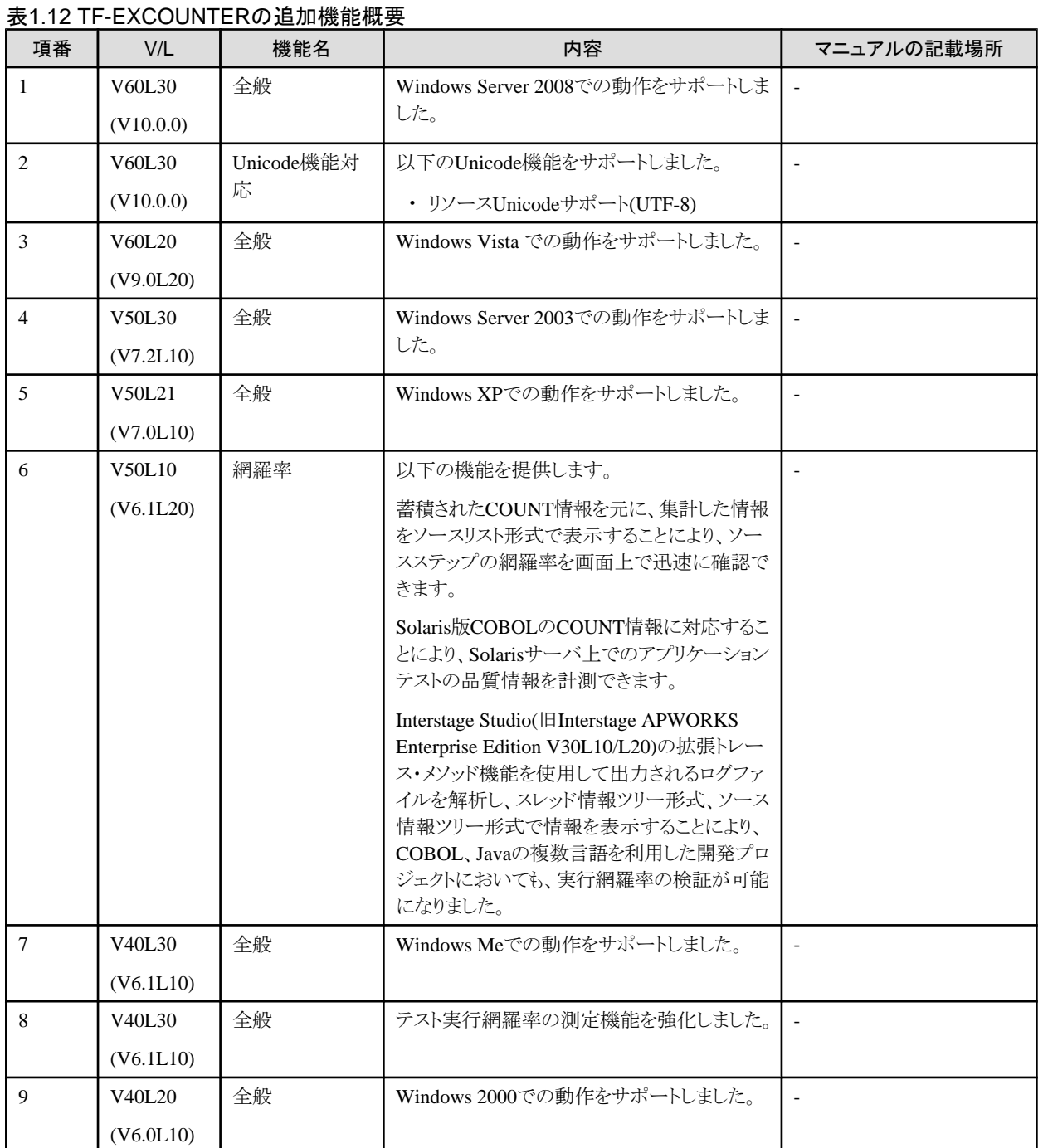

### <span id="page-29-0"></span>**1.8.4 DF-COBDOC**

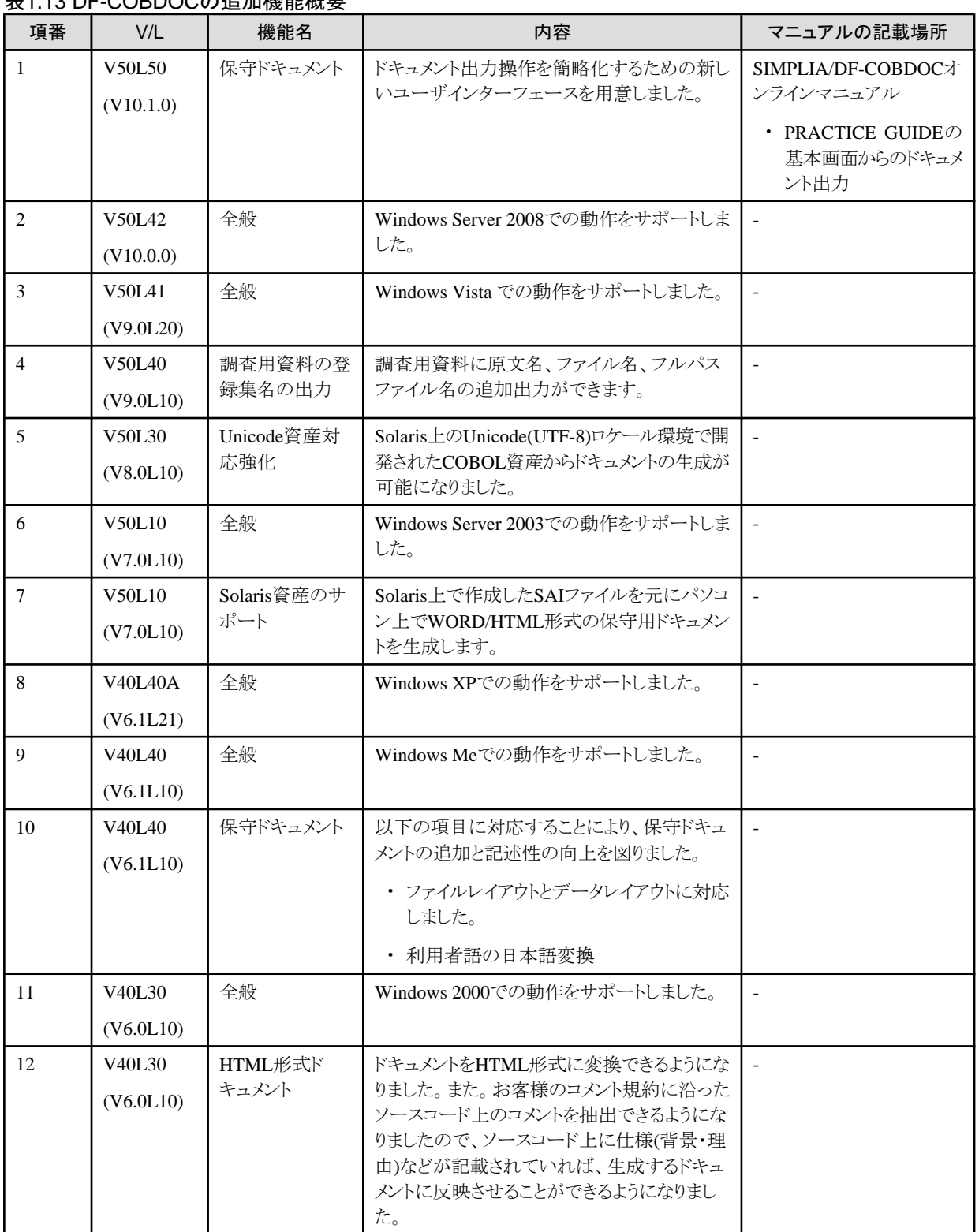

### 表1.13 DF-COBDOCの追加機能概要

注)()内のバージョンはPowerCOBOL97/NetCOBOLシリーズでのバージョンレベルを示します。

### <span id="page-30-0"></span>**1.8.5 VF-FILECOMP**

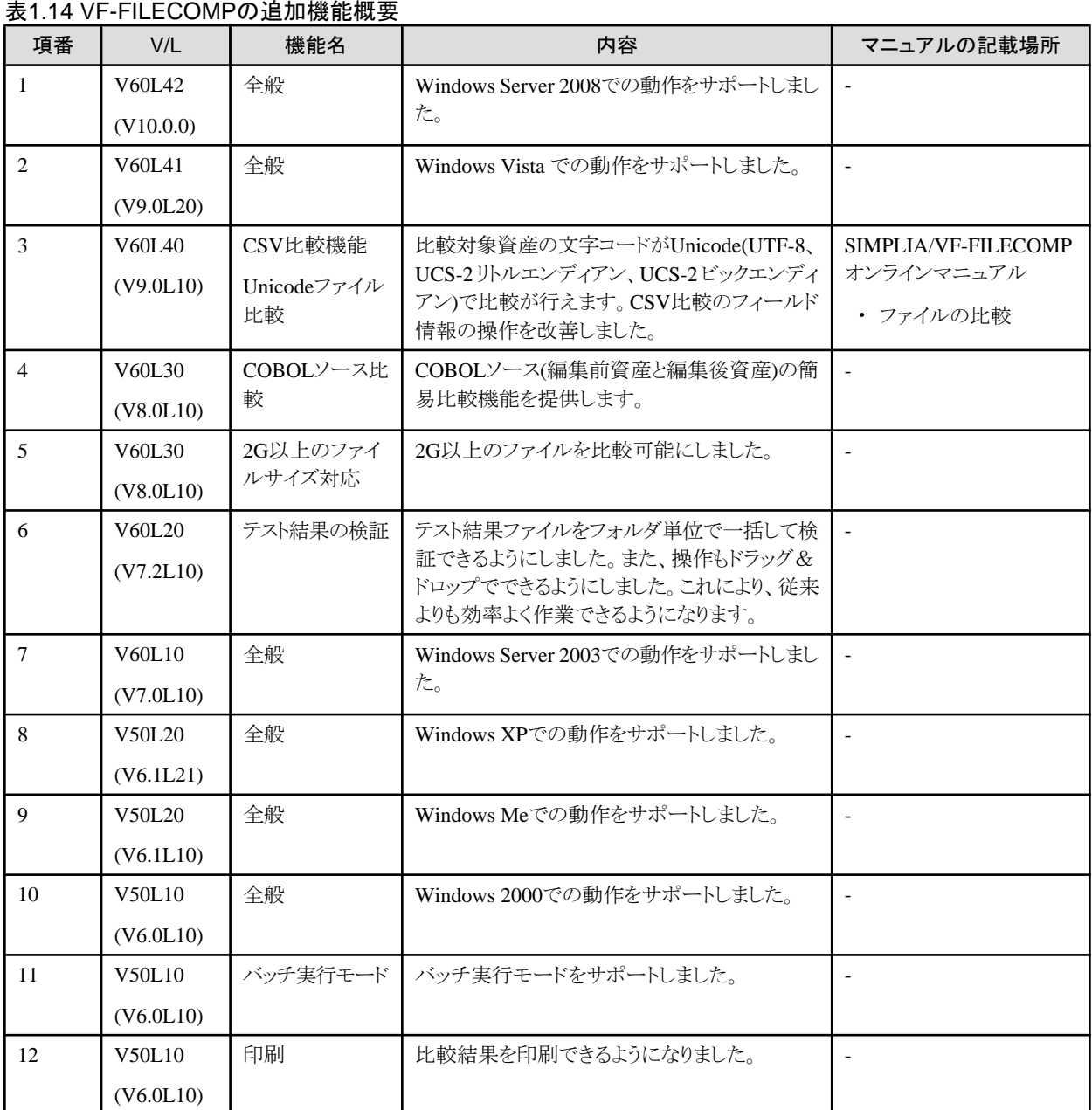

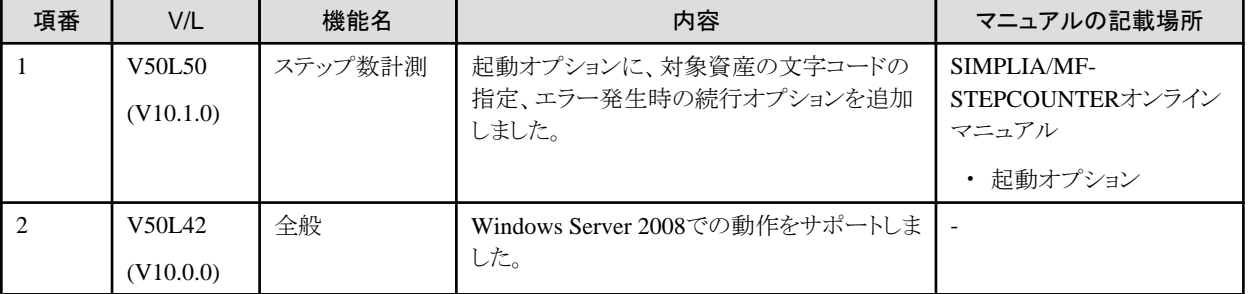

注) ()内のバージョンはPowerCOBOL97/NetCOBOLシリーズでのバージョンレベルを示します。

**1.8.6 MF-STEPCOUNTER**

表1.15 MF-STEPCOUNTERの追加機能概要

<span id="page-31-0"></span>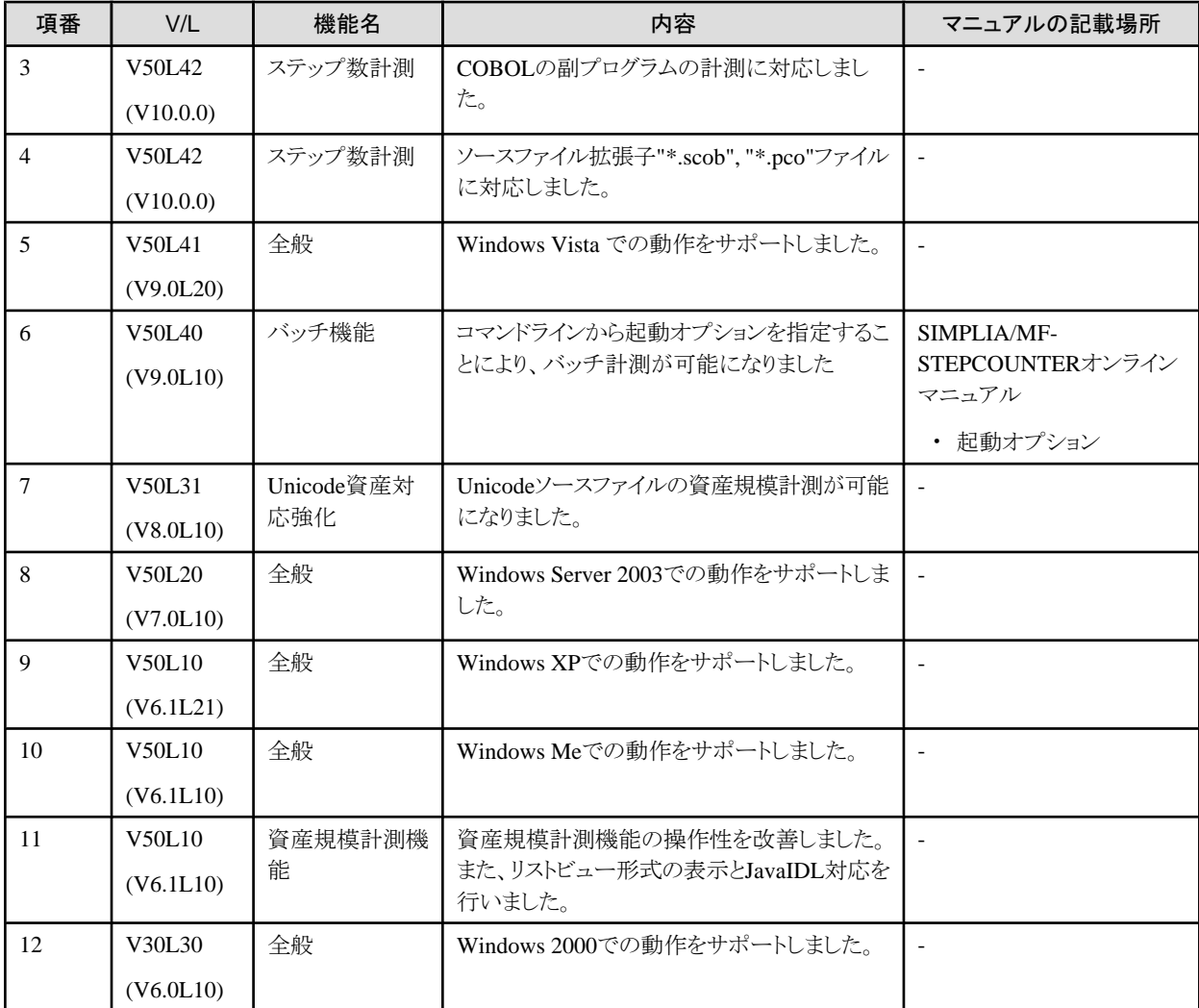

### **1.9 PowerSORT Server**

PowerSORT Serverは、以下の製品に含まれています。

- ・ NetCOBOL Enterprise Edition 開発パッケージ
- ・ NetCOBOL Enterprise Edition サーバ運用パッケージ

PowerSORT Serverの追加機能の情報は、「PowerSORT Server ユーザーズガイド」を参照してください。

なお、「PowerSORT Server ユーザーズガイド」にはWindows Server 2008 R2のサポートについて記載されていませんが、NetCOBOL V10.1.0同梱のPowerSORT ServerはWindows Server 2008 R2をサポートします。

# <span id="page-32-0"></span>第**2**章 互換に関する情報

ここでは、以前のバージョン・レベルから変更された互換に関する情報を記載します。

### **2.1 NetCOBOL**開発環境

ここに記載する情報は、以下の製品に適用されます。

- ・ NetCOBOL Base Edition 開発パッケージ
- ・ NetCOBOL Standard Edition 開発パッケージ
- ・ NetCOBOL Professional Edition 開発パッケージ
- ・ NetCOBOL Enterprise Edition 開発パッケージ

### **2.1.1** 連絡節データの翻訳時チェックの強化について

#### 変更内容

PowerCOBOL97 V6.1L10で、連絡節に定義したデータ項目の不正な参照を翻訳時にチェックするように変更されました。

#### 影響

PowerCOBOL97 V6.0L10以前では正常に翻訳できたプログラムであっても次のいずれかの翻訳エラーが出力される場合があります。

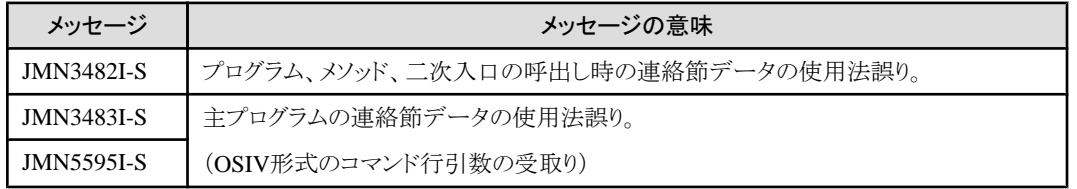

#### 対処方法

以下のようにプログラムを次のように修正してください。

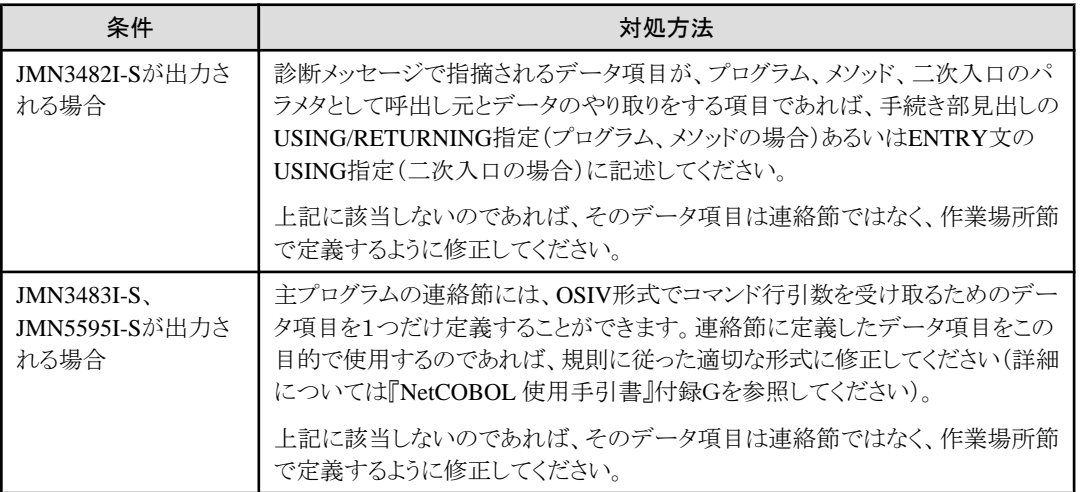

### **2.1.2** 固定長形式の扱いについて

#### 変更内容

PowerCOBOL97 V6.0L10以前は、固定長形式(SRF(FIX[,FIX]))での翻訳時、レコード長が80バイトを超えた場合、81バイト以降を次 のレコードとして扱っていましたが、PowerCOBOL97 V6.1L10以降は、81バイト以降を無視します。

#### <span id="page-33-0"></span>対処方法

既存資産において不都合が生じる場合は、翻訳オプション"SRF(LFIX[,LFIX])"を指定してください。

### **2.1.3 COM** プログラムにおける文字列中の**NULL**文字について

#### 変更内容

特殊クラスのメソッド呼出し時およびCOMサーバからの返却時の文字列中のNULL文字(英数字項目の場合X'00',日本語項目の場合 X'0000')の扱いが以下のとおり異なります。

- ・ PowerCOBOL97 V6.1L20以前 : NULL文字を文字列の区切りとみなし、それよりも右側の文字は無視されます。
- ・ NetCOBOL V7.0L10以降 : NULL文字は通常の文字と同じように扱われます。

#### 対処方法

NULL文字を文字列の区切りとして使用している場合、以下のいずれかの対処が必要です。

- ・ 文字列中のNULL文字とNULL文字より右側の領域を空白でクリアする。
- ・実行環境変数@CBR\_COM\_STRING\_NULL\_TERMINATE=YESを指定する。 この実行環境設定を行うと、NetCOBOL V7.0L10以降で作成したプログラムでもNULL文字は文字列の区切りとみなされるので注 意してください。

### **2.1.4** 中間結果精度が**30**桁を超える加減算の演算結果について

#### 変更内容

次のような算術式のとき、NetCOBOL V7.2以前は、演算作用対象の属性の組み合わせにより、得られる実行結果が異なる場合があり ました。

NetCOBOL V8.0L10では、どの項類を使用しても一定の値が得られるように処理を改善しています。

1)加算または減算である。かつ

2)作用対象がいずれも固定小数点である。かつ

3)『COBOL 文法書』の"付録D 中間結果"が示す規則に従い中間結果精度を求めると、精度が30桁を超え、その結果として中間結果 精度が30桁と決定される。かつ

4)演算作用対象が、実際に結果が30桁を超える値を保持している。

#### 対処方法

#### 例 DATA-A PIC S9(18) COMP-5 VALUE 9999999999999999999.  $01$ PIC S9(18) COMP-5 VALUE 10000000000000.  $01$ DATA-BIN  $01$ DATA-ZONE PIC \$9(18) VALUE 1000000000000. 01 DATA-PACK PIC S9(18) COMP-3 VALUE 10000000000000. 01 RCV PIC S9(18). COMPUTE RCV =  $($  DATA-A  $*$  10000000000000  $) + 7$   $) - 10000000000000$ イ

#### <span id="page-34-0"></span>**NetCOBOL V7.2**以前の結果

アがDATA-BINの場合 → RCVの格納値:+999999000000000000

アがDATA-ZONEの場合 → RCVの格納値:-000001000000000000

アがDATA-PACKの場合 → RCVの格納値:-000001000000000000

これは、加減算処理が2進で行われるとき、中間結果精度が30桁と定められても、2進型のため16バイトに入りきる値までは値を保持し てしまうことによります (上記例ではアがDATA-BINのときのイの加算)。

#### **NetCOBOL V8.0**以降の結果

アがDATA-BINの場合 → RCVの格納値:-000001000000000000

アがDATA-ZONEの場合 → RCVの格納値:-000001000000000000

アがDATA-PACKの場合 → RCVの格納値:-000001000000000000

### **2.1.5** エディタとビルダのヘルプについて

#### **Windows Vista**、**Windows 7**、および**Windows Server 2008**における互換に関する情報

Windows Vista、Windows 7、およびWindows Server 2008では、エディタとビルダのウィンドウからヘルプを表示することはできません。

#### 対処方法

エディタとビルダのヘルプを表示するには、プロジェクトマネージャのメニューバー[ヘルプ]からメニュー項目「トピックの検索」を選択し、 サブメニューのメニュー項目[エディタ]、[ビルダ]を選択してください。

### **2.1.6** イベントログ用レジストリキーについて

#### **Windows Vista**、**Windows 7**、および**Windows Server 2008**における互換に関する情報

Windows Vista、Windows 7、およびWindows Server 2008では、メニュー項目〔イベントログ用レジストリキー〕を実行するには、プロジェ クトマネージャを管理者権限で起動しておく必要があります。

#### 対処方法

プロジェクトマネージャを管理者権限で起動するには、スタートメニューから〔COBOLプロジェクトマネージャ〕を選択し、マウスの右ボ タンをクリックして〔管理者として実行〕を選択してください。

### **2.1.7** サービスから呼び出される**COBOL**プログラムと対話型デバッガの画面表示に ついて

#### **Windows Vista**、**Windows 7**、および**Windows Server 2008**における互換に関する情報

Windows Vista、Windows 7、およびWindows Server 2008において、サービスから呼び出されるCOBOLプログラムを「アプリケーション から対話型デバッガを起動する形態」でデバッグする場合、サービスから呼び出されるCOBOLプログラムと対話型デバッガを同一画 面上に表示して操作することはできません。

#### 対処方法

対話型デバッガが呼び出されたタイミングで出力される〔対話型サービスダイアログの検出〕ダイアログを使用して、COBOLプログラム の画面と対話型デバッガの画面を切り替えてください。

- ・ COBOLプログラムの画面から対話型デバッガの画面に切り替える場合〔対話型サービスダイアログの検出〕ダイアログの〔メッセー ジを表示する〕を選択します。
- ・ 対話型デバッガの画面からCOBOLプログラムの画面に切り替える場合〔対話型サービスダイアログの検出〕ダイアログの〔今すぐ 戻る〕を選択します。

<span id="page-35-0"></span>なお、上記の状態では、対話型デバッガの画面でヘルプを表示することができません。対話型デバッガのヘルプは、COBOLプログラ ムの画面で、NetCOBOLのインストールフォルダから『COBOLデバッガのヘルプ(WINSVD.CHM)』を直接ご参照ください。

### **2.1.8** 対話型デバッガにおける〔色〕ダイアログでの状況依存のヘルプについて

#### **Windows Vista**、**Windows 7**、および**Windows Server 2008**における互換に関する情報

Windows Vista、Windows 7、およびWindows Server 2008において、〔色〕ダイアログでは状況依存のヘルプを表示することができませ  $h_{\rm o}$ 

#### 対処方法

〔色〕ダイアログについては、対話型デバッガの〔ヘルプ〕メニューから〔トピックの検索〕を選択し、表示された『COBOLデバッガのヘル プ』の〔色〕ダイアログ ボックスのトピックをご参照ください。

### **2.1.9 INSDBINF**コマンドについて

#### 変更内容

NetCOBOL V8.0L10より、Pro\*COBOLのオプションcomp5、declare\_sectionに対応するように変更しました。これにより、Pro\*COBOLの オプションcomp5=yes、declare\_section=yesを指定している場合、埋込みSQL宣言節外に定義したBINARY、COMP、または COMPUTATIONALのデータは、NetCOBOL V7.2L10以前のコマンドパラメタではホスト変数と扱われてしまい、正常に翻訳できない 場合があります。

#### 影響

- ・ NetCOBOL V8.0L10 ~ NetCOBOL V9.0L20:INSDBINF生成プログラムの末尾に不適当な行を追加するため、翻訳時にその行 (オリジナルソースプログラム行番号)に対するコンパイルエラーが出力されます。
- ・ NetCOBOL V10.0.0以降:INSDBINFコマンドが、以下のメッセージを出力します。

メッセージ:正しい行情報およびファイル名制御情報を出力することができませんでした。入力ファイルまたはオプションを確認し てください。

#### 対処方法

INSDBINFコマンドに-Dオプション(埋込みSQL宣言節内の宣言のみをホスト変数として扱う)を指定してください。

### **2.1.10** 外部**10**進項目に対する**CHECK(NUMERIC)**オプションのチェック機能につい て

#### 変更内容

NetCOBOL V7.2L10で、PervasiveSQLをアクセスした場合に使用する関数#DEC88TOFJにおいて、符号付き外部10進項目の演算符 号にゾーンビットが現れた場合、演算符号を正の演算符号に変更するようにしました。

#### 影響

NetCOBOL V7.0L10以前では、CHECK(NUMERIC)翻訳オプションが有効になっていた場合に誤りとなっていた項目が、関数 #DEC88TOFJで正しい演算符号に変更するため誤りになりません。

### **2.1.11** 目的プログラムリストでの**16**進日本語定数、表意定数のオペランド表示につい て

#### 変更内容

NetCOBOL V10.0.0の目的プログラムリストで、16進日本語定数、表意定数LOW-VALUE、表意定数HIGH-VALUEが指定されたオ ペランドの表示方法を変更しました。
#### 影響

NetCOBOL V9.0L10以前では、日本語定数と見なして N"xxxx"と表示していましたが、NetCOBOL V10.0.0からは、16進日本語定数 として NX"xxxx"と表示されます。

## **2.1.12** 翻訳リストの形式変更について

#### 変更内容

NetCOBOL V9.0以前は、翻訳リストの出力形式を指定するオプションの省略値は以下のとおりでした。

- ・ LINESIZE(136) :136バイトで折り返し
- ・ LINECOUNT(60) :60行で改ページ

V10.0以降は、以下のとおり省略値が変更になります。

- ・ LINESIZE(0) :折り返しせず
- ・ LINECOUNT(0) :改ページせず

#### 対処方法

既存資産において不都合が生じる場合は、V9.0以前の省略値である

- $\cdot$  LINESIZE(136)
- ・ LINECOUNT(60)

を指定してください。

# **2.1.13** 障害修正に関する互換情報について

ここでは、NetCOBOL開発環境について PowerCOBOL97シリーズ V6.0以降で修正された障害により動作が変わるものを以下の表で 説明します。

#### 表2.1 NetCOBOL開発環境の障害修正に関する互換情報

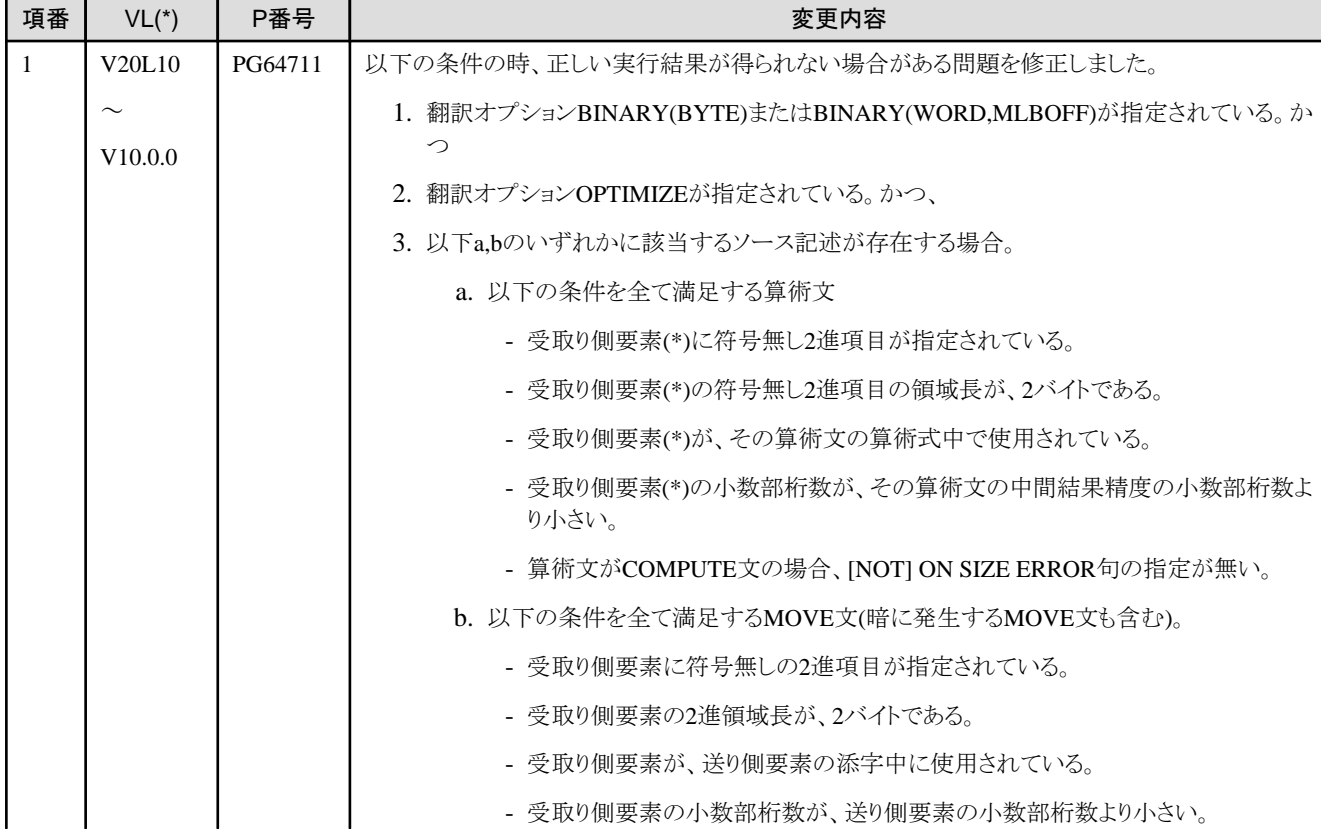

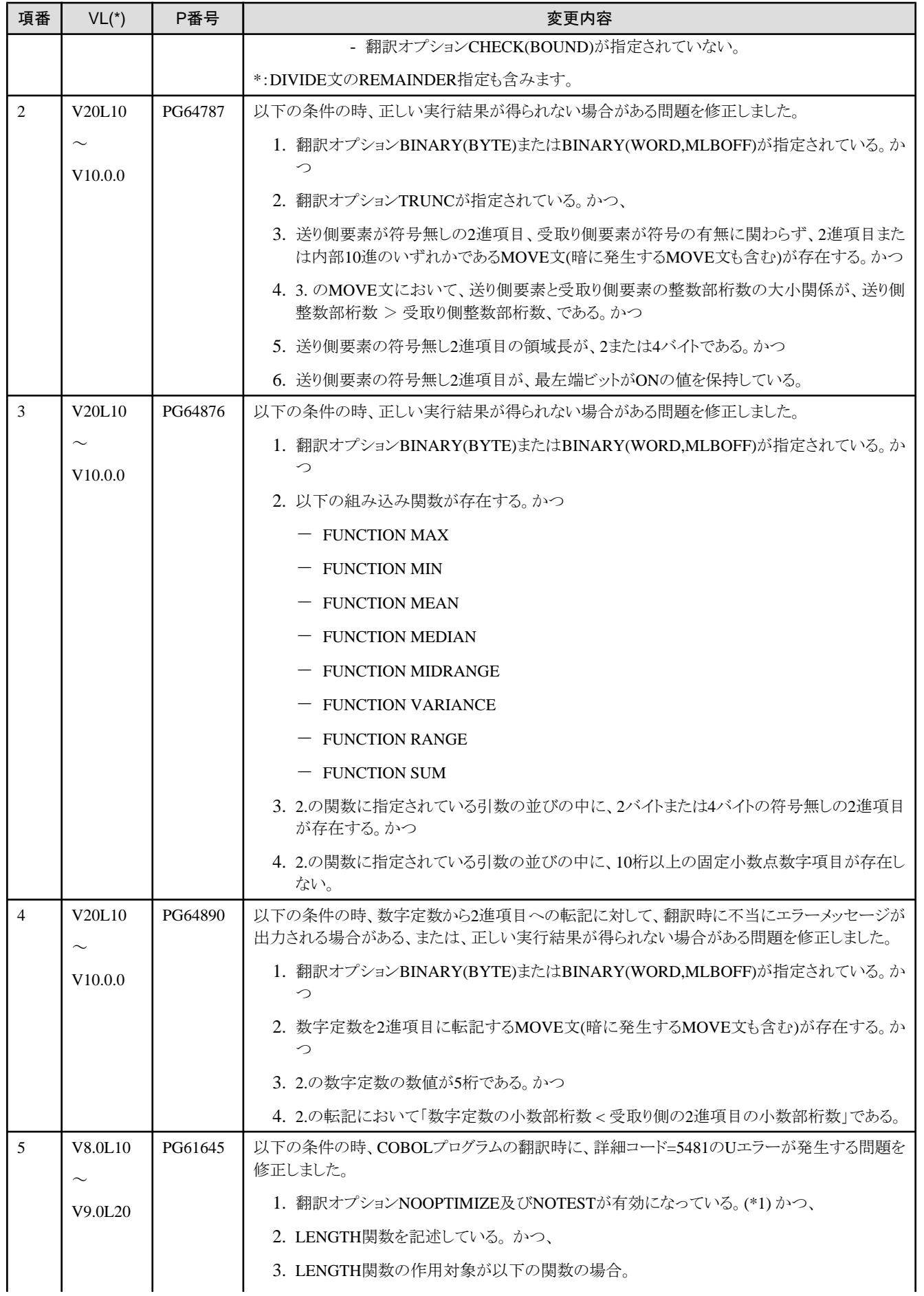

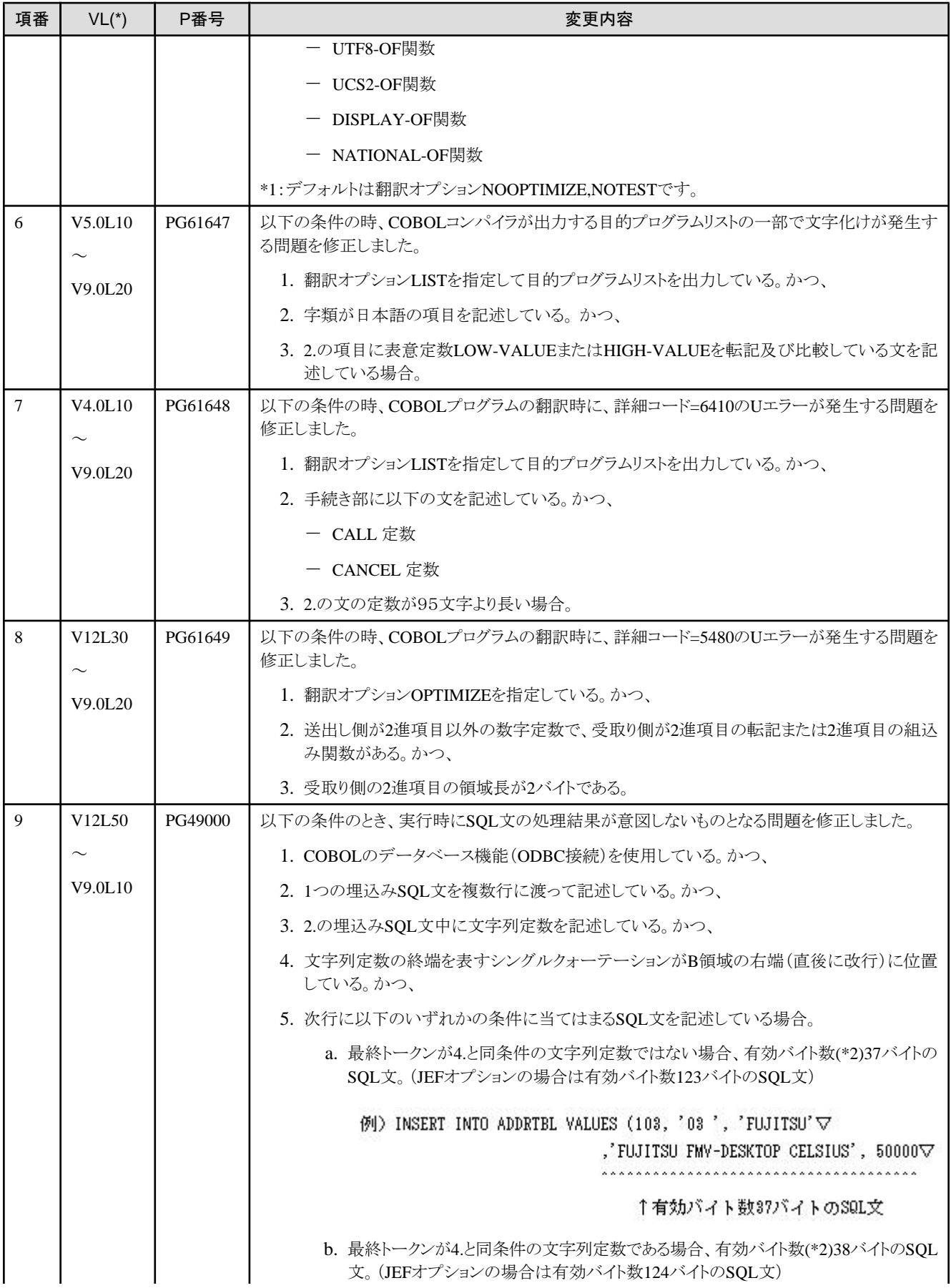

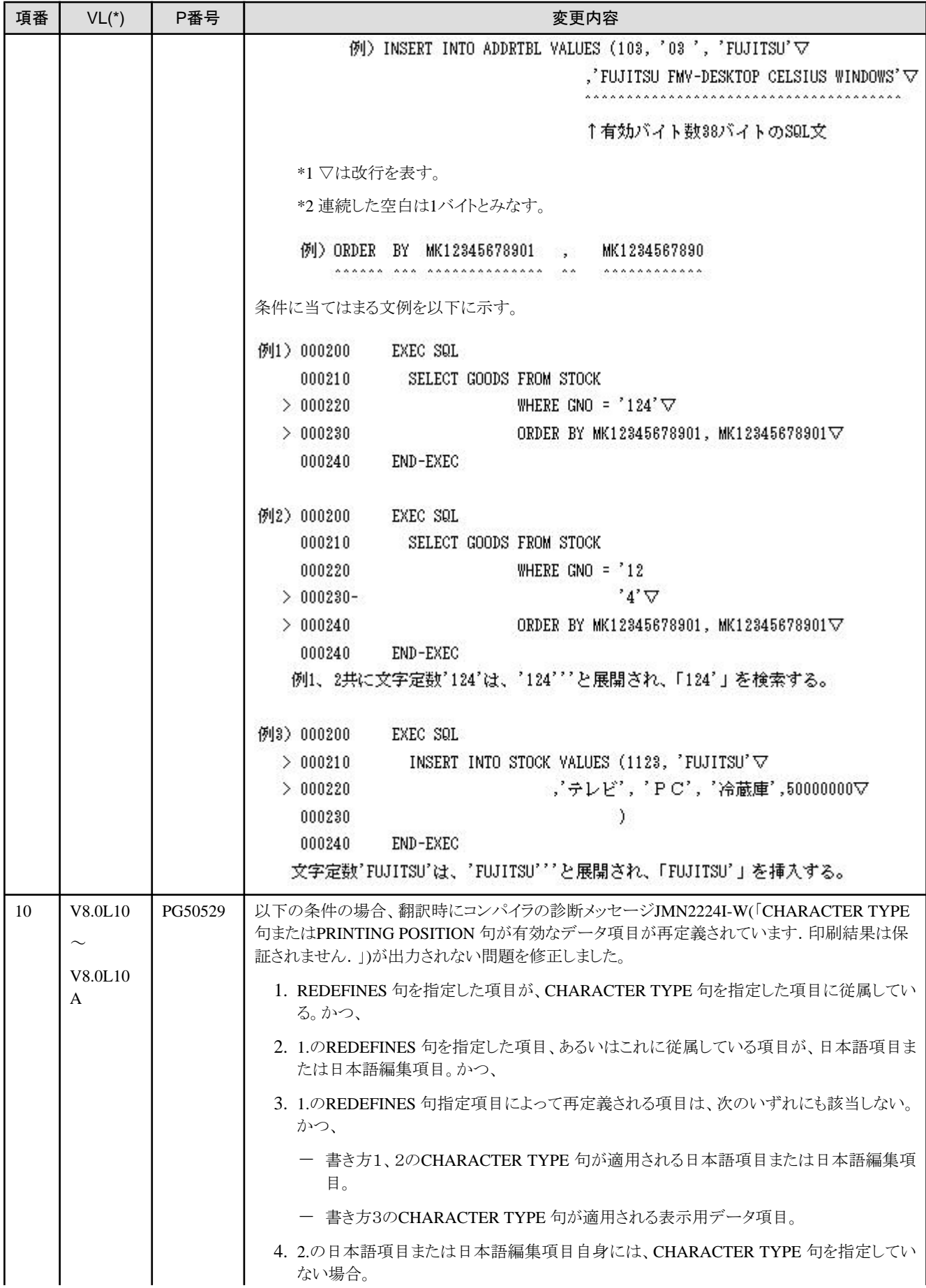

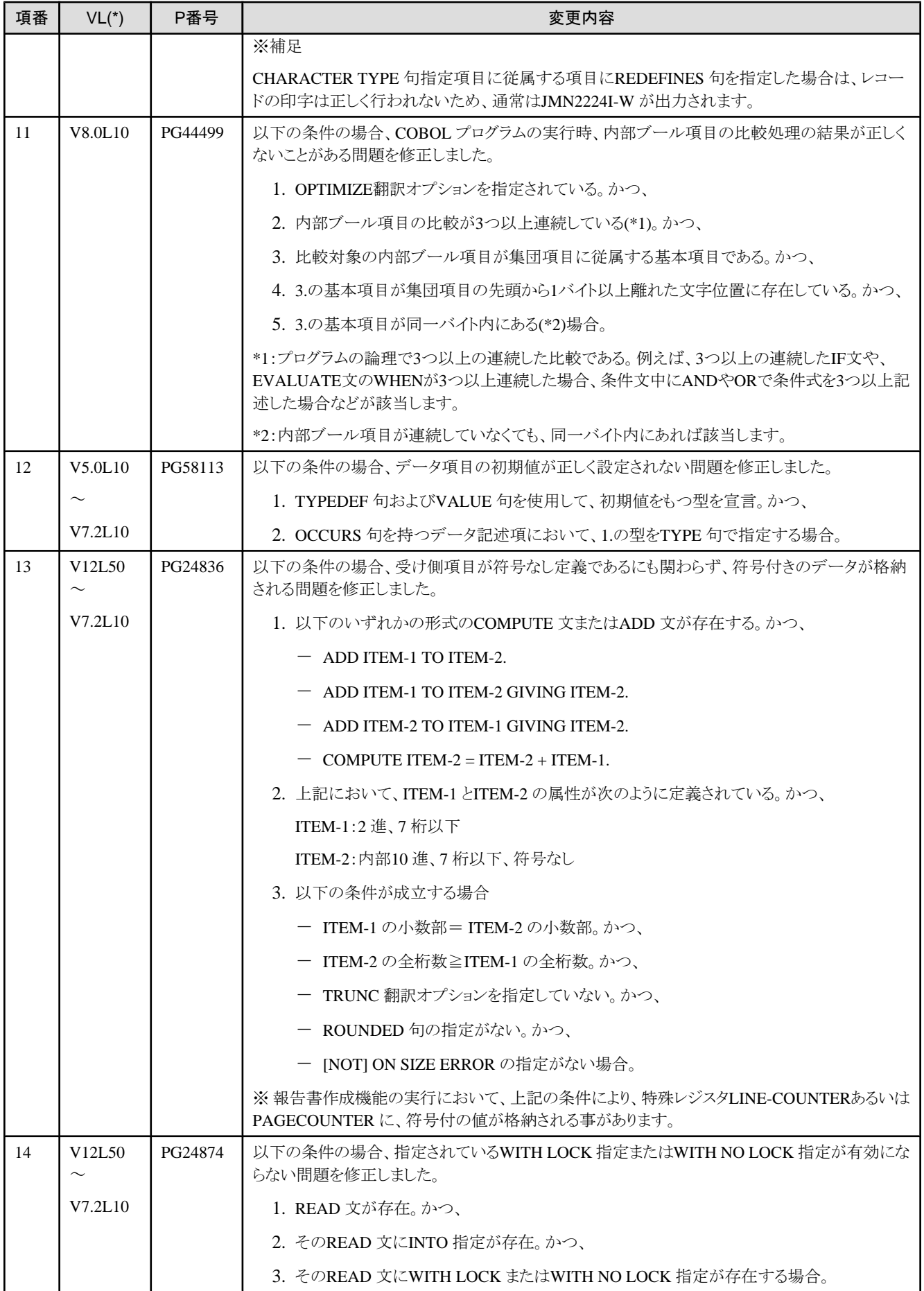

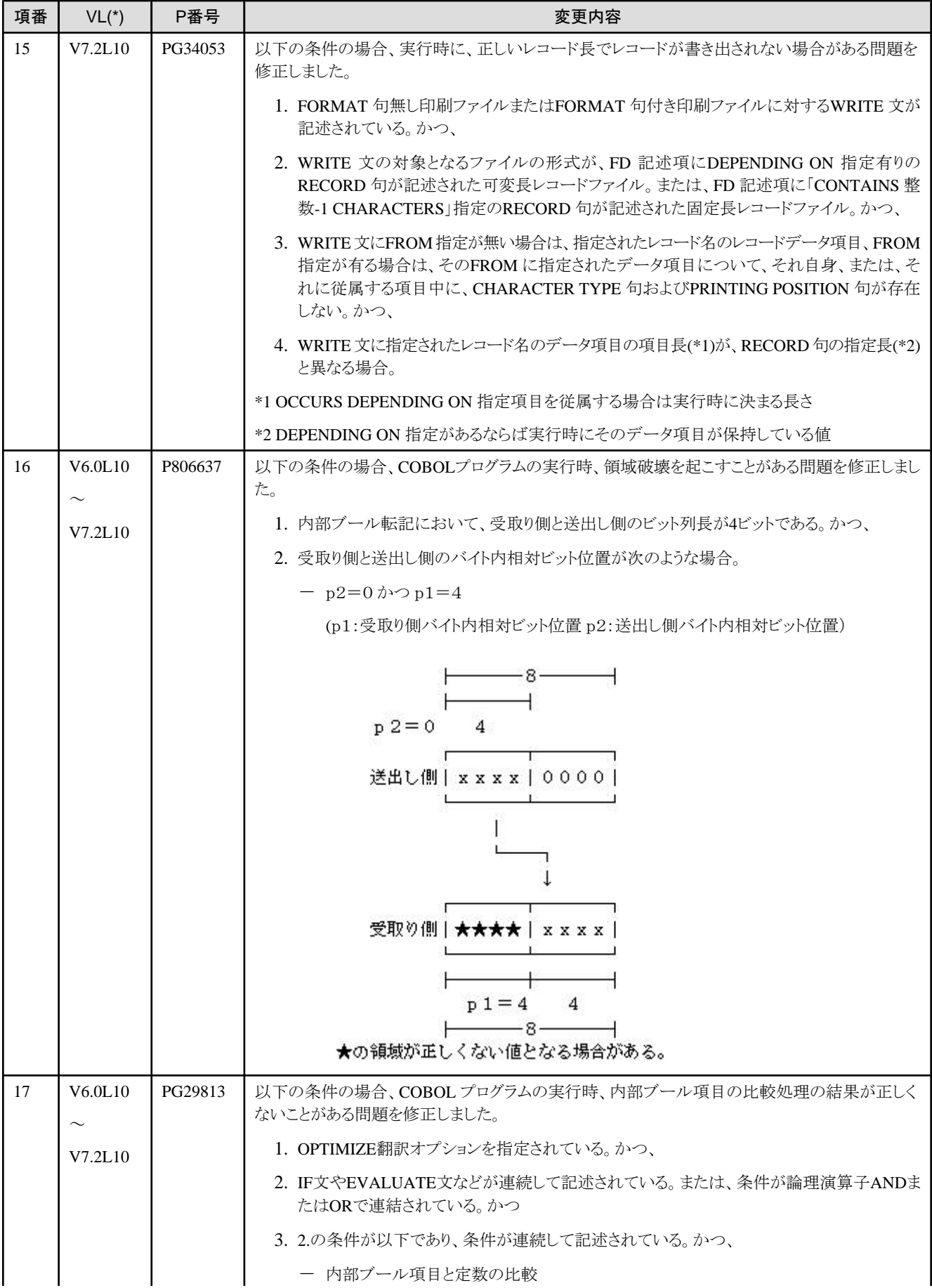

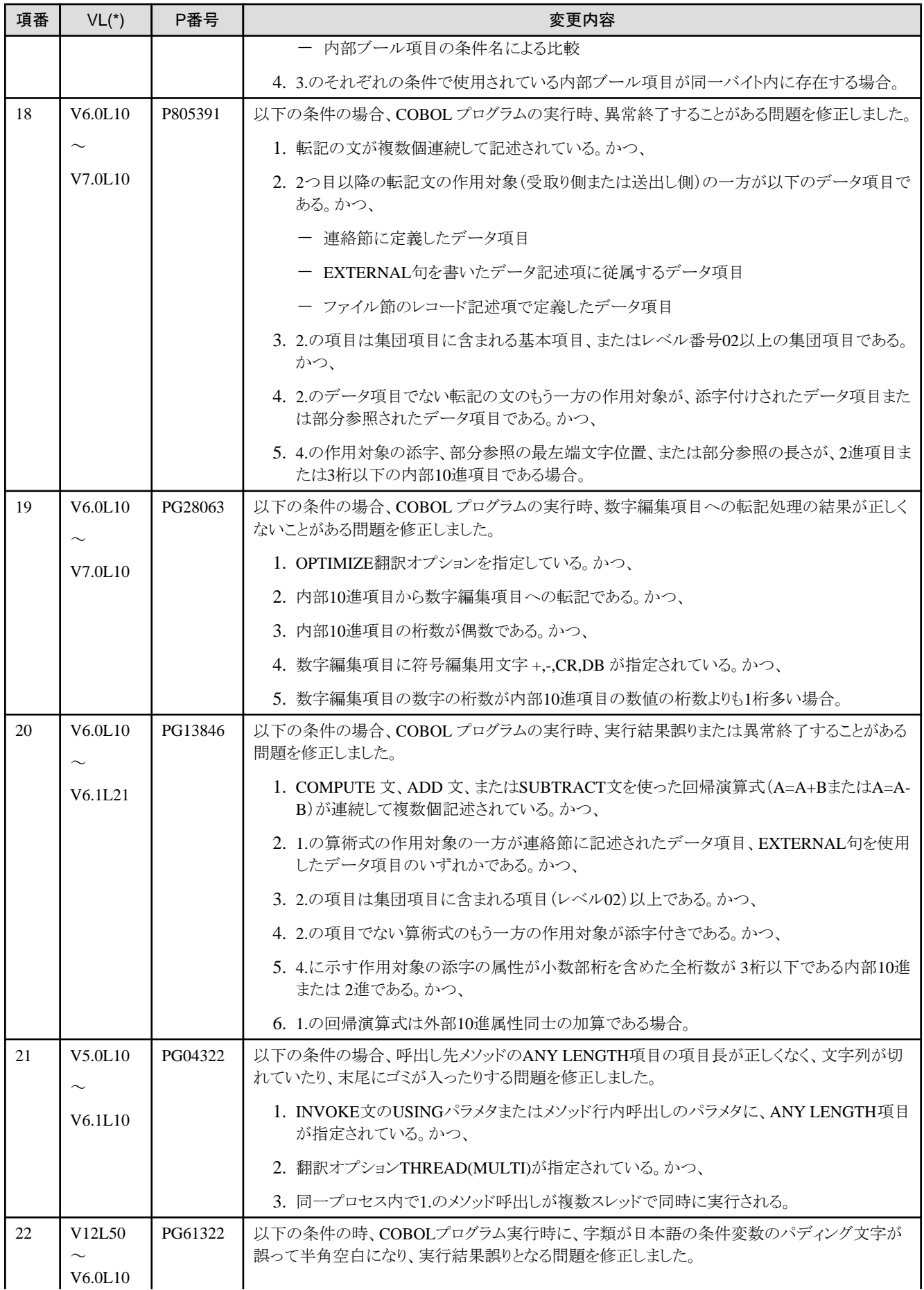

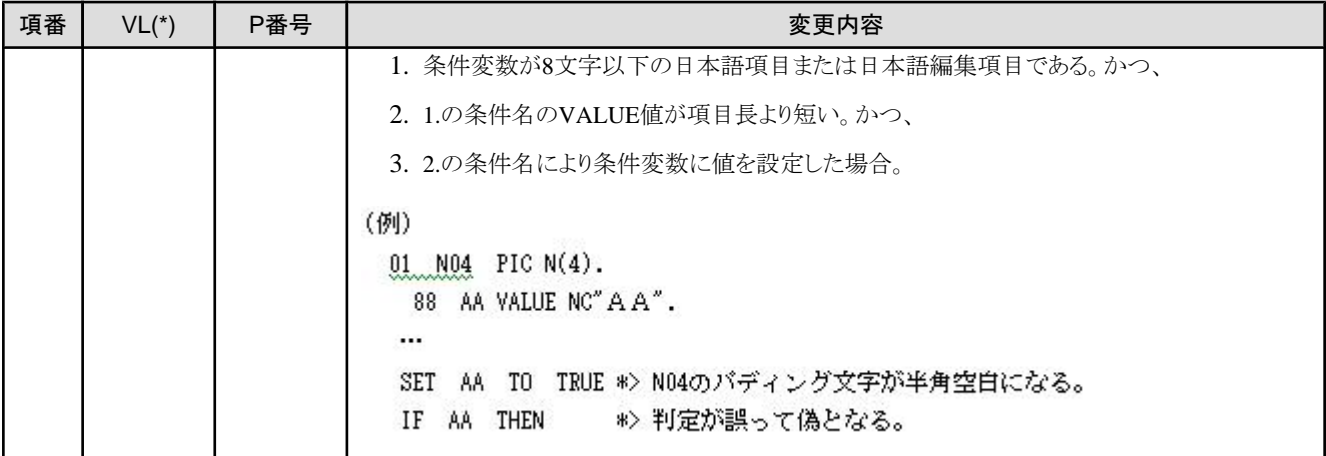

- ・ VLは、障害が存在する範囲を示します。
- ・ VLは、PowerCOBOL85/PowerCOBOL97/NetCOBOLシリーズのVLを記載しています。PowerCOBOL85シリーズ以前に限り、 COBOL85のVLを記載しています。

# **2.2 NetCOBOL**運用環境

ここに記載する情報は、以下の製品に適用されます。

- ・ NetCOBOL Base Edition 開発パッケージ
- ・ NetCOBOL Base Edition サーバ運用パッケージ
- ・ NetCOBOL Base Edition クライアント運用パッケージ
- ・ NetCOBOL Standard Edition 開発パッケージ
- ・ NetCOBOL Standard Edition サーバ運用パッケージ
- ・ NetCOBOL Standard Edition クライアント運用パッケージ
- ・ NetCOBOL Professional Edition 開発パッケージ
- ・ NetCOBOL Enterprise Edition 開発パッケージ
- ・ NetCOBOL Enterprise Edition サーバ運用パッケージ

# **2.2.1** コマンド行引数での**'"'** の扱いについて

#### 変更内容

Windows 3.1版およびPowerCOBOL85 V3.0L10以前は、コマンド行引数の取り出しの際に、'"' をデータとして扱っていますが、 PowerCOBOL85 V3.0L20以降の版では'"' を区切り文字として使用しています。

#### 対処方法

コマンド行引数で'"' を使用している場合には、互換オプションとして次の実行環境変数を用意しています。

@CBR\_DOUBLEQUOTE (コマンドラインに区切り文字として記述した'"'を区切り文字として扱うか、データとして扱うか、を指定)

@CBR\_DOUBLEQUOTE = { DELIMITER | DATA }

コマンドラインに区切り文字として記述した'"'を、区切り文字として扱う (DELIMITER) か、データとして扱う(DATA)か、を指定します。

# **2.2.2 COBOL** プログラム実行中の制御権の放棄について

#### 変更内容

PowerCOBOL85 V3.0L20以前は、COBOL プログラムの実行中に制御を手放していました。このため、COBOL プログラムの実行中 に、そのCOBOL プログラムの呼出し元のアプリケーションに制御を移すことができました。

PowerCOBOL97 V4.0L10以降では、デフォルトでCOBOL プログラムの実行中にはそのCOBOL プログラムの呼出し元のアプリケー ションに制御を移しません。ただし、実行環境設定画面、コンソールウィンドウ、スクリーンウィンドウ、および表示ファイル(画面)を使用 した入力処理の実行時には、無条件に制御を手放します。

なお、制御を手放さないことにより、PowerCOBOL97 V4.0L10以降は、デフォルトでは実行環境設定画面、コンソールウィンドウ、スク リーンウィンドウ、および表示ファイル(画面)を使用した入力処理を行っていない場合には、COBOL プログラムのアイコンから"閉じ る"およびWindowsのログオフ・シャットダウンによるCOBOLプログラムの強制終了はできません。また、このとき、実行環境変数 @CBR\_ExitSessionMSGの指定は無効になります。

たとえば、Visual Basic からCOBOL プログラム(コンソールウィンドウにDISPLAY 文を利用して表示する)を呼び出すような場合、V3.0L20 以前では、COBOL プログラムの実行中にVisual Basic の画面をアクティブにすることが可能でした。

V4.0L10以降では、デフォルトではCOBOL プログラムの実行中にはVisual Basic の画面をアクティブにすることはできません。

#### 対処方法

COBOL プログラムが制御を手放すことを期待したプログラムを実行する場合には、互換オプションとして、次の実行環境変数を用意 しています。

@CBR\_YIELDCONTROL(COBOLプログラム実行中の制御権放棄の有無の指定)

@CBR\_YIELDCONTROL= { NO | YES }

COBOL プログラムの実行中に、制御を手放す(YES) か、手放さない(NO)か、を指定します。

## **2.2.3** エントリ情報(副プログラム名、二次入口点名)の大文字**/**小文字の区別につい て

#### 変更内容

PowerCOBOL85 V3.0L20以前は、エントリ情報に指定された左辺の文字列の大文字/小文字を等価に扱っていました。PowerCOBOL97 V4.0L10以降は、デフォルトでエントリ情報の左辺の文字列の大文字/小文字を区別しています。このため、CALL文に指定したプログ ラム名と、エントリ情報に指定した左辺(副プログラム名、二次入口点名)は等しくなければなりません。

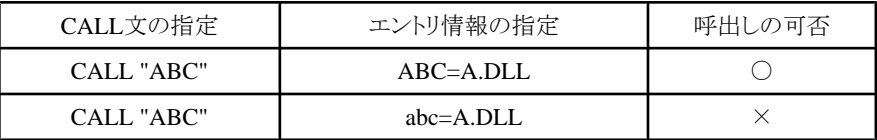

#### 対処方法

旧資産で、エントリ情報に指定した左辺(副プログラム名、二次入口点名)が、CALL文に指定したプログラム名と等しくない場合は、エ ントリ情報を修正するか、実行環境変数"@CBR\_PGMENTRYINF\_CASE=EQUIVALENCE" を指定してください。ただし、クラスおよ びメソッドのエントリ情報については、大文字/小文字を等価に扱いません。

@CBR\_PGMENTRYINF\_CASE (エントリ情報検索時の英文字の扱いの指定)

@CBR\_PGMENTRYINF\_CASE = { INEQUIVALENCE | EQUIVALENCE }

プログラム中で指定された副プログラム名または二次入口点名とエントリ情報で指定された左辺 (副プログラム名または二次入口点 名) を比較する場合、英大文字/英小文字を等価とみなす(EQUIVALENCE)か、みなさない(INEQUIVALENCE)か、を指定します。

## **2.2.4** ファイル名に含まれる空白の扱いについて

### 変更内容

PowerCOBOL97 V4.0L10以前のCOBOLファイルシステムでは、空白を含むファイル名を扱うことができませんでした。また、空白を含 むファイル名を指定した場合、その空白は無視されていました。

PowerCOBOL97 V4.0L20以降では、空白をファイル名として扱うことができます。そのため、ファイル名中に空白が含まれている場合、 処理するファイルが異なります。

## **2.2.5** 実行環境変数**TERMINATOR**について

#### 変更内容

PowerCOBOL97 V4.0L20以前は、スクリーン操作のファンクションキー指定は実行環境変数TERMINATORで指定していましたが、 PowerCOBOL 97 V5.0L10以降はキー定義ファイルを使用してください。

なお、旧互換のため、実行環境変数TERMINATORの指定も有効になります。キー定義ファイルの指定@CBR\_SCR\_KEYDEFFILE と、TERMINATORの指定が両方とも設定されている場合は、キー定義ファイルの指定が有効となります。

### **2.2.6** 実行環境設定画面について

#### 変更内容

PowerCOBOL97 V4.0L20以前にCOBOLプログラム実行時に表示していた「実行環境設定画面」は、PowerCOBOL97 V5.0L10以降 は表示されません。

#### 対処方法

「実行環境設定画面」で設定していた情報は、プログラム実行前に本製品に添付されている実行環境設定ツール (COBENVUT.EXE)またはテキストエディタを利用して作成する必要があります。

### **2.2.7 COBOL** コンソール画面の表示位置について

#### 変更内容

COBOL コンソール画面の表示位置は、画面中央ではなくシステムに依存します。

## **2.2.8** 印字文字配置座標の計算方式の扱いについて

#### 変更内容

PowerCOBOL97 V5.0L10で実行環境変数"@CBR\_PrintTextPosition"のデフォルトの扱いを変更しました。

V4.0L20以前では、FORMAT句なし印刷ファイルを使用したときの印字文字配置座標の扱いは、プリンタ装置の解像度をアプリケー ションで指定された行間隔(LPI)や文字間隔(CPI)で除算し、余りは切り捨てた値で文字と文字の間隔を決定し配置していました(TYPE1 指定)。V5.0L10以降では、プリンタ装置の解像度をアプリケーションで指定された行間隔(LPI) や文字間隔 (CPI)で除算した値で文字 と文字の間隔を決定し配置しますが、割り切れない解像度を持つプリンタ装置に出力する場合、1インチ単位内で座標の補正処理を 行います(TYPE2 指定)。

#### 対処方法

既存資産において印字文字の配置座標がずれるなど印刷結果に不都合が生じる場合、実行環境変 数"@CBR\_PrintTextPosition=TYPE1"を指定してください。

@CBR\_PrintTextPosition (文字配置座標の計算方法の指定)

@CBR\_PrintTextPosition = { TYPE1 | TYPE2 }

FORMAT句なし印刷ファイルにおいて、印字する文字を配置する座標(x,y)の計算方法を指定します。文字配置の座標の補正を行わない (TYPE1)か、行う(TYPE2)か、を指定します。

# **2.2.9 COM** クライアント機能における省略パラメタについて

#### 変更内容

特殊クラスのメソッド呼出し時にパラメタにNULLオブジェクトが指定された場合の扱いが以下のとおり異なります。

- ・ PowerCOBOL97 V6.0L10以前 : 省略パラメタとみなします。
- ・ PowerCOBOL97 V6.1L10以降 : NULLオブジェクトを渡します。

#### 対処方法

省略パラメタとしてNULLオブジェクトを使用している場合、以下のいずれかの対処が必要です。

- ・ 省略パラメタにNULLオブジェクトではなくOMITTED を指定するよう、プログラムを修正する。
- ・ 実行環境変数@CBR\_COM\_NULL=OMITTED を指定する。 この実行環境設定を行うと、V6.1L10以降で作成したプログラムもNULLオブジェクトを省略パラメタとみなすため、注意してくださ **し**い。

また、特殊クラスのメソッド呼び出し時にパラメタにOMITTED が指定された場合の扱いが以下のとおり異なります。

- ・ PowerCOBOL97 V6.1L10以前: COM サーバにVT\_EMPTY型のデータを渡します。
- ・ PowerCOBOL97 V6.1L20以降: COM サーバにVT\_ERROR型のデータとして、エラーコード"DIEP\_E\_PARAMNOTFOUND"を 渡します。

古いCOM サーバのメソッドの中には、VT\_ERROR型のデータを省略パラメタと見なさないものがあり、動作時にパラメタエラーが発生 する場合があります。

その場合は以下の対処を行ってください。

・ 実行環境変数@CBR\_COM\_OMITTED=EMPTYを指定する。 この実行環境設定を行うと、PowerCOBOL97 V6.1L20以降で作成したプログラムもパラメタにOMITTED が指定された場合、COM サーバにVT\_EMPTY型データを渡しますので、注意してください。

## **2.2.10** 組み込み関数**UCS2-OF**関数について

#### **Windows Vista**、**Windows 7**、および**Windows Server 2008**における互換に関する情報

UCS2-OF関数の引数の値がUTF-8範囲外の場合、結果は保証されません。なお、引数の値に範囲外となる不正な値を指定した場 合、OSによって以下のような対応の違いがあります。

#### **Windows Vista**、**Windows 7**、および**Windows Server 2008**

不正な値がREPLACEMENT CHARACTER(U+FFFD)に変換されます。

#### 上記以外

不正な値が取り除かれます。

## **2.2.11** 管理者権限を必要とするプログラムの**Windows Vista**、**Windows 7**、および **Windows Server 2008**での実行について

#### **Windows Vista**、**Windows 7**、および**Windows Server 2008**における互換に関する情報

Windows Vista、Windows 7、およびWindows Server 2008では、管理者権限を持つアカウントでプログラムを実行しても、管理者権限 でプログラムが実行されない場合があります。これは、ユーザアカウント制御(UAC)と呼ばれる機能が組み込まれているためです。UAC の詳細は以下をご参照ください。

http://www.microsoft.com/japan/msdn/windowsvista/general/AppComp.aspx

#### 対処方法

Windows Vista、Windows 7、およびWindows Server 2008で、管理者権限でプログラムを実行したい場合は、管理者権限で実行する ように確実に設定してください。

Windows Vista、Windows 7、およびWindows Server 2008は、セキュリティが強化されているため、操作のいくつかは管理者権限が必 要です。例えば、ファイルの出力先をC:\Windows配下またはC:\Program Files配下に割り当てても、管理者権限で実行するように設 定していなければ、ファイルは以下のフォルダに作成されます。なお、この場合も、プログラムは正常終了します。

#### 割り当て先を**C:**\**Windows**配下にした場合

C:\USERS\{ユーザ名\AppData\Local\VirtualStore\Windows

#### 割り当て先を**C:**\**Program Files**配下にした場合

C:\USERS\{ユーザ名\AppData\Local\VirtualStore\Program Files

C:\Windows配下またはC:\Program Files配下にファイルを作成したい場合は、管理者権限で実行するように必ず設定してください。

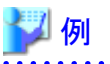

ユーザ名

USER01(管理者権限あり)

#### ファイルの割り当て先

SYS001=C:\Windows\COBFILE.01

SYS002=C:\Program Files\COBFILE.02

#### 管理者権限で実行するように設定してある場合のファイル作成先

SYS001 C:\Windows\COBFILE.01

SYS002 C:\Program Files\COBFILE.02

#### 管理者権限で実行するように設定してない場合のファイル作成先

SYS001 C:\USERS\USER01\AppData\Local\VirtualStore\Windows\COBFILE.01

SYS002 C:\USERS\USER01\AppData\Local\VirtualStore\Program Files\COBFILE.02

## **2.2.12** 小入出力機能を使ったファイル入出力、実行時メッセージのファイル、**TRACE** 情報ファイル、**COUNT**情報ファイルの文字コードについて

#### 変更内容

NetCOBOL V9.0L20以前では、Unicodeデータの小入出力機能を使用したファイルの入出力と、実行時メッセージのファイル、TRACE 情報ファイルの文字コード系は、UCS-2で入出力し、COUNT情報ファイルの文字コード系は、シフトJISで出力していましたが、V10.0.0 以降では、UTF-8になります。

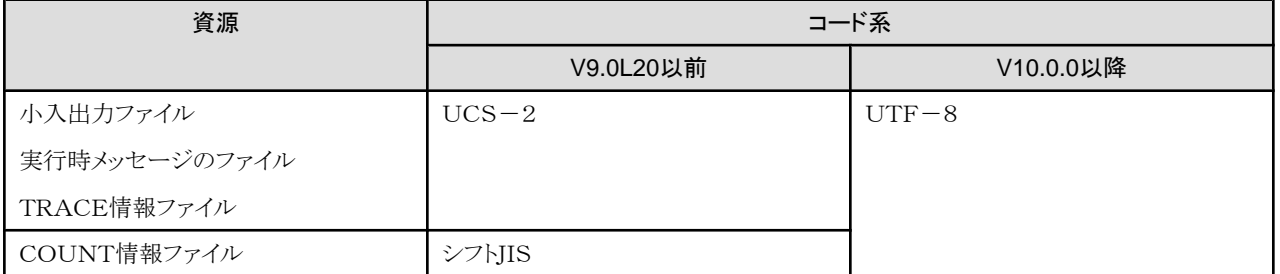

ただし、小入出力ファイルのファイル出力、実行時メッセージのファイルの出力において、既に文字コードがUCS-2のファイルが存在 し、且つ、ファイルの追加書きにより出力する場合は、その存在するファイルの文字コードにあわせた文字コードで出力します。

また、COUNT情報ファイルにおいて、既にシフトJISのファイルが存在していた場合、シフトJISで出力します。

#### 対処方法

出力するファイルの文字コードをUCS-2で取得したい場合は、コード変換機能を提供しているソフトウェア(Interstage Charset Manager など)を利用して出力後のファイルの文字コードを変換してください。

なお、ACCEPT文では、文字コードがUCS-2のファイルも読み込むことが可能です。

# **2.2.13** 診断レポートの標準の出力先について

#### 変更内容

診断機能が出力する診断レポートの標準の出力先を変更しました。

#### **NetCOBOL V10.0.0**以前

実行可能ファイルが存在するフォルダ

#### **NetCOBOL V10.1.0**以降

以下のフォルダ

[Windows 2000、Windows XP、およびWindows Server 2003の場合]

システムドライブ:\Documents and Settings\All Users\Application Data\Fujitsu\NetCOBOL\COBSNAP

[Windows Vista、Windows 7、およびWindows Server 2008の場合]

システムドライブ:\ProgramData\Fujitsu\NetCOBOL\COBSNAP

# **2.2.14** 障害修正に関する互換情報について

ここでは、NetCOBOL運用環境について PowerCOBOL97シリーズ V6.0以降で修正された障害により動作が変わるものを以下の表で 説明します。

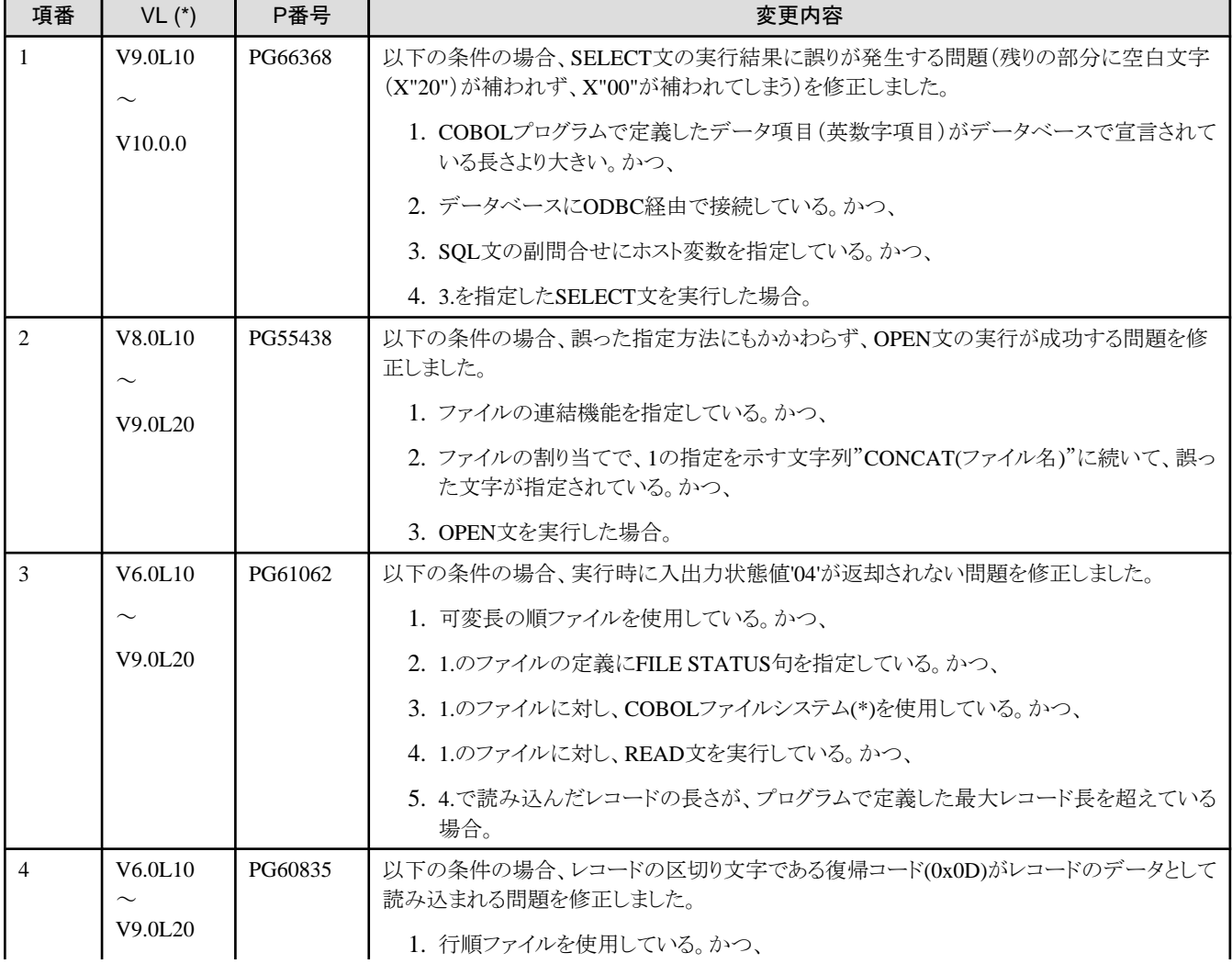

#### 表2.2 NetCOBOL運用環境の障害修正に関する互換情報

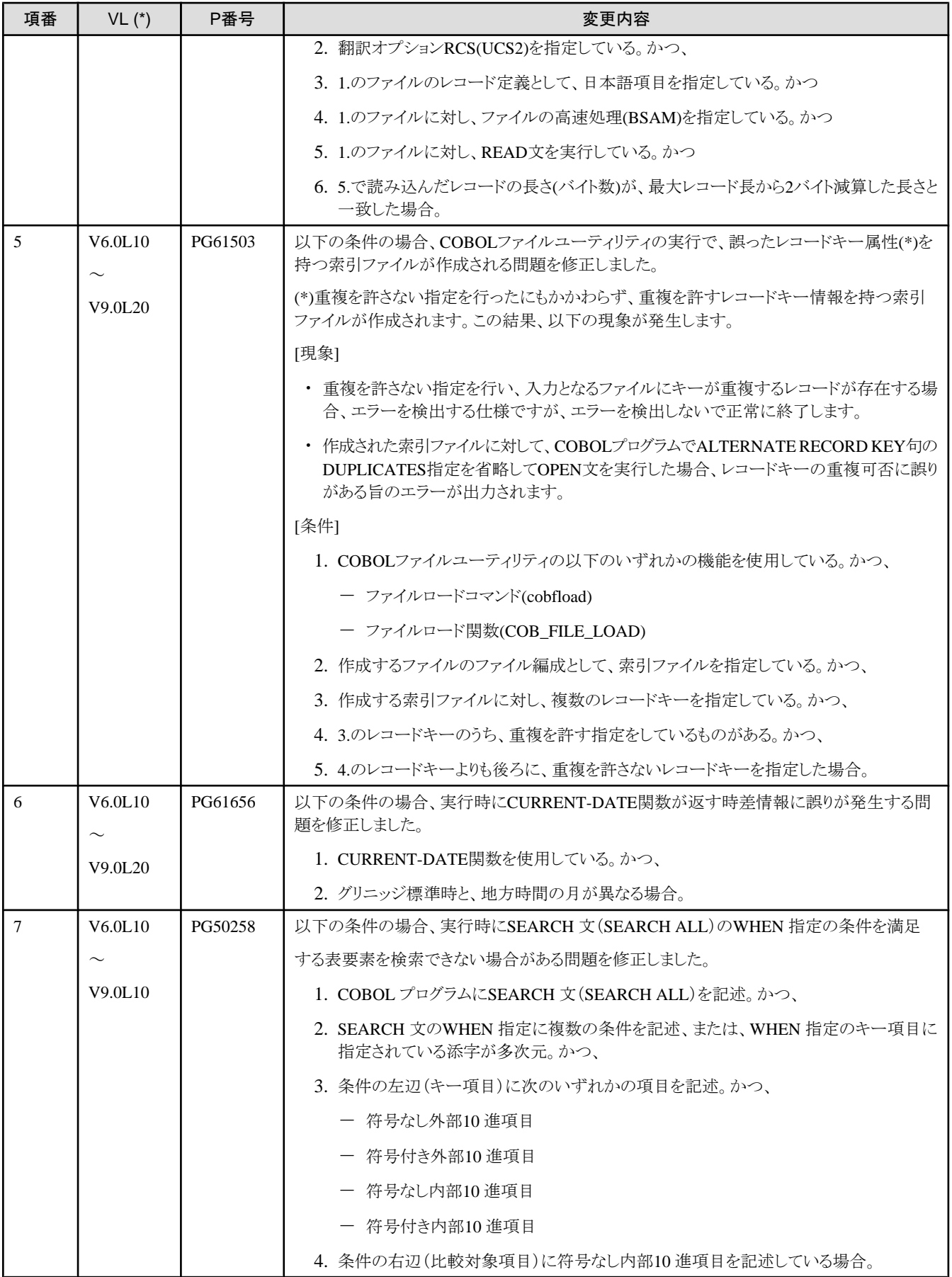

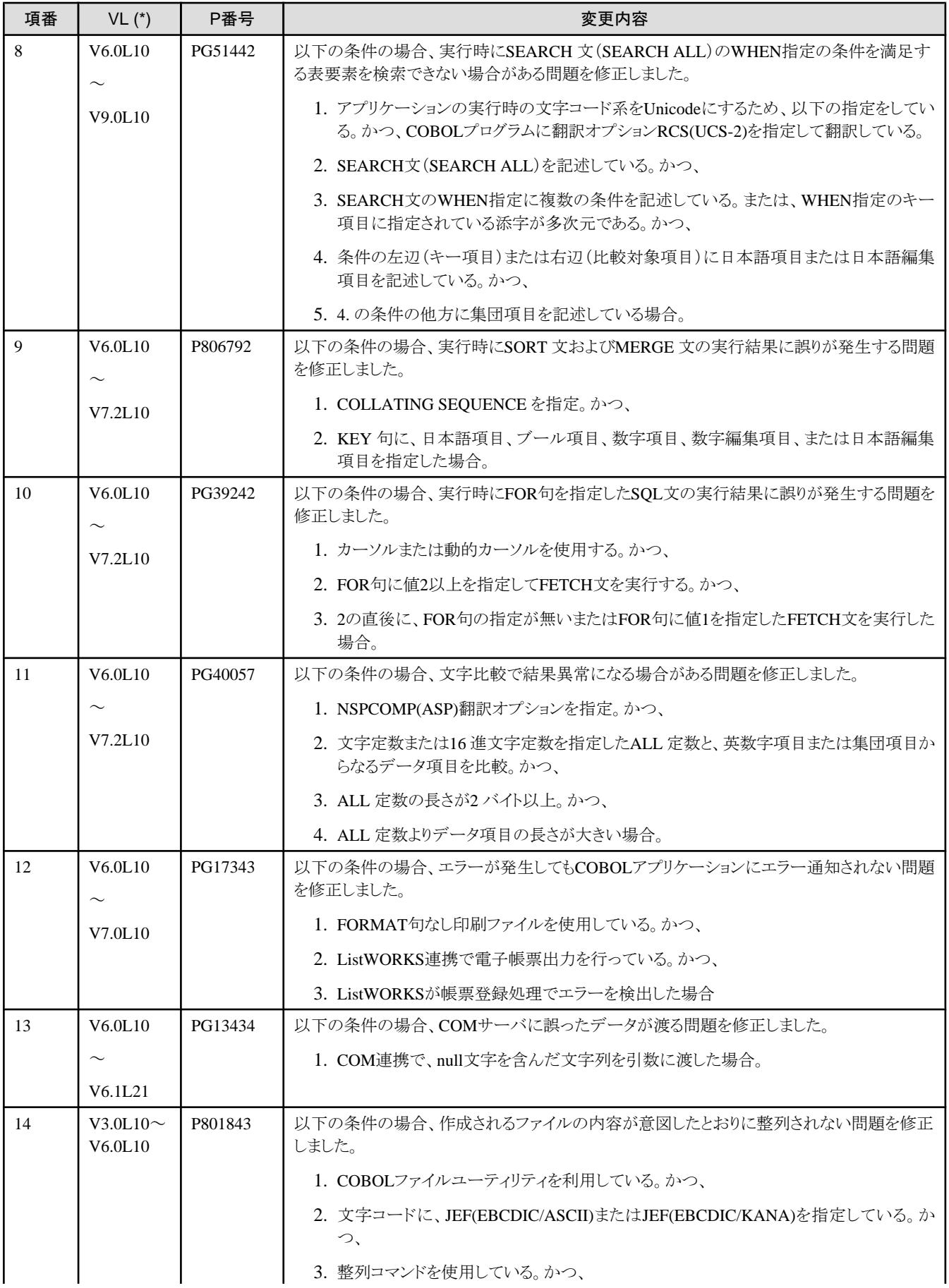

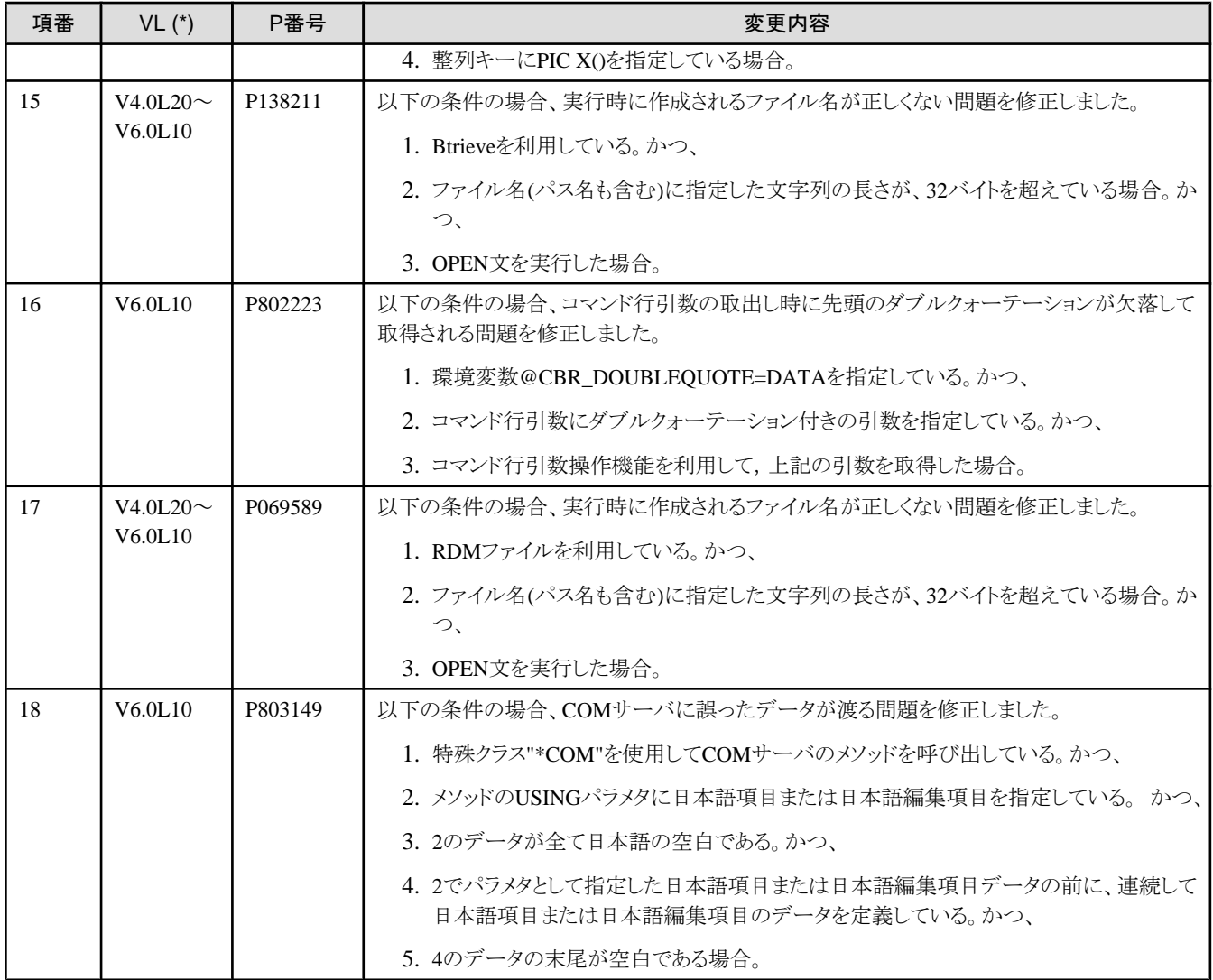

- ・ VLは、障害が存在する範囲を示します。
- ・ VLは、PowerCOBOL85/PowerCOBOL97/NetCOBOLシリーズのVLを記載しています。PowerCOBOL85シリーズ以前に限り、 COBOL85のVLを記載しています。

# **2.3 PowerCOBOL**開発環境

ここに記載する情報は、以下の製品に適用されます。

- ・ NetCOBOL Base Edition 開発パッケージ
- ・ NetCOBOL Standard Edition 開発パッケージ
- ・ NetCOBOL Professional Edition 開発パッケージ
- ・ NetCOBOL Enterprise Edition 開発パッケージ

# **2.3.1** ビルド時の警告メッセージの追加について

### 変更内容

V9.0L10以降、フォームが無いプロジェクトをビルドするとき、警告メッセージを出力する様にしました。

#### 対処方法

フォームが無いプロジェクトにつきましては、プロジェクトマネージャで作成してください。

# **2.3.2** テキスト属性プロパティページ のチェック強化について

#### 変更内容

V9.0L10以降、テキスト属性プロパティページで、PICTURE文字列に整数部15桁以上または小数部5桁以上の数字項目を指定したと きに警告メッセージを出力する様にしました。

#### 対処方法

整数部15桁以上または小数部5桁以上の数字項目を扱う場合には、プロパティの転記元または転記先の項類を英数字項目として扱っ てください。

詳細につきましては、『PowerCOBOL ユーザーズガイド』の「7.5.3 VT\_CY型への変換方法」を参照してください。

## **2.3.3** 手続き編集ウィンドウでの印刷について

#### 変更内容

手続き編集ウィンドウから手続きの編集を行った場合、以下の違いが発生します。

#### **V4.0L10**以降**V9.0L10**以前

システムのプリンタ環境によって、適切なフォントで印刷されないことがあり、文字化けなどの問題が発生していました。

#### **V9.0L20**以降

システムでサポートされている適切なフォントを判断し、印刷を行う様に修正しました。

## **2.3.4** プロパティリストウィンドウの改良について

#### 変更内容

V10.0.0において、製品との相互運用性向上のため、PowerCOBOLのプロパティリストウィンドウに以下の修正を行いました。

- ・ プロパティリストウィンドウによる設定時にNULL文字を含めないようにしました。本修正により、NULL文字が含まれる文字列が渡 されることを想定していないコントロールが正しく動作するようになります。
- ・ プロパティリストウィンドウでNULL文字を表す記号を表示します。本修正により、プロパティにNULL文字が含まれる文字列が設定 されているかどうかを利用者が識別できるようになります。

#### 対処方法

プロパティリストウィンドウの動作を変更するためには、Windowsのコマンドプロンプトから、以下のコマンドを実行します。

・ プロパティリストで設定する値に、NULL文字を含めない(V10.0.0以降の動作)ように設定するには、

F5DDSTEV /PROPLISTINCLUDENULL:OFF

・ プロパティリストで設定する値に、NULL文字を含める(V9.0L20以前の動作)に設定するには、

F5DDSTEV /PROPLISTINCLUDENULL:ON

# **2.3.5** アプリケーションインストーラについて

#### 変更内容

PowerCOBOLで作成するインストーラは、PowerCOBOLがサポートしているOS以外へのインストールをサポートしていません。たとえば V10.0.0で作成したインストーラはWindows 7をサポートしません。

#### 対処方法

アプリケーションをインストールするOSをサポートしているPowerCOBOLを使ってインストーラを作成してください。

## **2.3.6 Windows Vista**、**Windows7**、および**Windows Server 2008**で管理者権限 が必要な機能について

#### **Windows Vista**、**Windows 7**、および**Windows Server 2008**における互換に関する情報

Windows Vista、Windows 7、およびWindows Server 2008上で以下の機能を使用する場合、PowerCOBOLを管理者権限で起動して ください。

- ・ PowerCOBOLでActiveXコントロールを作成し、モジュールのコンテキストメニューから「システムに登録」または「システムから解 除」を実行する場合。
- ・ フォームエディタのカスタムコントロールダイアログボックスから、ActiveXコントロールを選択してシステムに登録する場合。
- ・ DBアクセスコントロールのプロパティページから、「データベース接続」ボタンを押して「データソースの選択」ダイアログを表示し、 システムデータソースを新規作成する場合。
- ・ ADOデータソースコントロールのプロパティページから、接続文字列入力フィールドの右のボタンをクリックし、「ODBCデータソー ス名を指定」メニューを選択して、システムデータソースを新規作成する場合。

#### 対処方法

PowerCOBOLを管理者権限で起動するには、スタートメニューから〔PowerCOBOL〕を選択し、マウスの右ボタンをクリックして〔管理者 として実行〕を選択してください。

## **2.3.7** 障害修正に関する互換情報について

PowerCOBOL開発環境には、互換に関わる障害の修正はありません。

# **2.4 PowerCOBOL**運用環境

ここに記載する情報は、以下の製品に適用されます。

- ・ NetCOBOL Base Edition 開発パッケージ
- ・ NetCOBOL Base Edition サーバ運用パッケージ
- ・ NetCOBOL Base Edition クライアント運用パッケージ
- ・ NetCOBOL Standard Edition 開発パッケージ
- ・ NetCOBOL Standard Edition サーバ運用パッケージ
- ・ NetCOBOL Standard Edition クライアント運用パッケージ
- ・ NetCOBOL Professional Edition 開発パッケージ
- ・ NetCOBOL Enterprise Edition 開発パッケージ
- ・ NetCOBOL Enterprise Edition サーバ運用パッケージ

## **2.4.1 V3.0**以前からの非互換

PowerCOBOL V3.0以前のバージョンとの非互換については、『PowerCOBOL ユーザーズガイド』の「付録 B.6 資産の移行方法」を参 照してください。

## **2.4.2** 印刷の余白域

#### 変更内容

V4.0では、実際に印刷される場合の余白の長さは、指定した余白域の長さ+プリンタの物理マージンの長さでした。V5.0以降では、 余白域の長さが指定された場合、プリンタの物理マージンを加算しないようになりました。ただし、余白域の長さがプリンタの物理マー ジン未満の場合、余白域の長さはプリンタの物理マージンとなります。

このため、V5.0以降のPowerCOBOLでプロジェクトファイルを保存した場合、印刷結果がV4.0と異なる場合があります。

V4.0でビルドしたアプリケーションをV5.0以降のランタイムシステム上で実行した場合は、V4.0と同様の印刷結果となります。

# **2.4.3** プリンタ

#### 変更内容

V4.0では、SetPrinterまたはSetPageメソッドでプリンタを変更した場合、変更後の最初のPrintFormメソッドでの印刷だけ、そのプリンタ に印刷することができました。V5.0以降では、プリンタを変更したモジュールが動作している間有効となりますので、印刷後デフォルト 値に戻ることを前提にプログラムが書かれている場合、印刷先のプリンタが変わってしまう場合があります。

## **2.4.4** フォーカスを持ったコントロールが、非表示または無効状態になったときのフォー カス移動について

#### 変更内容

フォーカスを持ったコントロールが、非表示または無効状態になったとき、次のフォーカス先を、TabIndex プロパティの順序で検索しま す。この際、V4.0L20以前と以下の違いが発生します。

#### **V4.0L10**以降**V4.0L20**以前

- 1. タブグループ内では、TabIndexプロパティの順序にしたがって、フォーカス可能なコントロールを検索します。
- 2. タブグループ内でフォーカス可能なコントロールが検索できなかった場合、タブグループを越えて、次のフォーカス先を検索 します。ただし、TabStopプロパティがFalseのコントロールはスキップされます。

#### **V5.0L10**以降

TabIndexプロパティの順序にしたがって、フォーカス可能なコントロールを検索します。

TabStopプロパティは、[Tab]キーによるフォーカスの移動が可能かどうかを示すプロパティであるため、V5.0L10以降で修正しました。

なお、フォームのオープン時もTabIndexプロパティが1のコントロールから、同様の検索処理を実行します。このため、V4.0L20以前と、 初期表示時のフォーカス位置が異なる場合があります。

#### 対処方法

SetFocus メソッドを呼び出し、フォーカス先を指定してください。

# **2.4.5 Opened**イベントで、**SetFocus**メソッドを呼び出した場合の動作について

#### 変更内容

Openedイベントで、SetFocusメソッドを呼び出した場合、V5.0L10以前と以下の違いが発生します。

#### **V4.0L10**以降**V5.0L10**以前

- 1. TabIndexプロパティが最小のコントロールにフォーカスがあたります。
- 2. SetFocusメソッドを呼び出したコントロールにフォーカスがあたります。

#### **V6.0L10**以降

SetFocusメソッドを呼び出したコントロールにフォーカスがあたります。

V6.0L10以降、一つ目のフォーカス設定が無くなっているのは、まだフォームが表示状態になっていないため、コントロールの種類に よっては、意図しない動きをする場合があったためです。

## **2.4.6 NodeClick** イベントの発生条件について

#### 変更内容

TreeViewコントロールのNodeClick イベントの発生条件が、V5.0L10以前と以下の様に異なります。

#### **V4.0L10**以降**V5.0L10**以前

Nodeオブジェクト(ラベルとビットマップ部分)以外の部分をクリックしてもイベントが発生します。

#### **V6.0L10**以降

Nodeオブジェクト(ラベルとビットマップ部分)をクリックしたときだけイベントが発生します。

V5.0L10以前は、Nodeオブジェクト以外の部分をクリックしてもイベントが発生してしまっていたため、V6.0L10以降で修正しました。

# **2.4.7** 別ウィンドウをアクティブにしたときの**TextBox**コントロールの動作について

#### 変更内容

SelectTextプロパティがTrueのTextBoxコントロールがフォーカスを持っている状態で、別のウィンドウをアクティブにすると、再度フォー ムがアクティブになった時に、以下の違いが発生します。

#### **V4.0L10**以降**V6.0L10**以前

TextBoxコントロールのテキストが選択状態になります。

#### **V6.1L10**以降

非アクティブ状態になる前のTextBoxコントロールの状態が維持されます。

# **2.4.8** メニューをアクティブにしたときの**TextBox**コントロールの動作について

#### 変更内容

EditableLabelプロパティがTrueのTextBoxコントロールがフォーカスを持っている状態で、メニューをアクティブにすると、以下の違いが 発生します。

#### **V4.0L10**以降**V6.0L10**以前

TextBox コントロールのテキストが確定され、コントロールに表示されるテキストが不正な状態になります。

#### **V6.1L10**以降

メニューをアクティブにする前のTextBoxコントロールの状態が維持されます。

なお、V6.0L10以前のバージョンでは、EditableLabelプロパティがFalseの場合も同様のフォーカス処理が実行されていました。このた め、SelectTextプロパティがTrueの場合は、TextBoxコントロールの状態が維持されず、テキストが選択状態になる現象が発生していま した。

## **2.4.9** アプリケーションインストーラの**Windows Vista**、**Windows 7**、および**Windows Server 2008**対応について

#### **Windows Vista**、**Windows 7**、および**Windows Server 2008**における互換に関する情報

Windows Vista、Windows 7、およびWindows Server 2008上で、PowerCOBOLランタイムシステムがインストールされていない場合、ア プリケーションインストーラはエラーメッセージを出力してインストールを中止します。

#### 対処方法

アプリケーションをインストールする前に、PowerCOBOLランタイムシステムをインストールしてください。

# **2.4.10** アプリケーションマニフェストの生成について

#### 変更内容

PowerCOBOL V10.0.0以降、新規プロジェクト生成時に、デフォルトでアプリケーションマニフェストが生成されるようになりました。

### 対処方法

アプリケーションマニフェストを必要としないアプリケーションにつきましては、モジュールのマニフェストプロパティページで以下の設定 を行ってください。

・ アプリケーションマニフェストの生成 : "1: 生成しない(既存のマニフェストは削除)"

# **2.4.11** フォームの互換プロパティページについて

#### 変更内容

今バージョンのPowerCOBOLと旧バージョンのPowerCOBOLとで、一部の機能のデフォルトの動作が異なっています。これらはフォー ムの互換プロパティページで動作を変更することができます。旧バージョンで作成したPowerCOBOLのプロジェクトと最新バージョンで 作成したPowerCOBOLのプロジェクトを混在させる場合には、フォームの互換プロパティページの設定に注意してください。詳細につ いては『リファレンス』の「互換 プロパティページ」を参照してください。

#### 影響

旧バージョンから移行した資産および旧パージョンからコピーしたプロジェクトについては、旧パージョンの設定を引き継ぎます。 新規作成したプロジェクトを旧資産と混在させて運用させる場合、互換 プロパティの設定に注意してください。

#### 対処方法

フォームの互換プロパティページの設定を、運用環境内で一致させてください。

# **2.4.12 PowerCOBOL V3.0**ランタイムシステムの **Windows Vista**、**Windows 7**、 および**Windows Server 2008** 非サポートについて

#### **Windows Vista**、**Windows 7**、および**Windows Server 2008**における互換に関する情報

製品に同梱されている PowerCOBOL V3.0ランタイムシステムは、Windows Vista、Windows 7、およびWindows Server 2008上での動 作をサポートしていません。

#### 対処方法

PowerCOBOL V3.0以前の開発資産につきましては、本製品に同梱されているPowerCOBOLで再ビルドを行ってください。

詳細については、『PowerCOBOL ユーザーズガイド』の「付録 B.6 資産の移行方法」を参照してください。

# **2.4.13 Unicode**アプリケーションの英数字項目について

#### **Windows Vista**、**Windows 7**、および**Windows Server 2008**における互換に関する情報

Unicodeアプリケーションの英数字項目に文字列として不正な値が設定されている場合、その英数字項目をVT\_BSTR型のプロパティ に設定する、またはVT\_BSTR型のメソッドやイベントの引数に指定すると、Windows Vista、Windows 7、およびWindows Server 2008 と、それ以前のOSとで以下のような違いが発生します。

#### **Windows Vista**、**Windows 7**、および**Windows Server 2008**

不正な値がREPLACEMENT CHARACTER(U+FFFD)に変換されます。

#### 上記以外

不正な値が取り除かれます。

# **2.4.14** 管理者権限を必要とするプログラムの**Windows Vista**、**Windows 7**、および **Windows Server 2008**での実行について

#### **Windows Vista**、**Windows 7**、および**Windows Server 2008**における互換に関する情報

Windows Vista、Windows 7、およびWindows Server 2008では、管理者権限を持つアカウントでプログラムを実行しても、管理者権限 でプログラムが実行されない場合があります。これは、ユーザアカウント制御(UAC)と呼ばれる機能が組み込まれているためです。UAC の詳細は以下をご参照ください。

http://www.microsoft.com/japan/msdn/windowsvista/general/AppComp.aspx

#### 対処方法

Windows Vista、Windows 7、およびWindows Server 2008で、管理者権限でプログラムを実行する場合は、モジュールのマニフェスト プロパティページで以下の設定を行ってください。

- ・ アプリケーションマニフェストの生成 : "2: 外部ファイル"または"3: 埋め込み"
- ・ 実行権限の指定 : "3: 管理者権限"

Windows Vista、Windows 7、およびWindows Server 2008は、セキュリティが強化されているため、操作のいくつかは管理者権限が必 要です。例えば、上記"アプリケーションマニフェストの生成"を"0: 生成しない(無視)"または"1: 生成しない(既存のマニフェストは削 除)"にしてアプリケーションをビルドした場合、ファイルの出力先をC:\Windows配下またはC:\Program Files配下に割り当てても、ファ イルは以下のフォルダに作成されます。なお、この場合も、プログラムは正常終了します。

#### 割り当て先を**C:**\**Windows**配下にした場合

C:\USERS\\{ユーザ名\AppData\Local\VirtualStore\Windows

#### **割り当て先をC:¥Program Files配下にした場合**

C:\USERS\ユーザ名\AppData\Local\VirtualStore\Program Files

C:\Windows配下またはC:\Program Files配下にファイルを作成したい場合は、管理者権限で実行するように必ず設定してください。

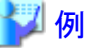

#### ユーザ名

USER01(管理者権限あり)

#### ファイルの割り当て先

SYS001=C:\Windows\COBFILE.01

SYS002=C:\Program Files\COBFILE.02

#### 管理者権限で実行するように設定してある場合のファイル作成先

SYS001 C:\Windows\COBFILE.01

SYS002 C:\Program Files\COBFILE.02

#### 管理者権限で実行するように設定してない場合のファイル作成先

SYS001 C:\USERS\USER01\AppData\Local\VirtualStore\Windows\COBFILE.01

SYS002 C:\USERS\USER01\AppData\Local\VirtualStore\Program Files\COBFILE.02

# **2.4.15** 障害修正に関する互換情報について

ここでは、PowerCOBOL運用環境について PowerCOBOL97シリーズ V6.0以降で修正された障害により動作が変わるものを以下の表 で説明します。

表2.3 PowerCOBOL運用環境の障害修正に関する互換情報

| 項番 | VL (*)                           | P番号     | 変更内容                                          |
|----|----------------------------------|---------|-----------------------------------------------|
|    | V <sub>4.0</sub> L <sub>20</sub> | PG61311 | 以下に示す環境・発生条件のとき、PowerCOBOLアプリケーションの印刷結果に異常があり |
|    | $\sim$                           |         | ます。                                           |
|    | V9.0L20                          |         | [環境]                                          |

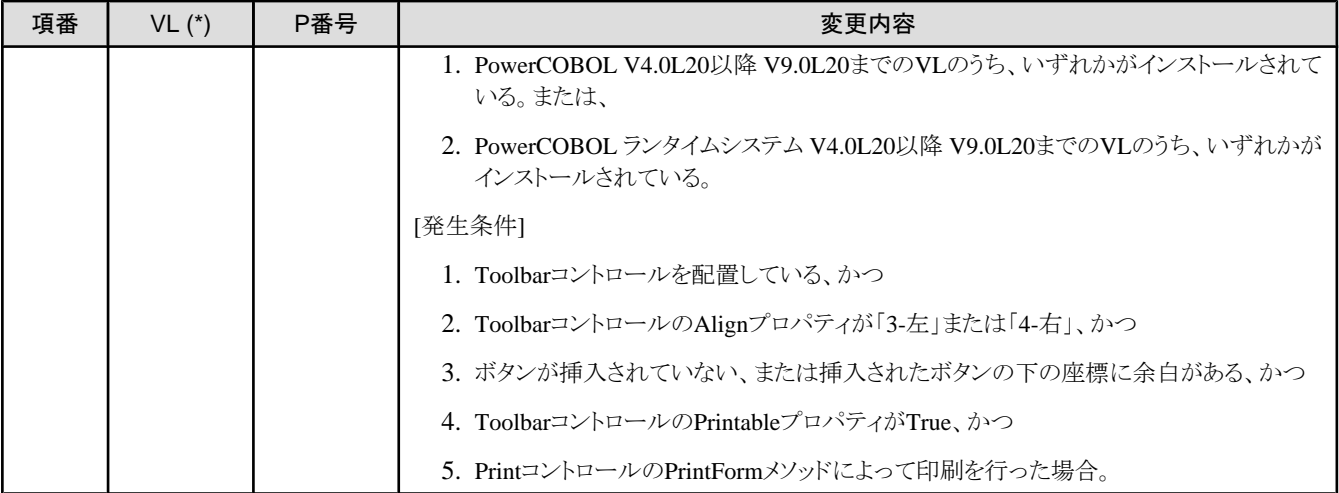

・ VLは、障害が存在する範囲を示します。

# **2.5 FORM**

FORMは、以下の製品に含まれています。

- ・ NetCOBOL Standard Edition 開発パッケージ
- ・ NetCOBOL Professional Edition 開発パッケージ
- ・ NetCOBOL Enterprise Edition 開発パッケージ

FORMの互換に関する情報は、「FORM説明書」を参照してください。

# **2.6 MeFt**

MeFtは、以下の製品に含まれています。

- ・ NetCOBOL Standard Edition 開発パッケージ
- ・ NetCOBOL Standard Edition サーバ運用パッケージ
- ・ NetCOBOL Standard Edition クライアント運用パッケージ
- ・ NetCOBOL Professional Edition 開発パッケージ
- ・ NetCOBOL Enterprise Edition 開発パッケージ
- ・ NetCOBOL Enterprise Edition サーバ運用パッケージ

MeFtの互換に関する情報は、「MeFtリリース情報」を参照してください。

# **2.7 MeFt/Web**

MeFt/Webは、以下の製品に含まれています。

- ・ NetCOBOL Standard Edition 開発パッケージ
- ・ NetCOBOL Standard Edition サーバ運用パッケージ
- ・ NetCOBOL Professional Edition 開発パッケージ
- ・ NetCOBOL Enterprise Edition 開発パッケージ
- ・ NetCOBOL Enterprise Edition サーバ運用パッケージ

## **2.7.1** リモート実行機能について

#### 変更内容

V9.0L10以降、MeFt/Web でリモート実行するプログラムは、事前にサーバ上の利用者プログラム指定ファイルへ登録する必要があり ます。

#### 影響

利用者プログラム指定ファイルに記述されていない利用者プログラムが指定された場合、「P2016 プログラムの起動に失敗しました」の エラーメッセージがクライアントに表示され、処理が停止されます。

#### 対処方法

『MeFt/Web 説明書』の"2.3 利用者プログラムの指定"を参照して、利用者プログラム指定ファイルへリモート実行するプログラムを登 録してください。

## **2.7.2** クライアント印刷中のダイアログボックス表示について

#### 変更内容

V9.0L10以降、クライアント印刷を行った場合、クライアントマシン上には、印刷中を示すダイアログボックスが必ず表示されます。

## **2.7.3 CGI**アクセス機能について

#### 変更内容

V9.0L10以降、CGIアクセス機能(ユーザ資源をサーバのローカルパスで指定する方法)を利用する場合は、参照するユーザ資源を 事前に利用者プログラム指定ファイルへ登録する必要があります。

#### 影響

CGIアクセス機能で使用するユーザ資源が利用者プログラム指定ファイルに登録されていない場合、利用者プログラムをリモート実行 すると、「JMP0310I-I/U ERRCD=9010」、「JMP0310I-I/U ERRCD=9022」、または「JMP0310I-I/U ERRCD=9091」のエラーが発生しま す。

#### 対処方法

『MeFt/Web 説明書』の"7.7 CGIアクセス"を参照して、利用者プログラム指定ファイルへユーザ資源を登録してください。

## **2.7.4 Web**サーバの設定について

#### 変更内容

V9.0L10以降、CGI アクセス機能およびMeFt/Webサーバサービスマネージャを使用する場合は、インストール後に手動で仮想ディレ クトリを設定する必要があります。

なお、MeFt/Webサーバサービスマネージャを起動するためのURLが以下のように変更されています。

#### **V8.0**以前

http://hostname/MeFtWeb/default.htm

#### **V9.0L10**以降

http://hostname/mw-mgr/default.htm

#### 影響

必要な仮想ディレクトリが設定されていない場合、CGI アクセス機能およびMeFt/Webサーバサービスマネージャは使用できません。

対処方法

「MeFt/Web説明書」の"第2章 セットアップ"を参照して、必要なディレクトリを設定してください。

# **2.7.5 MeFt/Web**クライアントのトレースログ格納先について

### 変更内容

V9.0L20以降、MeFt/Webクライアントのトレースログ環境設定コマンドではトレースログの格納先を指定しないように変更しました。トレー スログは、必ず"TMP"または"TEMP"環境変数に指定されたディレクトリに格納されます。トレースログの格納先を変更するに は、"TMP"または"TEMP"環境変数に指定するディレクトリを変更してください。詳細については、『MeFt/Web 説明書』の"2.6.3 クライ アント側のトレースログ環境を設定する"を参照してください。

# **2.7.6** サポート対象**Web**ブラウザについて

### 変更内容

V10.0.0以降、Netscape Navigatorはサポート対象外となります。

# **2.7.7** トレースログファイルの初期サイズについて

#### 変更内容

V10.0.0以降、トレースログファイルの初期サイズが以下のように変更されています。

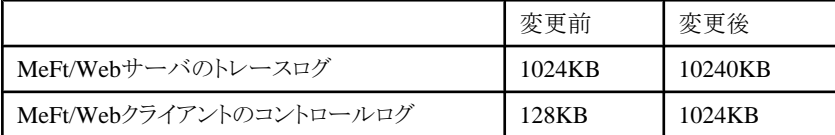

# **2.7.8 MeFt/Web**クライアントの**MeFt**ログ採取について

#### 変更内容

V10.0.0以降、MeFt/Webクライアントのトレースログ環境設定コマンドにおいて、MeFtログの採取指定の初期値を「採取しない」から「採 取する」へ変更しました

#### 対処方法

MeFtログを採取しないようにするには、MeFt/Webクライアントのトレースログ環境設定コマンドでMeFtログを「採取しない」に変更してく ださい。

# **2.7.9** 障害修正に関する互換情報について

ここでは、MeFt/Webについて PowerCOBOL97シリーズ V6.0以降で修正された障害により動作が変わるものを以下の表で説明しま す。

#### 表2.4 MeFt/Webの障害修正に関する互換情報

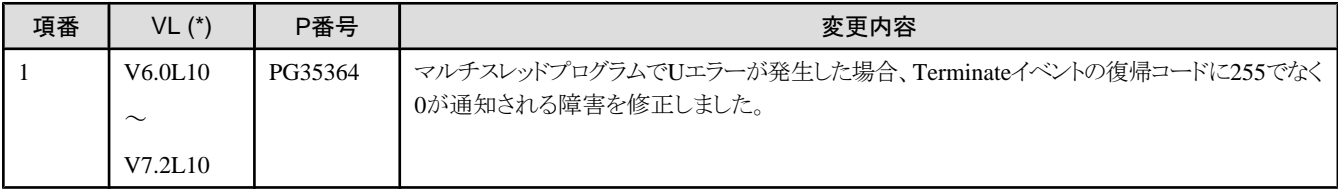

・ VLは、障害が存在する範囲を示します。

# **2.8 J**アダプタクラスジェネレータ

互換に関する情報はありません。

# **2.9 PowerGEM Plus**

PowerGEM Plusは、以下の製品に含まれています。

- ・ NetCOBOL Professional Edition 開発パッケージ
- ・ NetCOBOL Enterprise Edition 開発パッケージ

## **2.9.1 PowerGEM Plus**の **Windows Vista** 、**Windows 7**、および**Windows Server 2008**の非サポートについて

#### **Windows Vista**、**Windows 7**、および**Windows Server 2008**における互換に関する情報

製品に同梱されている PowerGEM Plus につきましては、Windows Vista、Windows 7、およびWindows Server 2008上での動作をサ ポートしていません。

## **2.9.2** 障害修正に関する互換情報について

PowerGEM Plusには、互換に関わる障害の修正はありません。

# **2.10 SIMPLIA/COBOL**支援キット

SIMPLIA/COBOL支援キットは、以下の製品に含まれています。

- ・ NetCOBOL Professional Edition 開発パッケージ
- ・ NetCOBOL Enterprise Edition 開発パッケージ

## **2.10.1 TF-MDPORT**

## 2.10.1.1 障害修正に関する互換情報について

互換に関する情報はありません。

## **2.10.2 TF-LINDA**

#### 2.10.2.1 障害修正に関する互換情報について

互換に関する情報はありません。

## **2.10.3 TF-EXCOUNTER**

#### 2.10.3.1 Java版機能について

#### 変更内容

本パッケージに含まれるSIMPLIA/TF-EXCOUNTERにはJava版機能は含まれません。

### 2.10.3.2 障害修正に関する互換情報について

互換に関する情報はありません。

## **2.10.4 DF-COBDOC**

### 2.10.4.1 障害修正に関する互換情報について

互換に関する情報はありません。

## **2.10.5 VF-FILECOMP**

#### 2.10.5.1 障害修正に関する互換情報について

互換に関する情報はありません。

### **2.10.6 MF-STEPCOUNTER**

2.10.6.1 Javaメトリクス計測機能について

#### 変更内容

Javaメトリクス計測機能は利用できません。

### 2.10.6.2 障害修正に関する互換情報について

互換に関する情報はありません。

# **2.11 PowerSORT Server**

PowerSORT Serverは、以下の製品に含まれています。

- ・ NetCOBOL Enterprise Edition 開発パッケージ
- ・ NetCOBOL Enterprise Edition サーバ運用パッケージ

PowerSORT Serverの互換に関する情報は、「PowerSORT Server ユーザーズガイド」を参照してください。

# **2.12** 共通事項

# **2.12.1** クライアント環境設定ツールについて

#### 変更内容

サーバマシンの共有フォルダに格納したNetCOBOLシリーズ各種製品を、クライアントマシンから共有して使用するためのクライアント 環境設定ツールを、V10.0.0から提供を中止しました。

サーバマシンの共有フォルダに格納しての使用は、共有フォルダのアクセス権をEveryone=Full accessにする必要があり、セキュリティ 上好ましくありませんでした。

#### 対処方法

Windowsのターミナル サービスなどリモート操作機能を利用してください。

# 第**3**章 プログラム修正一覧

ここでは、NetCOBOLシリーズ V10.1で修正された障害修正の情報を説明します。旧版の情報は、該当する版のマニュアルかNetCOBOL のWebサイトを参照してください。

# **3.1 NetCOBOL**開発環境

ここに記載する情報は、以下の製品に適用されます。

- ・ NetCOBOL Base Edition 開発パッケージ
- ・ NetCOBOL Standard Edition 開発パッケージ
- ・ NetCOBOL Professional Edition 開発パッケージ
- ・ NetCOBOL Enterprise Edition 開発パッケージ

### 表3.1 NetCOBOL開発環境のプログラム修正一覧

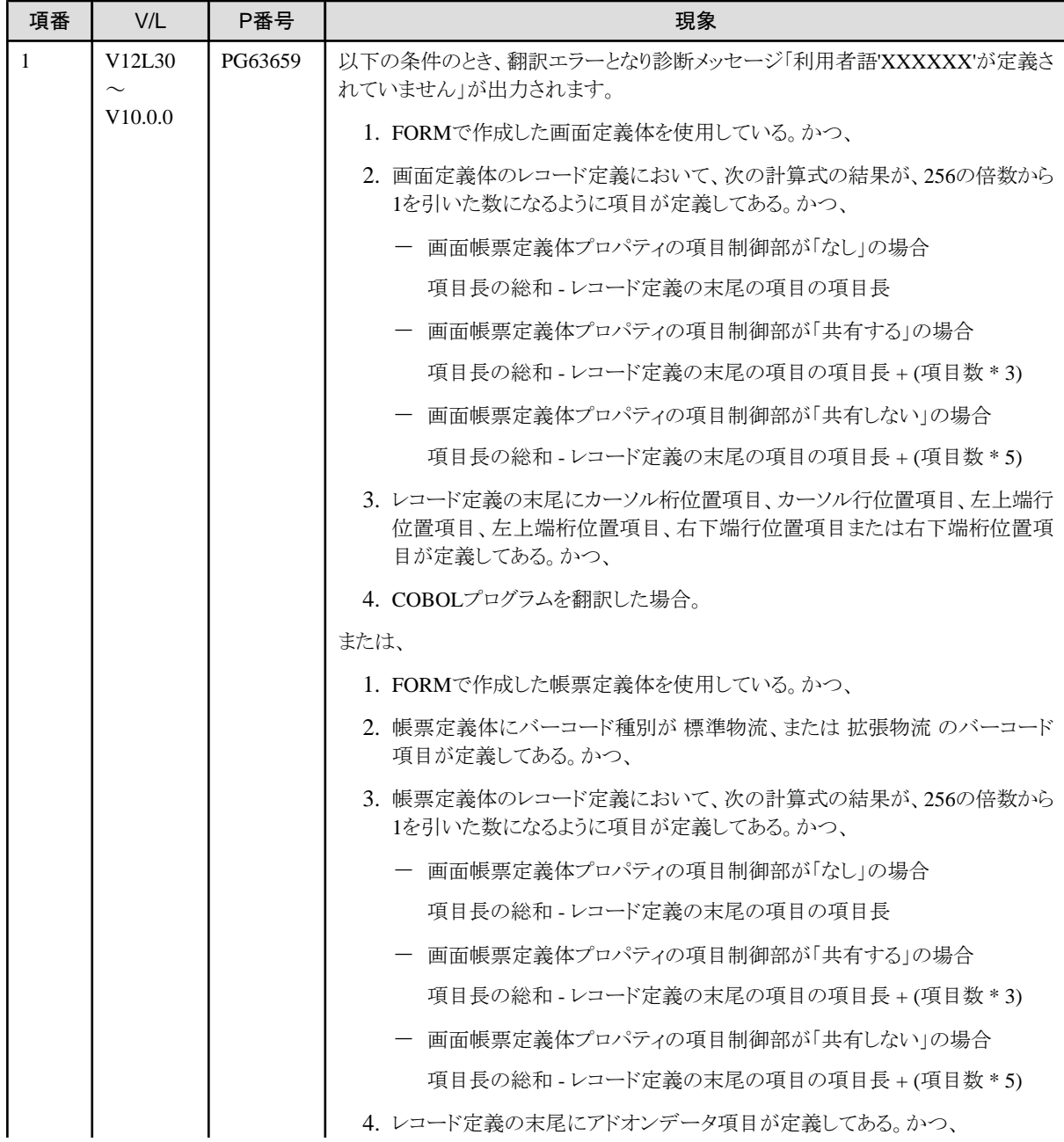

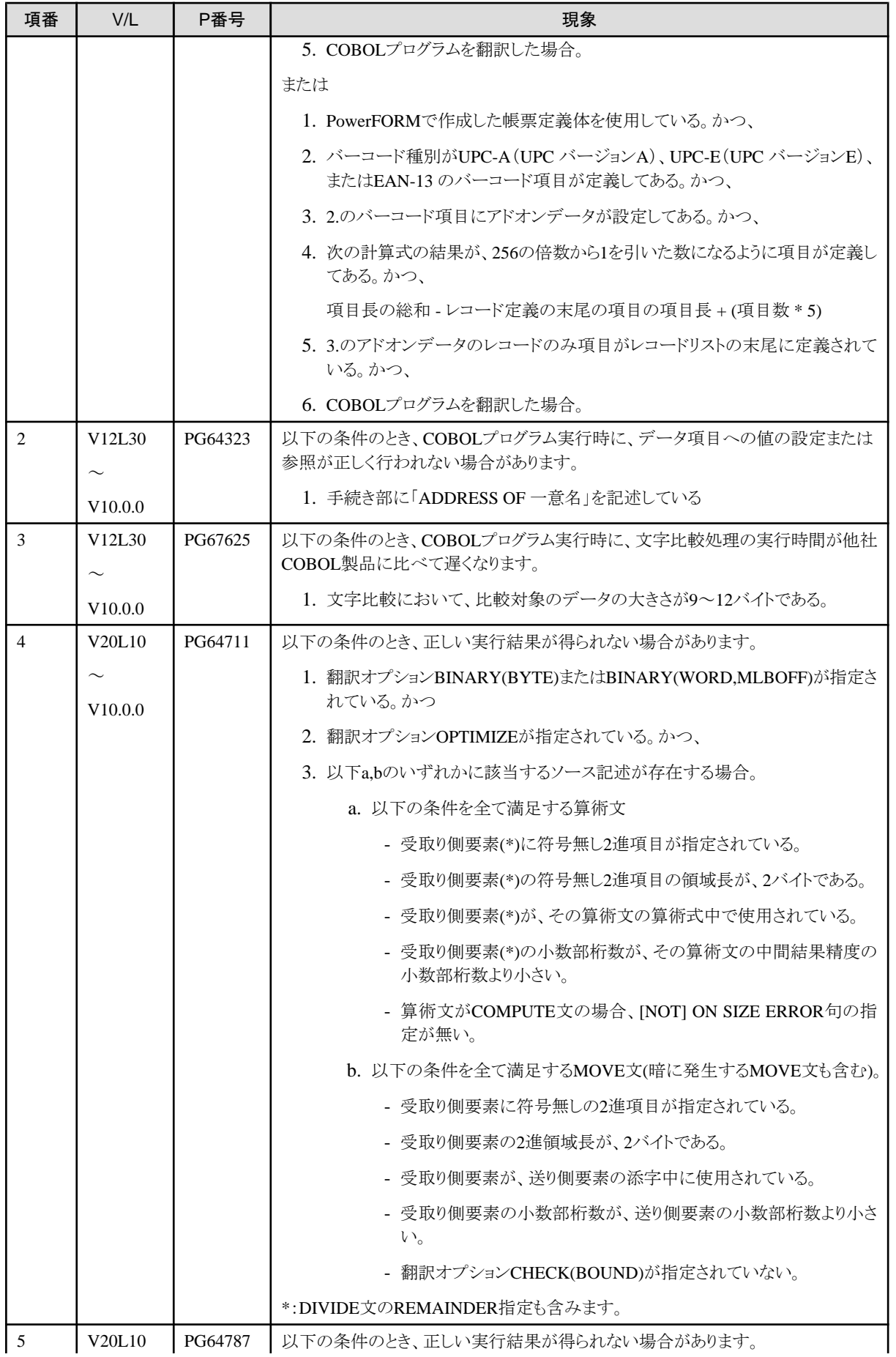

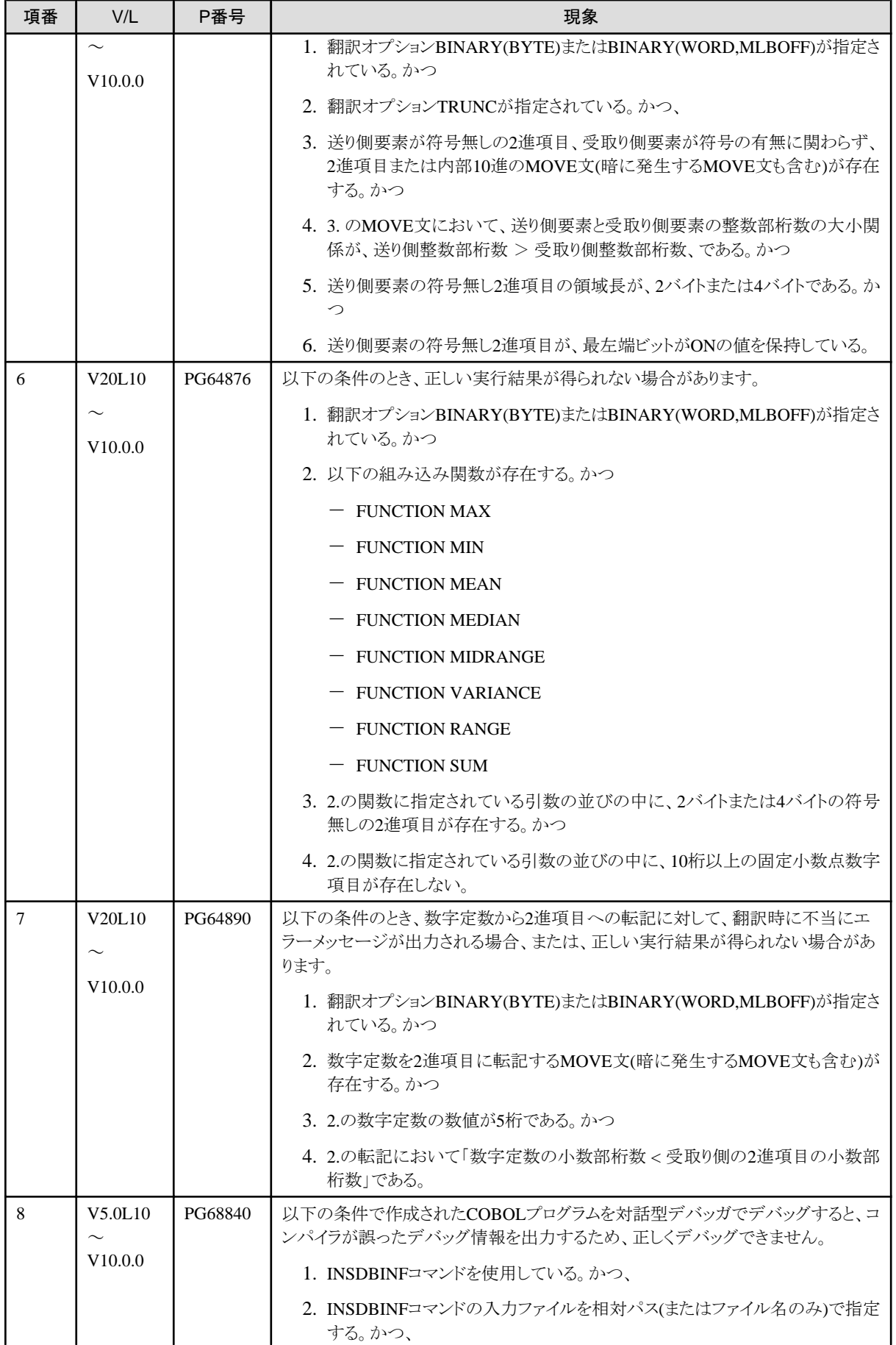

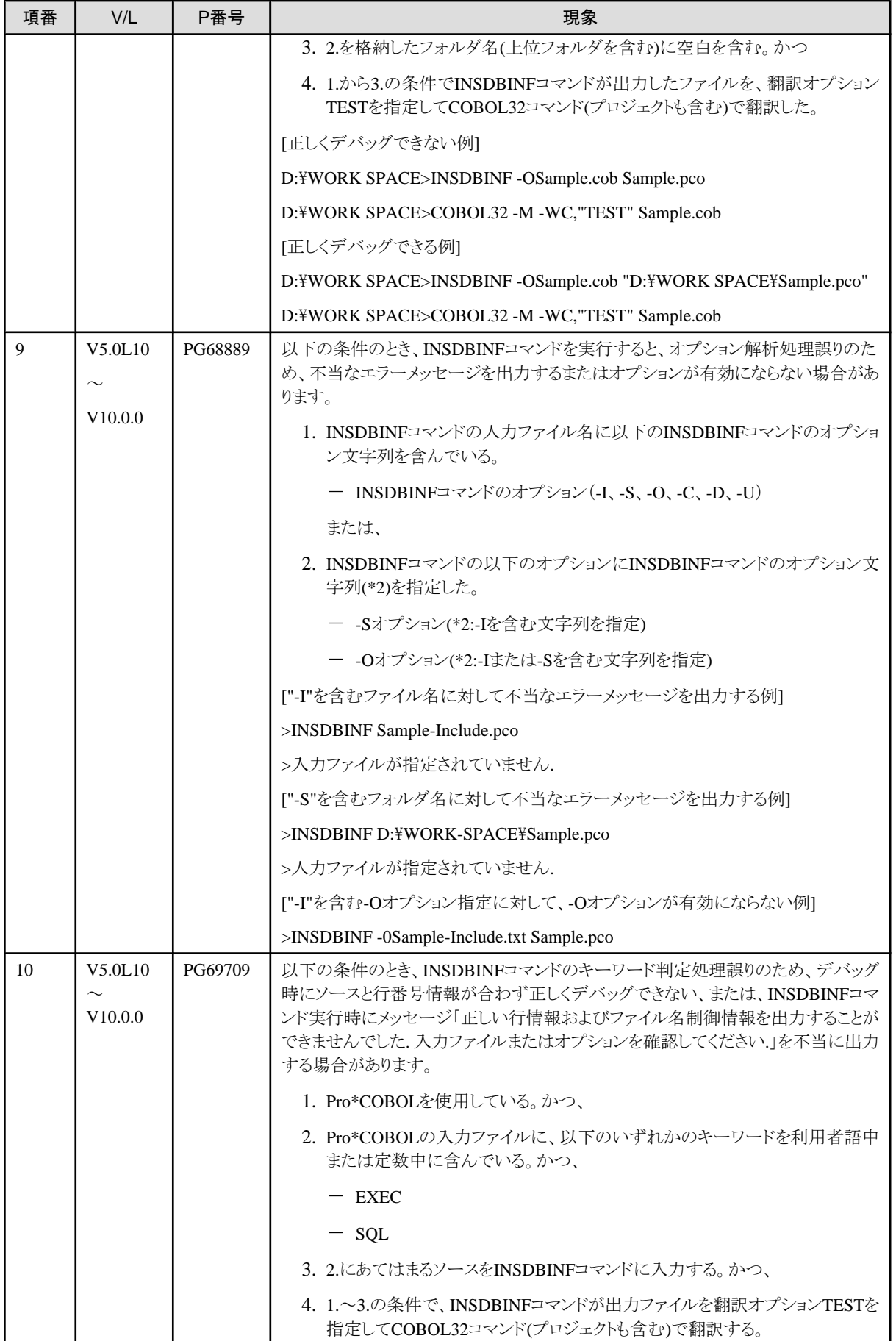

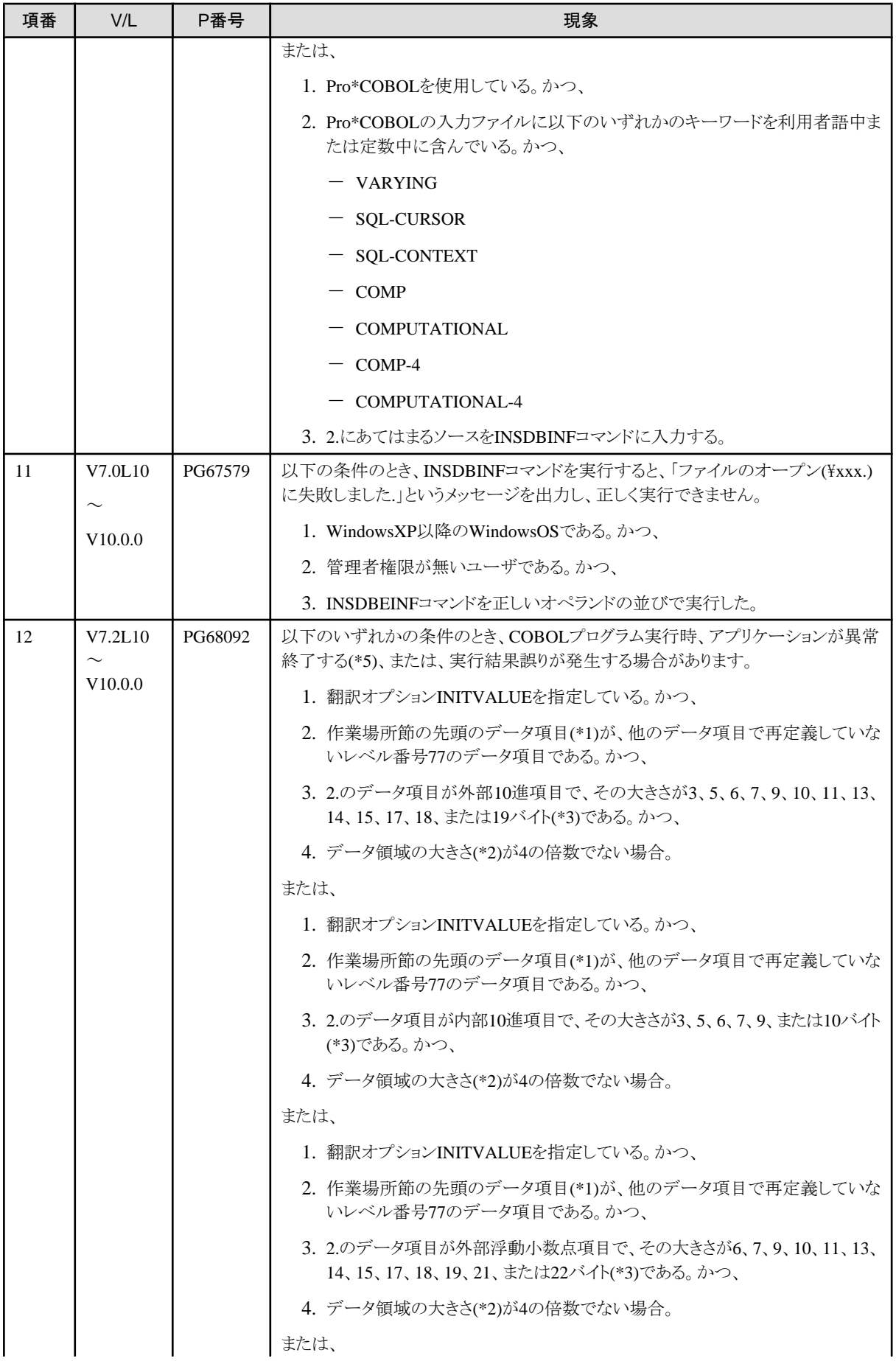

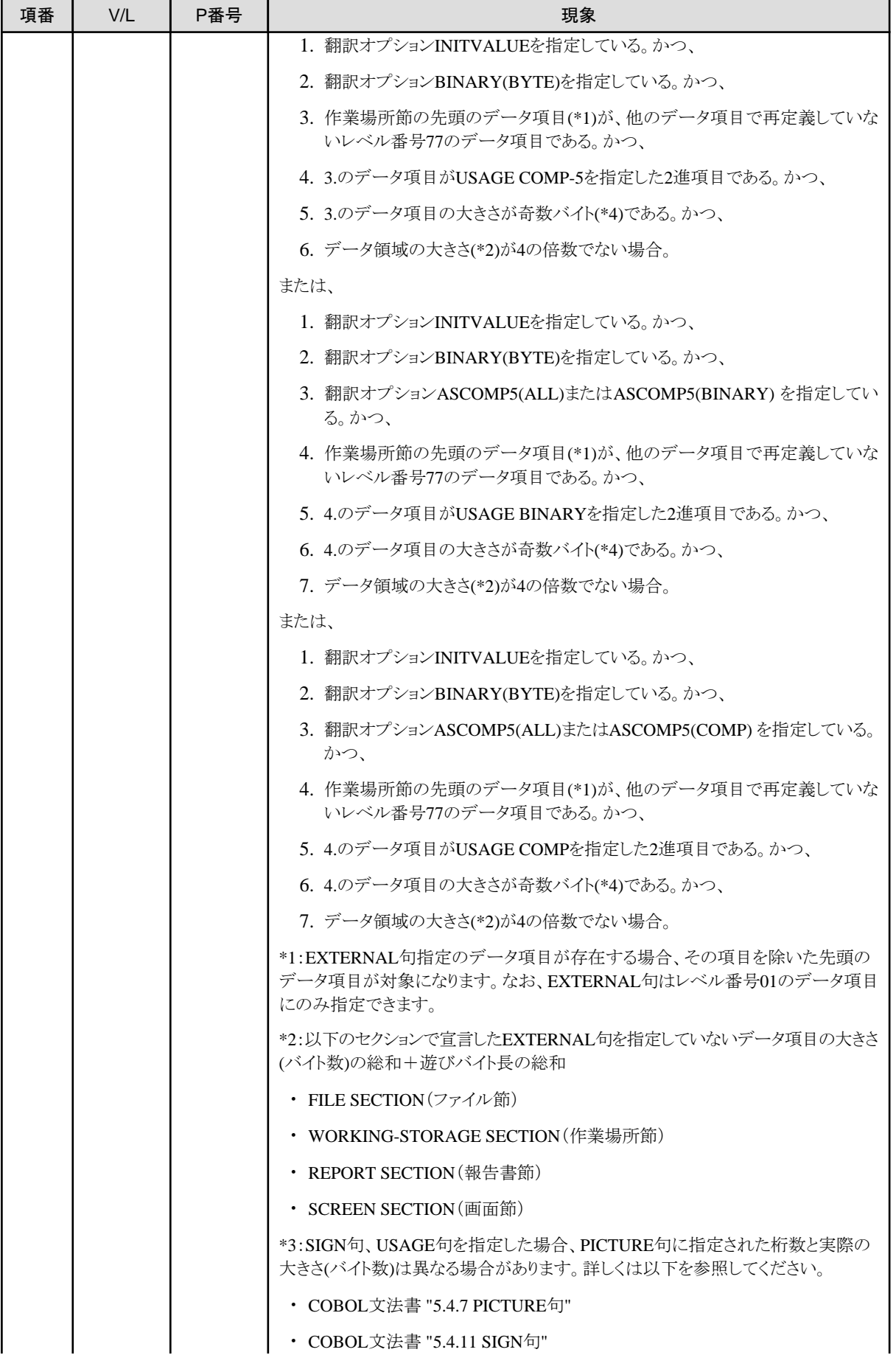

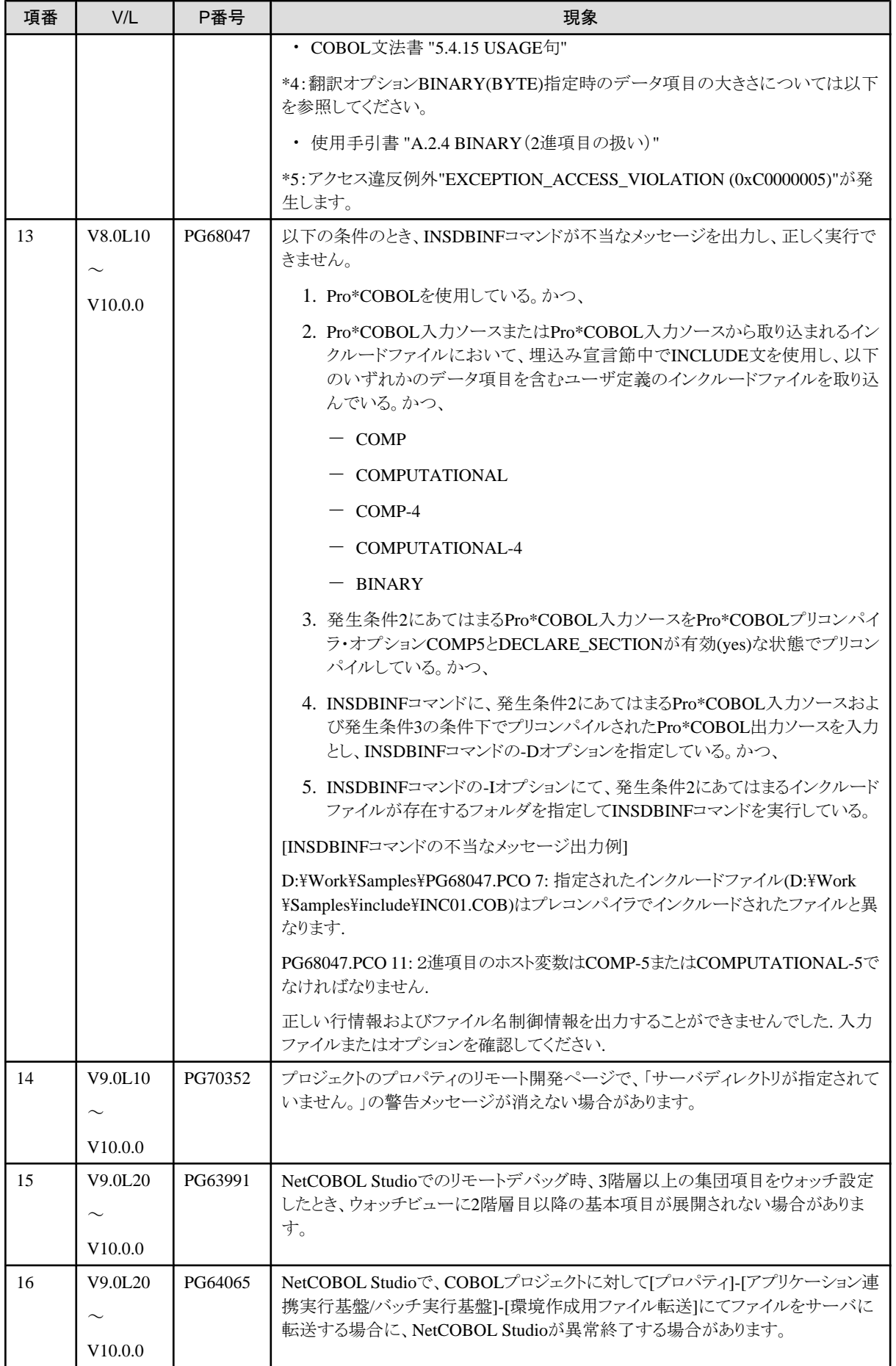

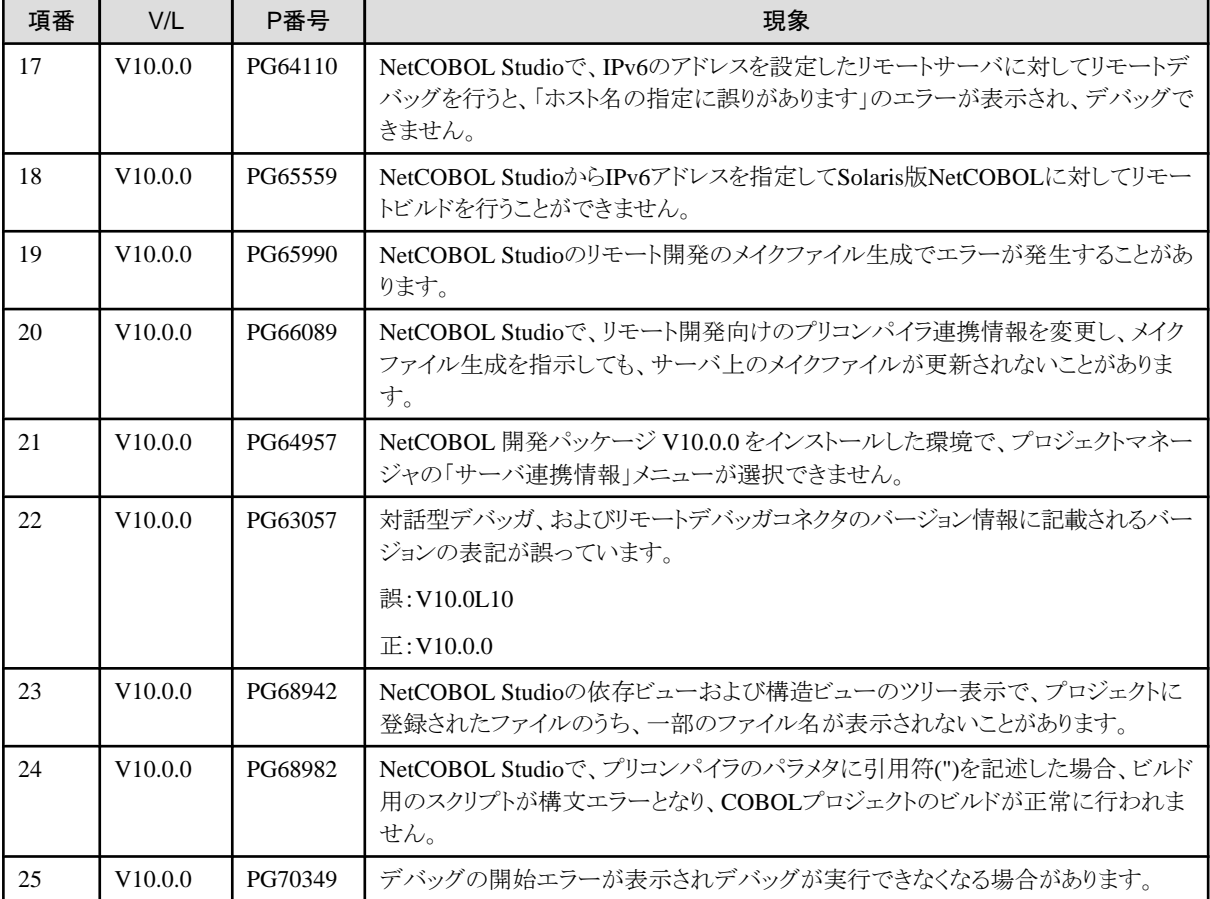

# **3.2 NetCOBOL**運用環境

ここに記載する情報は、以下の製品に適用されます。

- ・ NetCOBOL Base Edition 開発パッケージ
- ・ NetCOBOL Base Edition サーバ運用パッケージ
- ・ NetCOBOL Base Edition クライアント運用パッケージ
- ・ NetCOBOL Standard Edition 開発パッケージ
- ・ NetCOBOL Standard Edition サーバ運用パッケージ
- ・ NetCOBOL Standard Edition クライアント運用パッケージ
- ・ NetCOBOL Professional Edition 開発パッケージ
- ・ NetCOBOL Enterprise Edition 開発パッケージ
- ・ NetCOBOL Enterprise Edition サーバ運用パッケージ

#### 表3.2 NetCOBOL運用環境のプログラム修正一覧

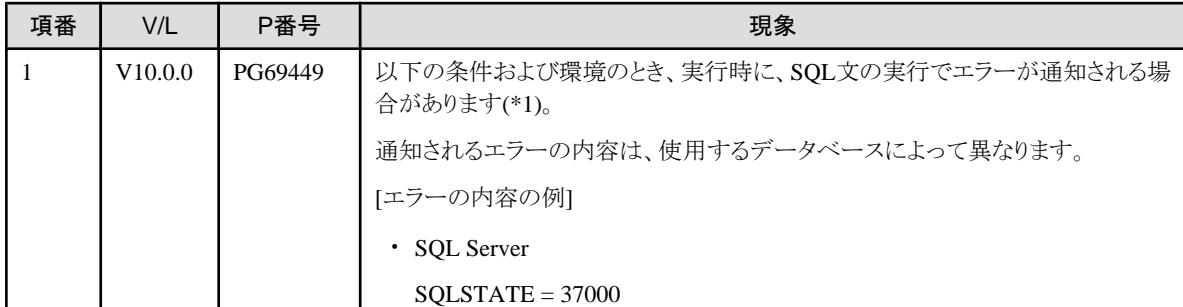

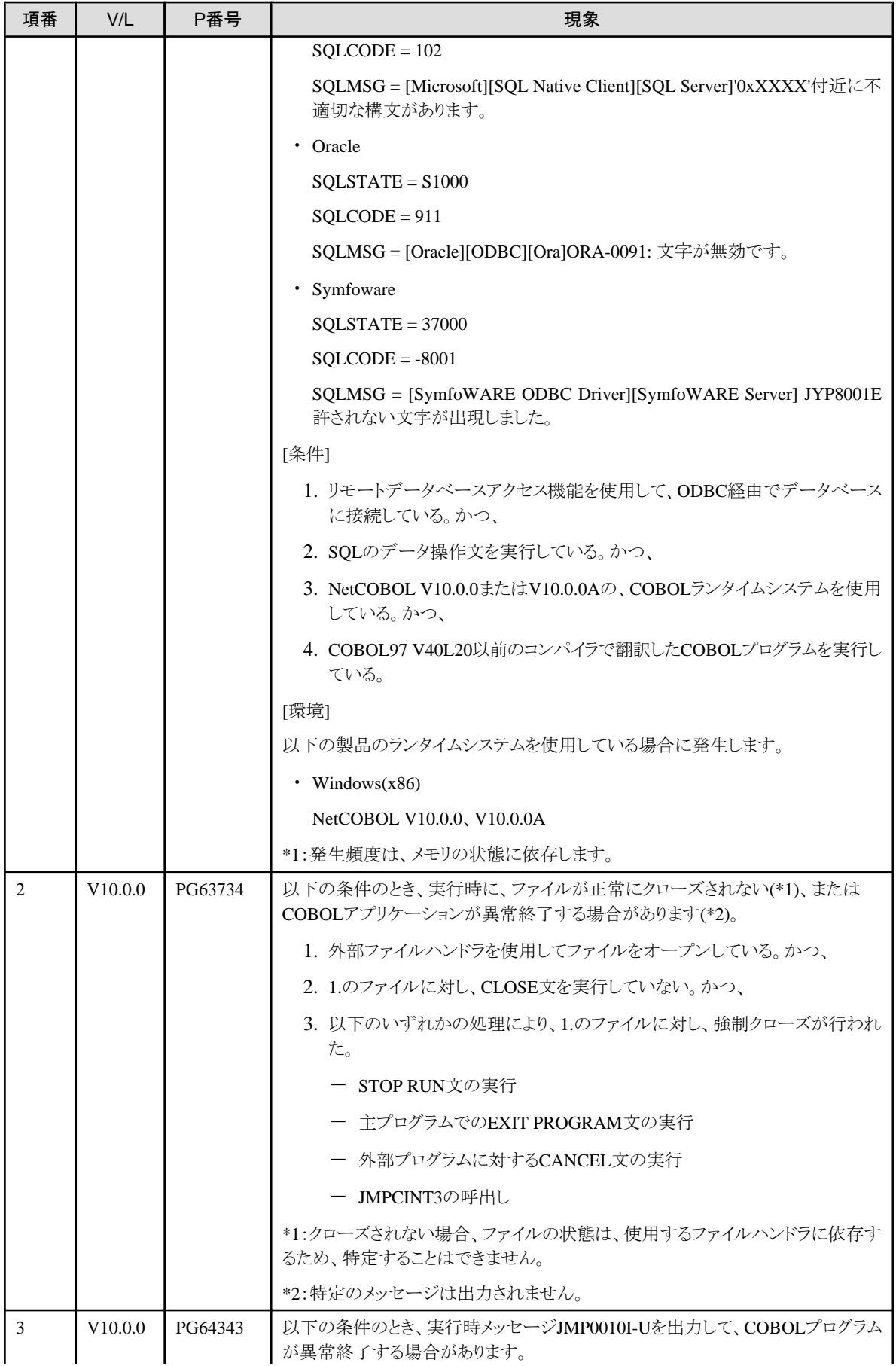
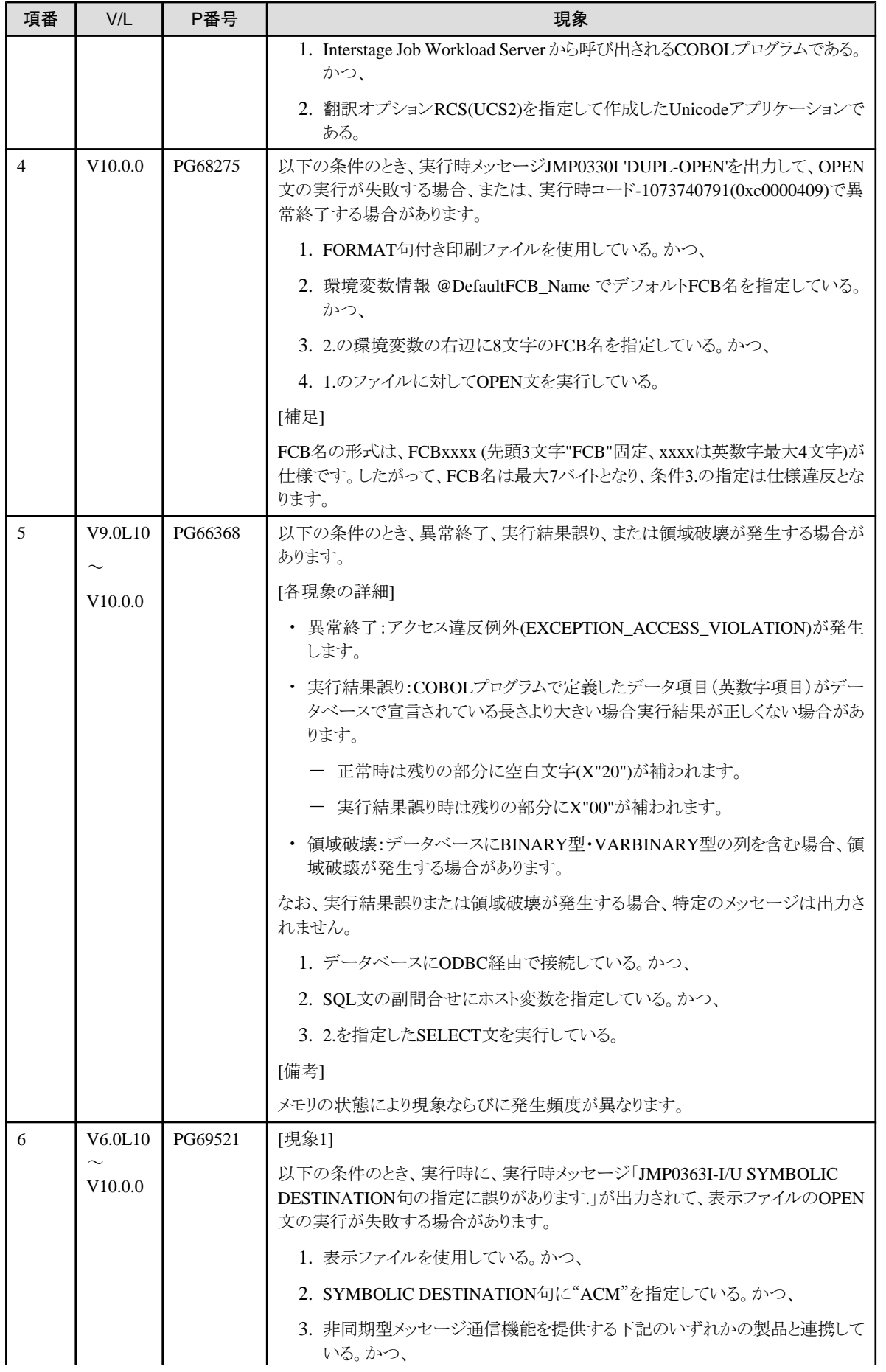

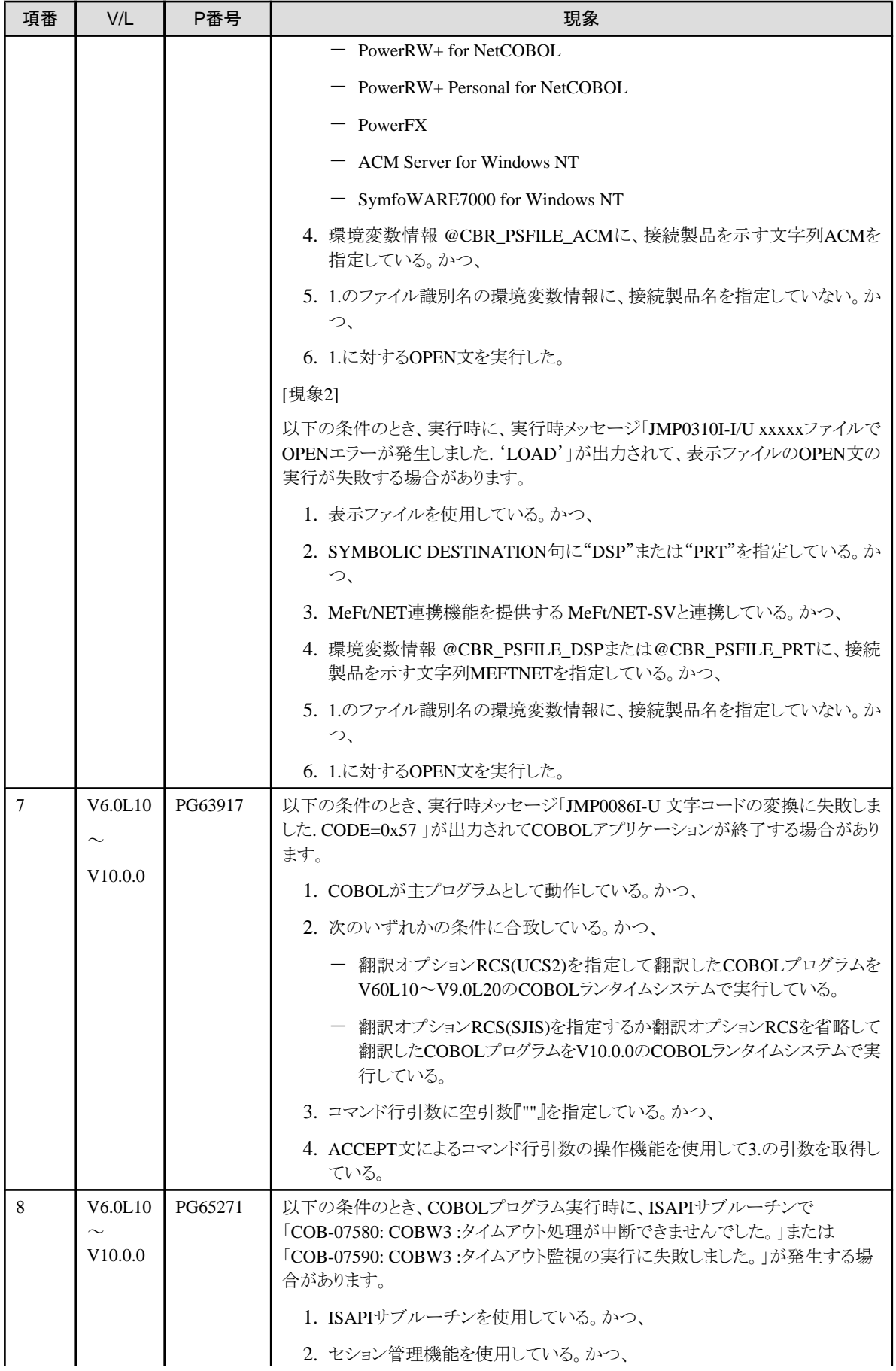

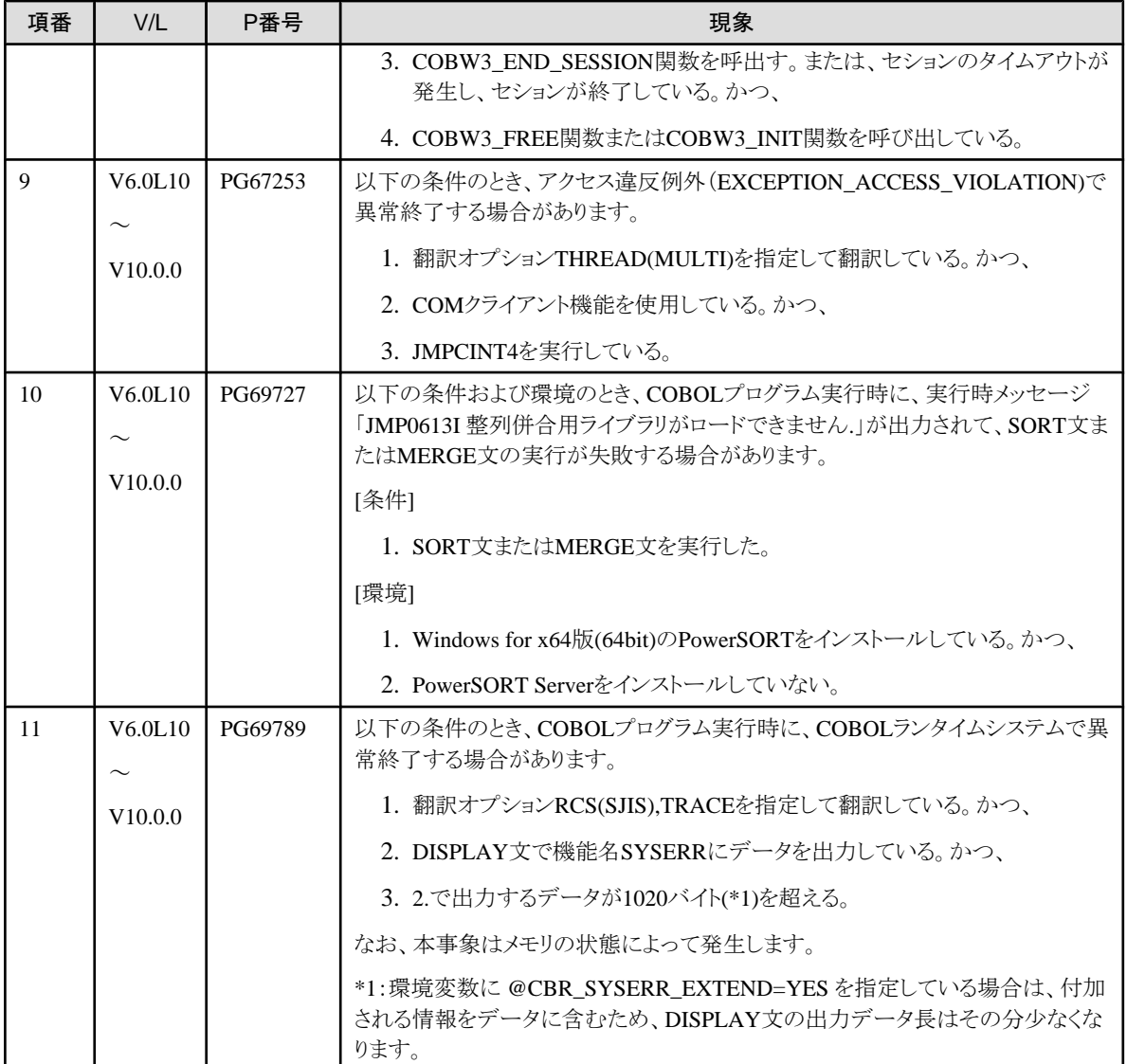

# **3.3 PowerCOBOL**開発環境

ここに記載する情報は、以下の製品に適用されます。

- ・ NetCOBOL Base Edition 開発パッケージ
- ・ NetCOBOL Standard Edition 開発パッケージ
- ・ NetCOBOL Professional Edition 開発パッケージ
- ・ NetCOBOL Enterprise Edition 開発パッケージ

#### 表3.3 PowerCOBOL開発環境のプログラム修正一覧

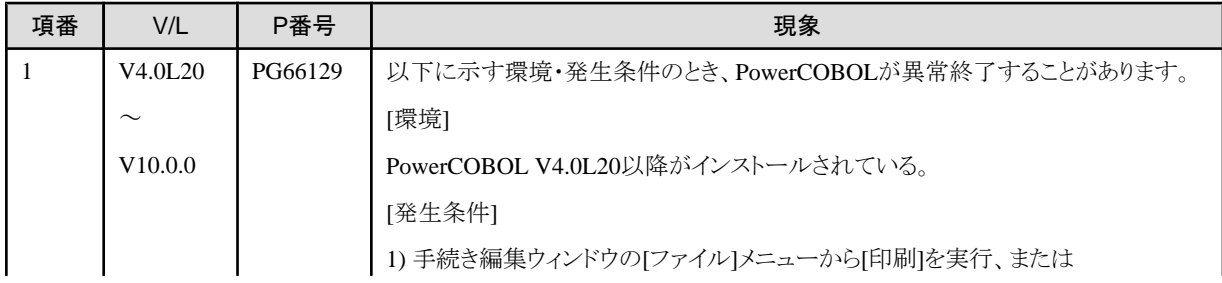

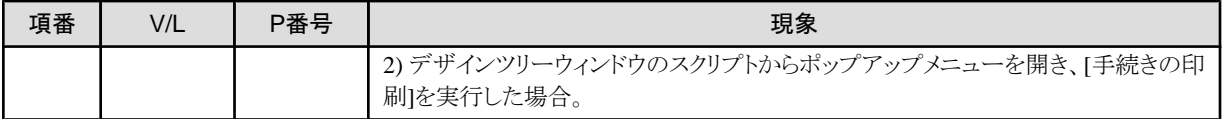

## **3.4 PowerCOBOL**運用環境

プログラム修正の情報はありません。

## **3.5 FORM**

FORMは、以下の製品に含まれています。

- ・ NetCOBOL Standard Edition 開発パッケージ
- ・ NetCOBOL Professional Edition 開発パッケージ
- ・ NetCOBOL Enterprise Edition 開発パッケージ

FORMのプログラム修正に関する情報は、「FORM説明書」を参照してください。

## **3.6 MeFt**

MeFtは、以下の製品に含まれています。

- ・ NetCOBOL Standard Edition 開発パッケージ
- ・ NetCOBOL Standard Edition サーバ運用パッケージ
- ・ NetCOBOL Standard Edition クライアント運用パッケージ
- ・ NetCOBOL Professional Edition 開発パッケージ
- ・ NetCOBOL Enterprise Edition 開発パッケージ
- ・ NetCOBOL Enterprise Edition サーバ運用パッケージ

MeFtのプログラム修正に関する情報は、「MeFt リリース情報」を参照してください。

## **3.7 MeFt/Web**

プログラム修正の情報はありません。

# **3.8 J**アダプタクラスジェネレータ

プログラム修正の情報はありません。

# **3.9 PowerGEM Plus**

プログラム修正の情報はありません。

# **3.10 SIMPLIA/COBOL**支援キット

SIMPLIA/COBOL支援キットは、以下の製品に含まれています。

- ・ NetCOBOL Professional Edition 開発パッケージ
- ・ NetCOBOL Enterprise Edition 開発パッケージ

## **3.10.1 TF-MDPORT**

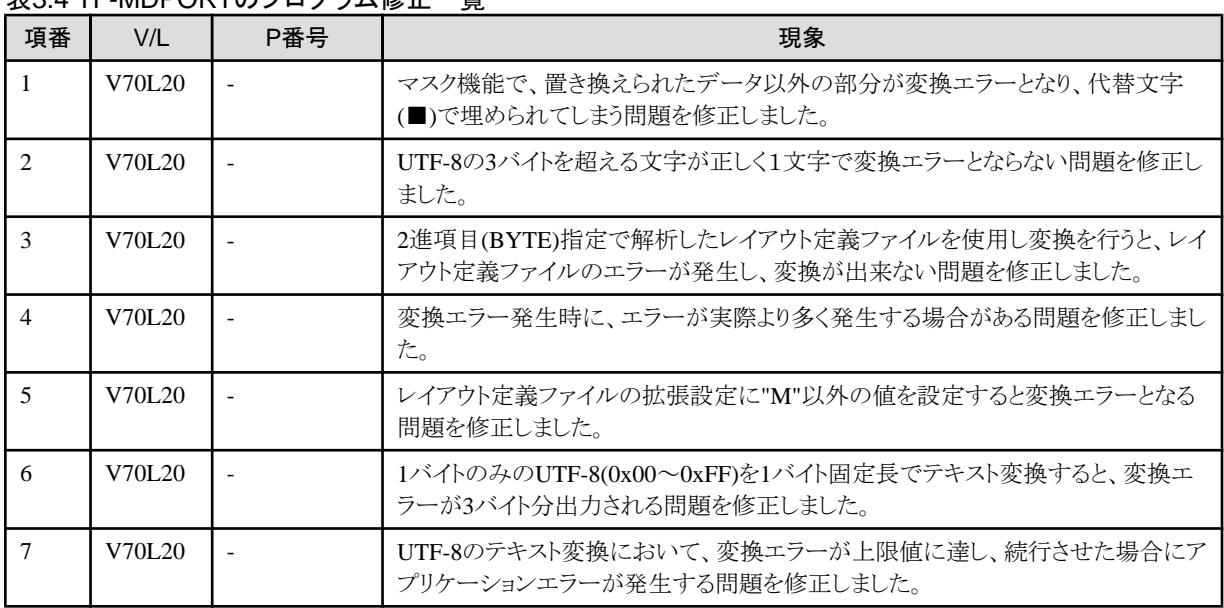

#### 表3.4 TF-MDPORTのプログラム修正一覧

## **3.10.2 TF-LINDA**

#### 表3.5 TF-LINDAのプログラム修正一覧

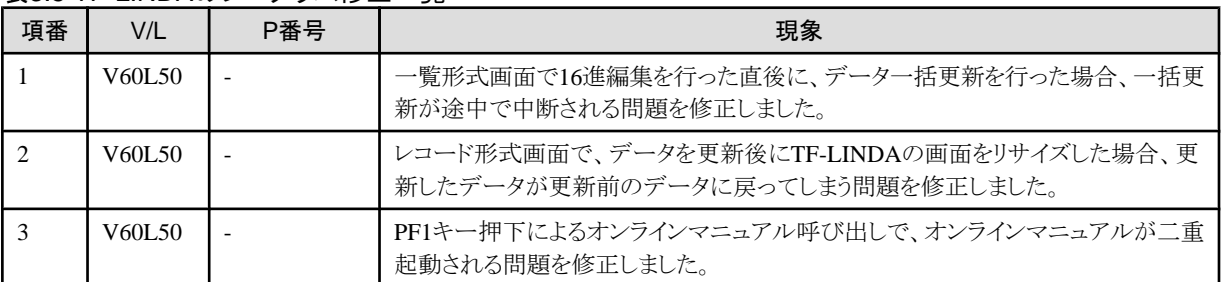

### **3.10.3 TF-EXCOUNTER**

プログラム修正の情報はありません。

### **3.10.4 DF-COBDOC**

プログラム修正の情報はありません。

### **3.10.5 VF-FILECOMP**

### ま2.6 VE-FILECOMDのプログラム修正一覧

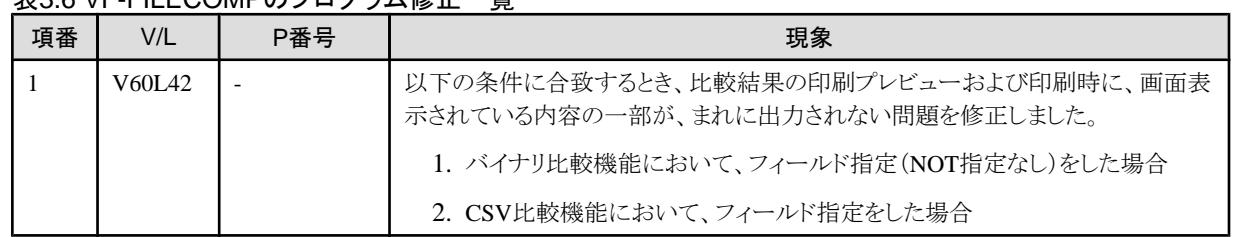

### **3.10.6 MF-STEPCOUNTER**

プログラム修正の情報はありません。

## **3.11 PowerSORT Server**

PowerSORT Serverは、以下の製品に含まれています。

- ・ NetCOBOL Enterprise Edition 開発パッケージ
- ・ NetCOBOL Enterprise Edition サーバ運用パッケージ

PowerSORT Serverのプログラム修正に関する情報は、「PowerSORT Server ユーザーズガイド」を参照してください。